การพัฒนารูปแบบการฝึกอบรมครูโดยใช้โรงเรียนเป็นฐาน โรงเรียนสุพรรณบุรีปญญานุกูล เรื่อง การใช้อินเทอร์เน็ตเพื่อการสอน ั

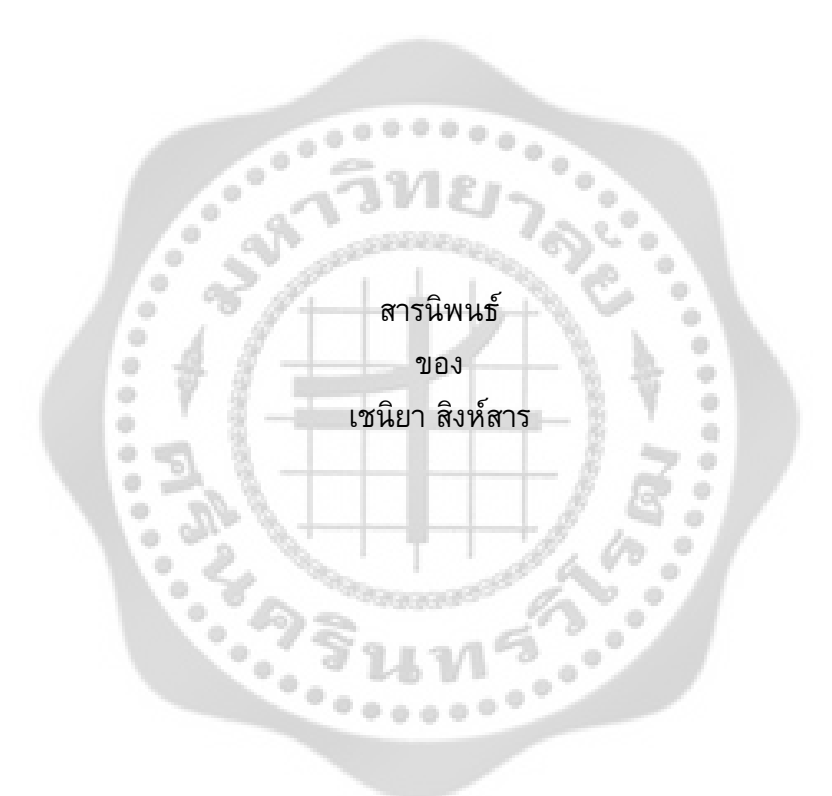

เสนอต่อบัณฑิตวิทยาลัย มหาวิทยาลัยศรีนครินทรวิโรฒ เพื่อเป็นส่วนหนึ่งของการศึกษา ตามหลักสูตรปริญญาการศึกษามหาบัณฑิต สาขาวิชาเทคโนโลยีการศึกษา พฤษภาคม 2554

การพัฒนารูปแบบการฝึกอบรมครูโดยใช้โรงเรียนเป็นฐาน โรงเรียนสุพรรณบุรีปญญานุกูล เรื่อง การใช้อินเทอร์เน็ตเพื่อการสอน ั

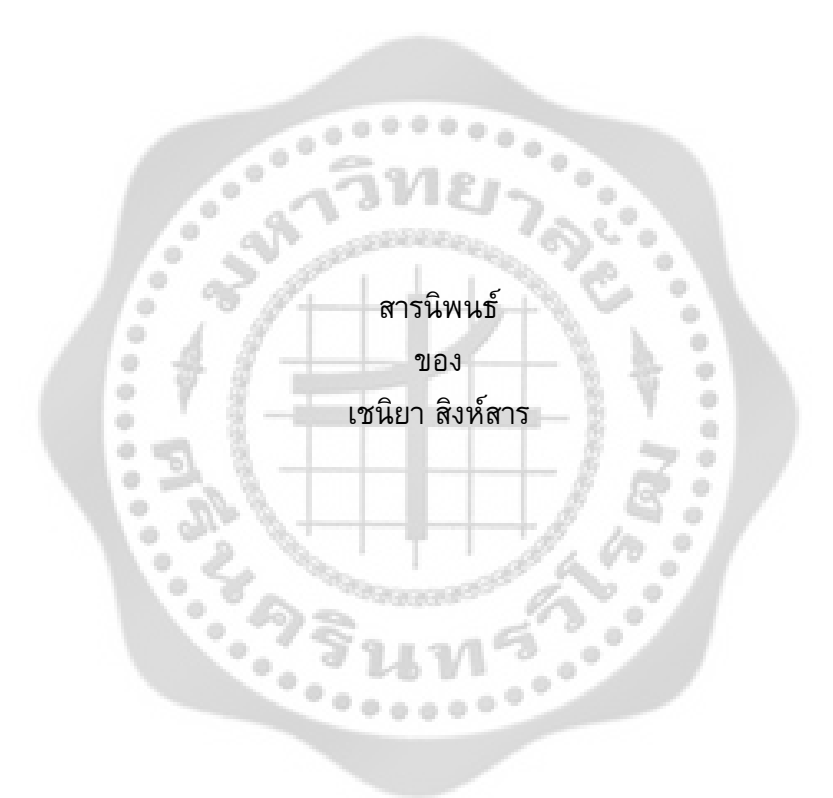

เสนอต่อบัณฑิตวิทยาลัย มหาวิทยาลัยศรีนครินทรวิโรฒ เพื่อเป็นส่วนหนึ่งของการศึกษา ตามหลักสูตรปริญญาการศึกษามหาบัณฑิต สาขาวิชาเทคโนโลยีการศึกษา พฤษภาคม 2554 ลิขสิทธิเป็นของมหาวิทยาลัยศรีนครินทรวิโรฒ ์

การพัฒนารูปแบบการฝึกอบรมครูโดยใช้โรงเรียนเป็นฐาน โรงเรียนสุพรรณบุรีปัญญานุกูล เรื่อง การใช้อินเทอร์เน็ตเพื่อการสอน

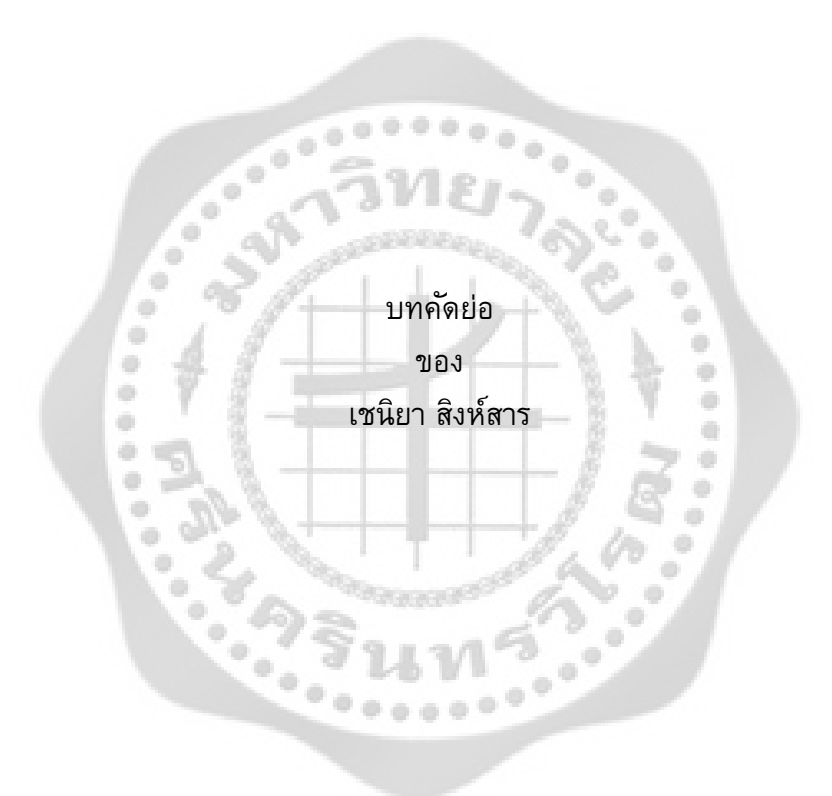

เสนอต่อบัณฑิตวิทยาลัย มหาวิทยาลัยศรีนครินทรวิโรฒ เพื่อเป็นส่วนหนึ่งของการศึกษา ตามหลักสูตรปริญญาการศึกษามหาบัณฑิต สาขาวิชาเทคโนโลยีการศึกษา พฤษภาคม 2554

เชนิยา สิงห์สาร. (2554). *การพัฒนารูปแบบการฝึกอบรมครูโดยใช้โรงเรียนเป็นฐาน โรงเรียน สุพรรณบุรีปญญานุกูล เรื่อง ั การใช้อินเทอร์เน็ตเพื่อการสอน.* สารนิพนธ์กศ.ม. (เทคโนโลยีการศึกษา). กรุงเทพฯ: บัณฑิตวิทยาลัย มหาวิทยาลัย ศรีนครินทรวิโรฒ. อาจารย์ที่ปรึกษาสารนิพนธ์: รองศาสตราจารย์อรพรรณ พรสีมา.

การศึกษาครั้งนี้เป็น การพัฒนาการพัฒนารูปแบบการฝึกอบรมครูโดยใช้โรงเรียนเป็นฐาน โรงเรียนสุพรรณบุรีปญญานุกูล เรื่อง การใช้อินเทอร์เน็ตเพื่อการสอน ั . ให้มีคุณภาพตามเกณฑ์ที่ กําหนด กลุ่มประชากรทีศึกษา เป็นครูในโรงเรียนสุพรรณบุรีปญญานุกูลจํานวน ั 40 คน ซึ่งมีความ ต้องการอบรมเรื่องอินเทอร์เน็ตเพื่อการสอน

ผลการ ศึกษาใน ครั้งนี้ได้รูปแบบการฝึกอบรมครูโดยใช้โรงเรียนเป็นฐาน เรื่อง การใช้ อินเทอร์เน็ตเพื่อการสอน ที่มีคุณภาพจาก การประเมินของ ผู้เชี่ยวชาญ ด้านเทคโนโลยี การศึกษา อยู่ในระดับดีมีค่าเฉลี่ย 3.55 และจากการศึกษาความพึงพอใจ โดยใช้แบบสอบถามความพึงพอใจ ของครูผู้เข้ารับการฝึกอบรม พบว่า ครูที่เข้ารับการอบรมมีความพึง พอใจการฝึกอบรมในระดับมาก ที่สุด มีค่าเฉลี่ย 4.52

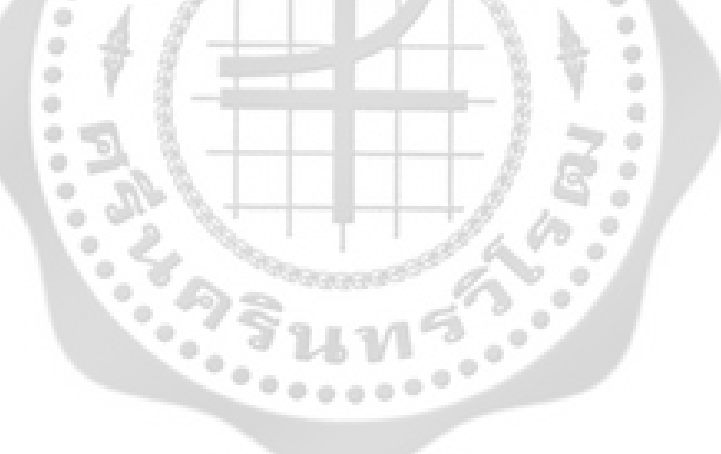

#### THE DEVELOPMENT OF SCHOOL BASED TEACHER TRAINING MODEL AT SUPHANBURIPANYANUKUL SCHOOL ON THE INTERNET FOR INSTRUCTION

AN ABSTRACT **BY** 

MISS CHENIYA SINGSAN

Presented in Partial Fulfillment of the Requirements for the Master of Education Degree in Educational Technology at Srinakharinwirot University May 2011

Cheniya Singsan. (2011). *The Development of School Based Teacher Training Model at Suphanburipanyanukul School on the Internet for Instruction.* Master'sProject, M.Ed. (EducationalTechnology). Bangkok: GraduateSchool, Srinakharionwirot University. Project Advisor:Asst. Prof. Aurapan Pornsima.

The purposes of this study were to develop the school- based teacher training model on the internet for instruction at Suphanburipanyanukul school. The population were 40 teachers at Suphanburipnayanukul school who want to be trained on the internet for instruction. The quality assessment of the model and teachers' satisfaction questionnaire were used.

The results showed that the quality of the school based teacher training model was at the "good level" with the average score of 3.55 on the 5-point scale and that the teacher who participated in the training were highly satisfied with the average score of 4.52 on the 5-point scale.

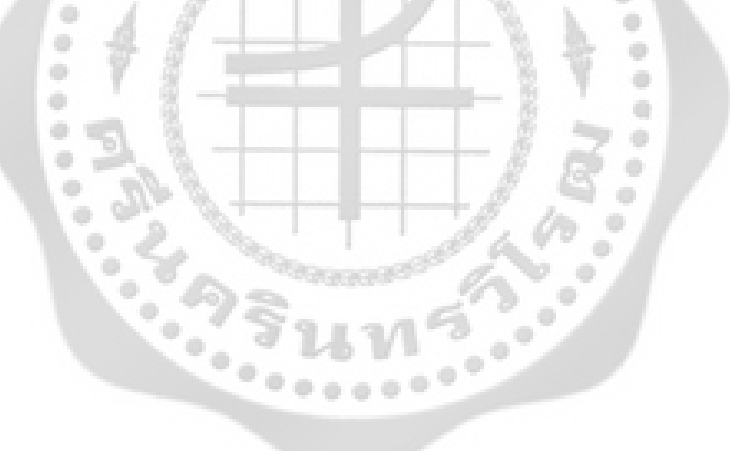

#### **ประกาศคุณูปการ**

สารนิพนธ์ฉบับนี้สําเร็จลุล่วงด้วยดีเนื่องจากได้รับความกรุณาจาก รองศาสตราจารย์ อรพรรณ พรสีมา อาจารย์ที่ปรึกษาสารนิพนธ์ ที่ได้กรุณาให้คําปรึกษา คําแนะนํา ตลอดจนการ ตรวจสอบแก้ไขสารนิพนธ์นี้ ผู้วิจัย มีความซาบซึ้งในความกรุณาของอาจารย์เป็นอย่างยิ่ง และขอ ึกราบขอบพระคุณอย่างสูงไว้ณ โอกาสนี้ และขอขอบพระคุณผู้ช่วยศาสตราจารย์บุญยฤทธิ์ คงคาเพ็ชร ผู้ช่วยศาสตราจารย์ธีรบุญฤทธิ์ควรหาเวช ผู้ช่วยศาสตราจารย์อลิศรา เจริญวานิช อาจารย์สมชาย แสงจิตพันธุ์ อาจารย์นฤมล ศิระวงษ์ อาจารย์ประจําภาควิชาเทคโนโลยีการศึกษา มหาวิทยาลัย ศรีนครินทรวิโรฒ ที่กรุณาให้คําปรึกษาแนะนํา เป็นผู้เชี่ยวชาญประเมินคุณภาพเครื่องมือ ขอขอบพระคุณผู้อำนวยการ คณาจารย์และโรงเรียนสุพรรณบุรีปญญานุกูล ขอขอบคุณเพื่อนๆ สาขาวิชาเทคโนโลยีการศึกษา ระดับปริญญาโท ภาคพิเศษ รุ่น 19 มหาวิทยาลัยศรีนครินทรวิโรฒ ที่เป็นกําลังใจและคอยช่วยเหลือมาโดยตลอดคุณค่าและประโยชน์ที่พึงมีจากสารนิพนธ์ฉบับนี้ ขอมอบเป็นเครื่องบูชาพระคุณแด่ บิดามารดา และผู้มีพระคุณทุกท่าน ที่ช่วยอบรมสั่งสอนและ เกื้อหนุนตลอดระยะเวลาที่ศึกษาและทํางานวิจัยจนกระทั่งสารนิพนธ์ฉบับนี้สําเร็จเรียบร้อย

เชนิยา สิงห์สาร

## สารบัญ

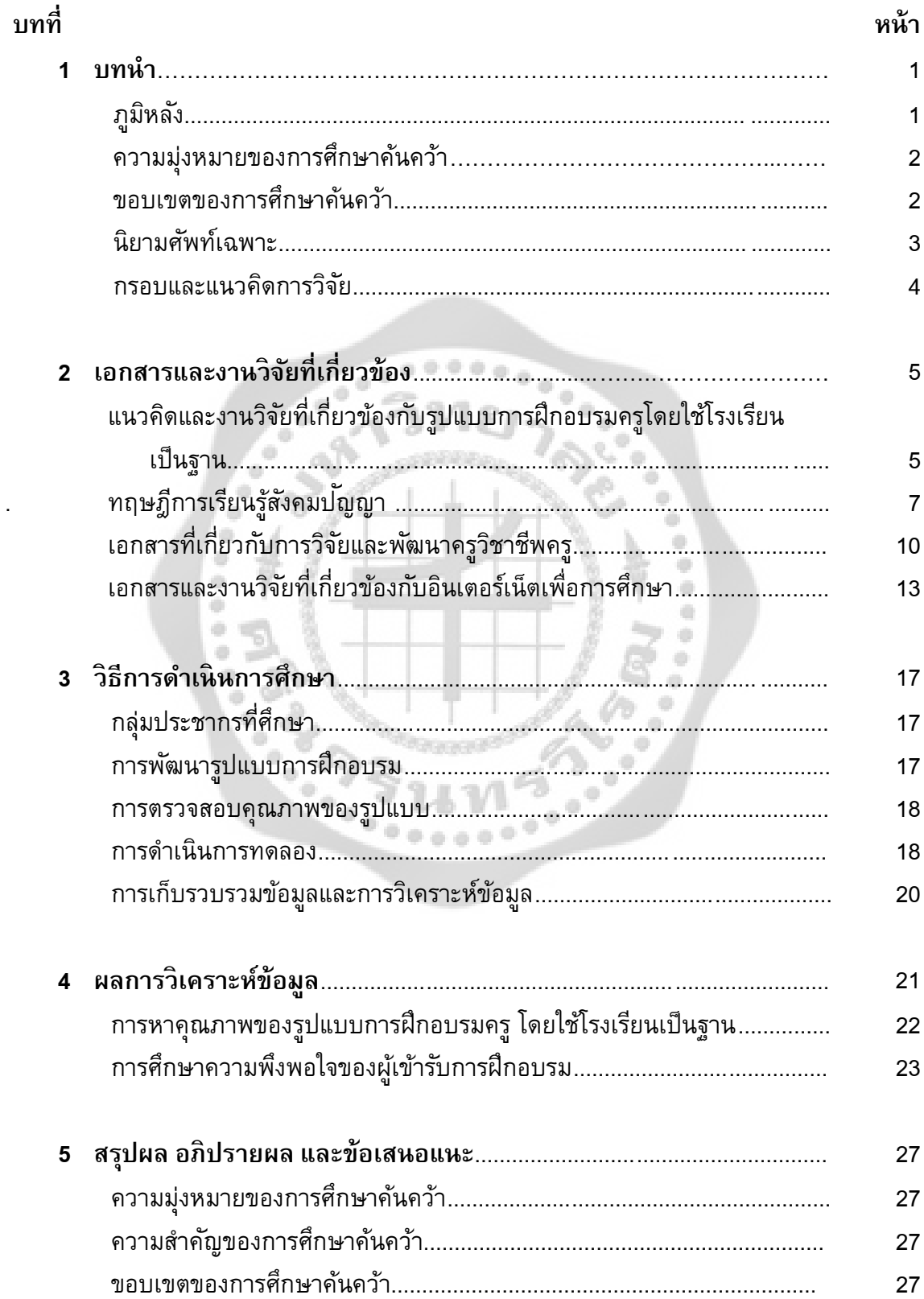

## สารบัญ (ต่อ)

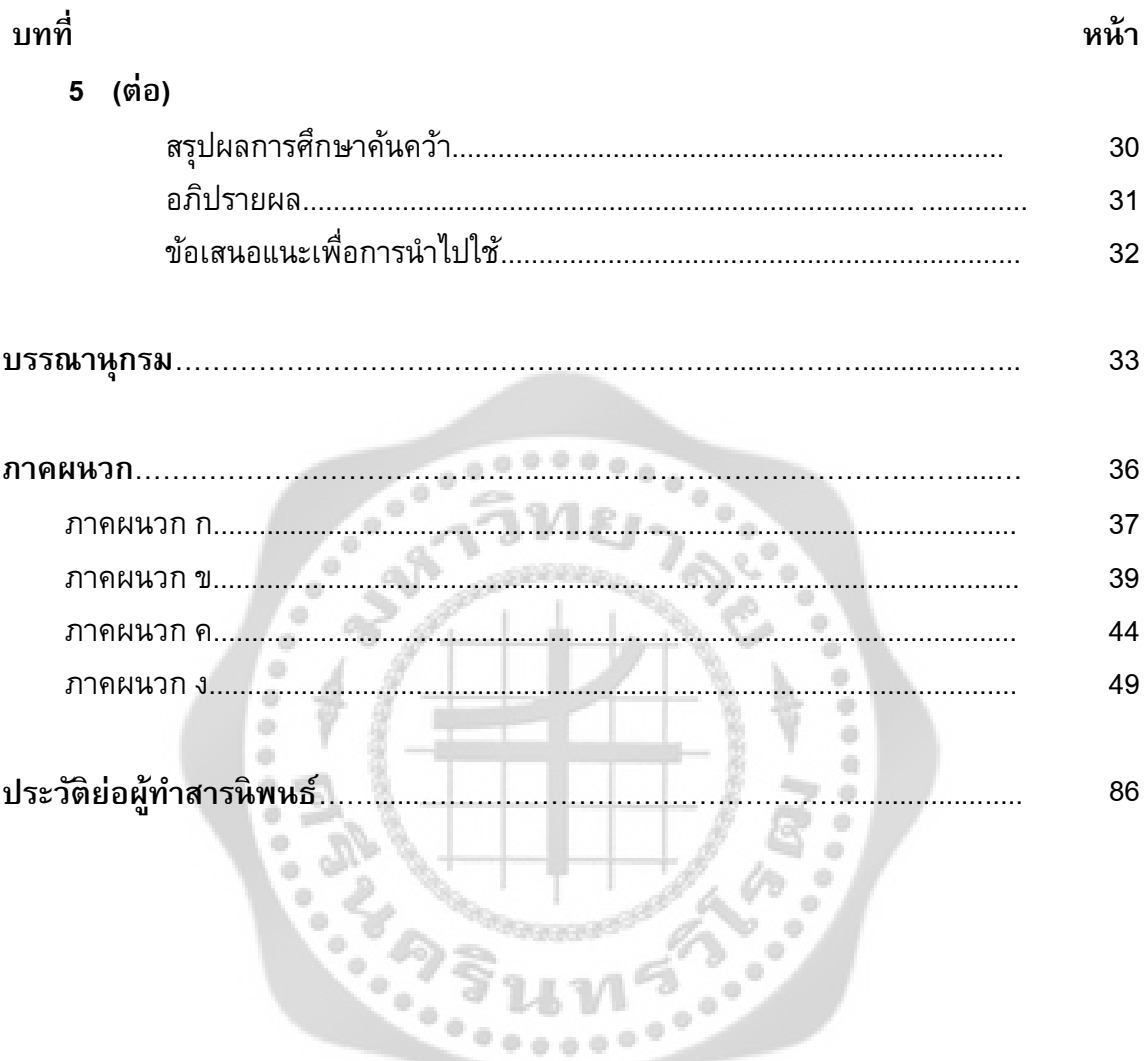

# **บัญชีตาราง**

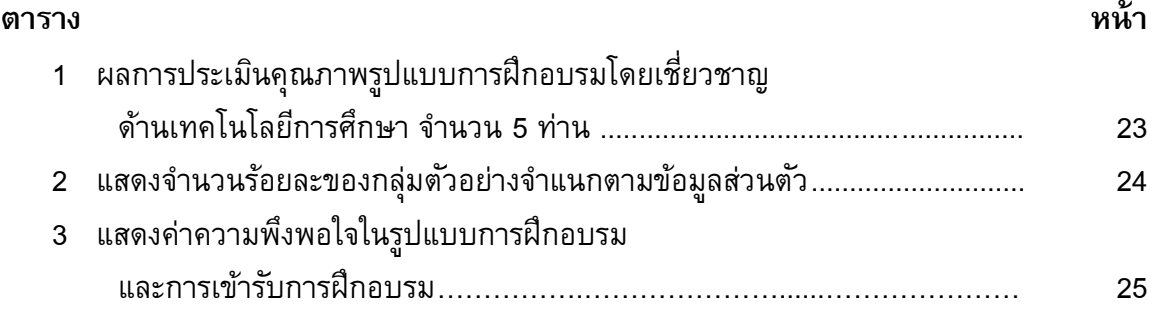

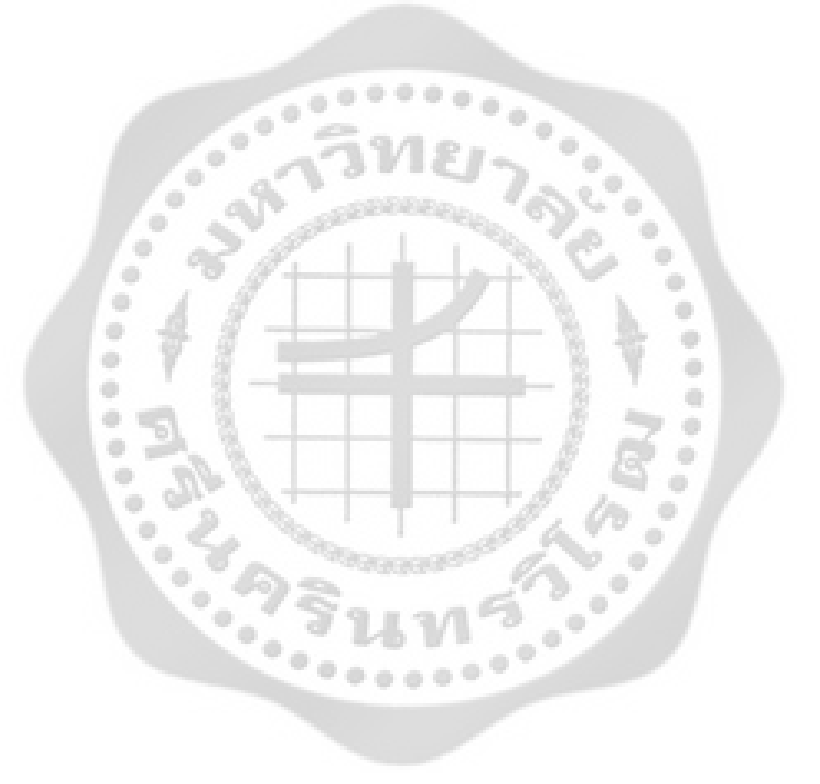

# **บัญชีภาพประกอบ**

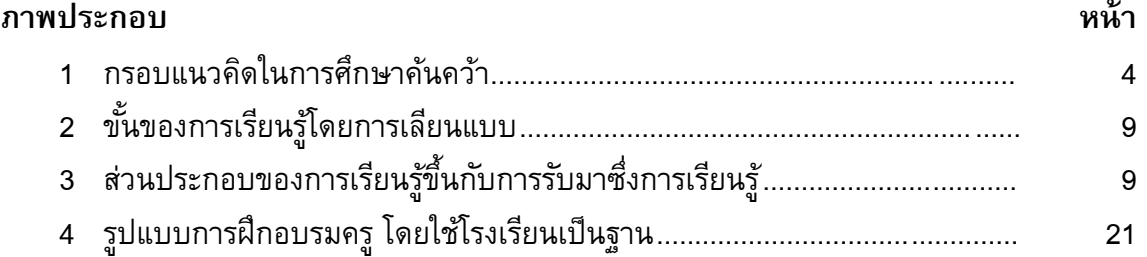

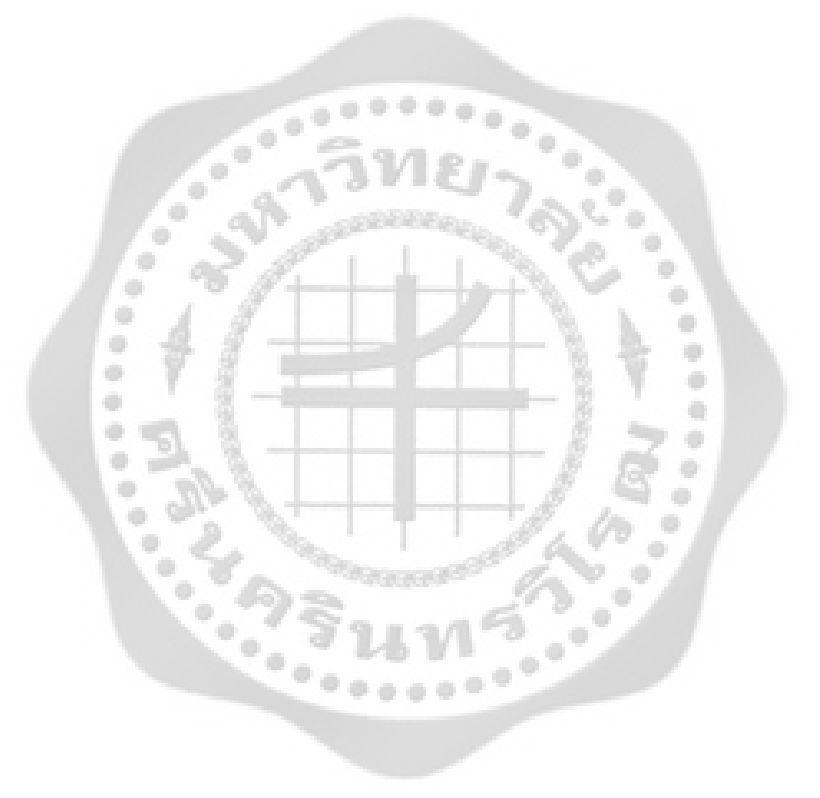

# **บทที่ 1 บทนํา**

#### **ภูมิหลัง**

กฎหมายรัฐธรรมนูญ พ .ศ. 2540 มาตรา 81 กําหนดให้ มีการพัฒนาวิชาชีพครู และ พระราชบัญญัติการศึกษาแห่งชาติ พ .ศ. 2542 หมวด 7 มาตรา 52 วรรคแรกกําหนด "ให้ กระทรวงศึกษาธิการส่งเสริมให้มีระบบการผลิตครู การพัฒนาครู คณาจารย์ และบุคลากรทางการ ศึกษา ให้มีคุณภาพและมาตรฐานวิชาชีพครูที่เหมาะสมกับการเป็นวิชาชีพชั้นสูง พระราชบัญญัติ การศึกษาแห่งชาติ พุทธศักราช 2542 กล่าวถึงความมุ่งหมายในการจัดการศึกษาว่า "การจัด การศึกษาต้องเป็นไปเพื่อพัฒนาคนไทยให้เป็นมนุษย์ที่สมบูรณ์ทั้งร่างกาย จิตใจ สติปญญา ความรู้ ั คุณธรรมมี จริยธรรมและวัฒนธรรมในการดําเนินชีวิต สามารถอยู่ร่วมกับผู้อื่นได้อย่างเป็นสุข " แต่อย่างไรก็ตามในการปฏิบัติครูส่วนใหญ่ยังคงมีความวิตกกังวล สงสัย ไม่แน่ใจ ประกอบกับขาดที่ ปรึกษาที่สามารถซักถามหรือแลกเปลี่ยนเรียนรู้ ครูจํานวนมากจึงยังคงสอนในรูปแบบเดิม คือเน้น การบรรยาย การท่องจํา และการวัดผลโดยการสอบเป็นหลัก ถ้าจะให้การปฏิรูปการเรียนรู้ประสบ ความสําเร็จ หน่วยงานที่เกี่ยวข้องกับการปฏิรูปการเรียนรู้จึงจําเป็นต้องพัฒนาครูอย่างเป็นระบบ เพื่อให้ครูเกิดความมั่นใจในการจัดการเรียนการสอน ครู จึงต้องเป็นผู้ที่มีบทบ าทสําคัญต่อการจัด การศึกษาให้มีคุณภาพและได้มาตรฐาน และบทบาทของครูจะเป็นผู้อํานวยความสะดวกในการ จัดการเรียนรู้ให้แก่ผู้เรียน เป็นผู้คอยกระตุ้นและสร้างบรรยากาศให้ผู้เรียนเกิดการเรียนรู้และ สามารถแสวงหาความรู้ได้ด้วยตนเอง

ทั้งนี้ตามพระราชบัญญัติการศึกษาแห่งชาติ พ.ศ. 2542 หมวด 9 ว่าด้วยเทคโนโลยีเพื่อ การศึกษา ว่าด้วยมาตรา 65 บอกไว้ว่าให้มีการพัฒนาบุคลากรทั้งด้านผู้ผลิต และผู้ใช้เทคโนโลยีเพื่อ การศึกษา เพื่อให้มีความรู้ ความสามารถและทักษะในการผลิต รวมทั้งการใช้เทคโนโลยีที่เหมาะสม มีคุณภาพ การฝึกอบรมให้กับบุคลากรในหน่ วยงาน จึงเป็นสิ่งจําเป็นและต้องทําให้ต่อเนื่อง เพื่อ บุคลากรจะได้นําความรู้มาบูรณาการและประยุกต์ให้เข้ากับผู้เรียน โดยเฉพาะอย่างยิ่งครูในโรงเรียน ที่สอนนักเรียนที่มีความบกพร่องทางด้านสติปัญญา เนื่องจากธรรมชาติของนักเรียนเหล่านี้ มีความ สนใจสั้น การเรียนรู้ช้า ครูผู้สอนต้องมีการคิด พัฒนากิจกรรมและสื่อการสอนตลอดเวลา เพื่อดึงดูด ความสนใจ และทําให้ผู้เรียนมีพฤติกรรมที่พึงประสงค์ ครูจึงจําเป็นต้องพัฒนาตนเองในด้านสื่อและ เทคโนโลยีสารสนเทศ เพื่อการพัฒนาตนเองและการพัฒนาการเรียนการสอน แต่เนื่องจากสภาพ ของโรงเรียนสุพรรณบุรีปั ญญานุกูล เป็นโรงเรียนประจํา ครูต้องดูแลนักเรียนทั้งกลางวันและ กลางคืน ทางโรงเรียนจึงไม่พร้อมที่จะส่งบุคลากรไปรับการฝึกอบรมนอกโรงเรียน เพราะครูต้องใช้ เวลาส่วนใหญ่อยู่ที่โรงเรียน ประกอบกับทางโรงเรียนมีงบประมาณในการฝึกอบรมครูรวมทั้งสภาพ ทางเศรษฐกิจที่อยู่ในภาวะ ที่จํากัดในทางการใช้จ่ายงบประมาณ ถ้าส่งครูไปอบรมจํานวน มาก ค่าใช้จ่าย ก็จะสูงตามไปด้วย เพื่อให้บุคลากรครูได้รับประสบการณ์ ความรู้ต่างๆ ได้เต็มที่ โดยไม่

ต้องมีเสียค่าใช้จ่ายสูง ไม่ต้องเสียเวลาในการเดินทาง และครูทุกคนมีโอกาสเข้ารับ การฝึกอบรมใน ด้านสื่อและเทคโ นโลยีสารสนเทศได้เต็ มที่ ผู้ศึกษาจึงความสนใจที่จะพัฒนารูปแบบการฝึกอบร ม พัฒนาครูโดยใช้โรงเรียนเป็นฐาน เพื่อให้ครูมีความรู้ความสามารถตามมาตรฐานความรู้และ ประสบการณ์วิชาชีพด้านนวัตกรรมและเทคโนโลยีสารสนเทศทางการศึกษา และผลการวิจัยครั้งนี้จะ เป็นแนวทางในการพัฒนาการฝึกอบรมครูในด้านอื่นๆต่อไป

## **ความมุ่งหมายของการศึกษาค้นคว้า**

1. เพื่อพัฒนารูปแบบการฝึกอบรมครูโดยใช้โรงเรียนเป็นฐานให้มีคุณภาพตามเกณฑ์ ที่กำหนด

2. เพื่อศึกษาความพึงพอใจของผู้เข้ารับการฝึกอบรมโดยใช้โรงเรียนเป็นฐาน

#### **ความสําคัญของการศึกษาค้นคว้า**

- 1. ได้แนวทางการในการพัฒนารูปแบบการฝึกอบรมครูในด้านอื่นๆต่อไป
- 2. ได้แนวในการพัฒนาครูด้านการใช้อินเทอร์เน็ตเพื่อการสอน

#### **ขอบเขตของการศึกษาค้นคว้า**

1. ขอบเขตของเนื้อหาในการวิจัย ครั้งนี้ มุ่งเน้นศึกษาและเกี่ยวกับการพัฒนารูปแบบ การฝึกอบรมครูโดยใช้โรงเรียนเป็นฐานของบุคลากรโรงเรียนสุพรรณบุรีปญญานุกูล สังกัดสํานัก ั บริหารงานการศึกษาพิเศษ กระทรวงศึกษาธิการ โดยกําหนดขอบเขต ดังนี้

เนื้อหาสาระด้านอินเทอร์เน็ตที่จะนํามาใช้ในการฝึกอบรม ประกอบด้วย

- การใช้ไปรษณีย์อิเล็กทรอนิกส์
- การค้นคว้าหาข้อมูลจากการสืบค้นสารสนเทศจากเว็บไซด์
- การถ่ายโอนแฟ้ มข้อมูลประเภทต่างๆมาใช้ประกอบการสอน
	- การใช้โปรแกรม Microsoft Power Point
- 2. กลุ่มประชากร ที่ศึกษา

บุคลากร ครูโรงเรียนสุพรรณบุรีปญญานุกูล จังหวัดสุพรรณบุรี จํานวน ั 40 คน

#### **นิยามศัพท์เฉพาะ**

**1. การฝึ กอบรม** หมายถึง กระบวนการพัฒนาครูในระหว่างปฏิบัติการซึ่งจะช่วยให้ครูมี ความรู้ความสามารถในการใช้ อินเตอร์เน็ตเพื่อการสอน กิจกรรมประกอบด้วยการบรรยาย การสาธิต และการลงมือปฏิบัติจริง เพื่อให้ครูเกิดความชํานาญ และสามารถนําความรู้ ไปปฏิบัติได้ จริง

**2. การฝึ กอบรมครูโดยใช้โรงเรียนเป็นฐาน (School-based Teacher Training)** ่ หมายถึง การพัฒนาครูโรงเรียนสุ พรรณบุรีปญญานุกูล โดยเน้นสภาพปญหาความต้องการของครู เป็นหลัก เป็นการอบรมครูโดยบุคลากรของโรงเรียนและฝึกอบรมในโรงเรียน

**3. พัฒนารูปแบบการฝึ กอบรมครู โดยใช้โรงเรียนเป็นฐาน** หมายถึง การศึกษา กําหนดกระบวนการฝึกอบรมครู โดยคํานึงถึงความสอดคล้อง เหมาะสมกับข้อมูลพื้นฐานของครู โรงเรียนสุพรรณบุรีปญญานุกูล นํารูปแบบที่ได้ไปให้ผู้เชี่ยวชาญประเมิน และปรับปรุงแก้ไขตาม ั คําแนะนําของผู้เชี่ยวชาญ แล้วนําไปทดลองใช้กับกลุ่มประชากร

**4. โรงเรียน** หมายถึง โรงเรียนสุพรรณบุรีปญญานุกูลซึ่งเป็นโรงเรียนที่เปิดสอนนักเรียน ั ้ที่มีความบกพร่องทาง ด้านสติป<sup>ั</sup>ญญา

**5. ผู้เชี่ยวชาญทางด้านเทคโนโลยีการศึกษา** หมายถึง ผู้ที่มีความรู้ ความสามารถ ใน การทํางานและมีประสบการณ์การทํางานที่เกี่ยวข้องกับเทคโนโลยีการศึกษา โดยต้องเป็นผู้ที่สําเร็จ การศึกษาระดับปริญญาตรี และมีประสบการณ์ในด้านเทคโนโลยีการศึ กษาอย่างน้อย 10 ปีขึ้นไป หรือสําเร็จการศึกษาระดับปริญญาโทและมีประสบการณ์ดังกล่าวอย่างน้อย 5 ปี หรือสําเร็จการศึกษา ระดับปริญญาเอกและมีประสบการณ์ดังกล่าวอย่างน้อย 3 ปีขึ้นไป

**6. เกณฑ์คุณภาพรูปแบบการฝึ กอบรมครูโดยใช้โรงเรียนเป็นฐาน** หมายถึง รูปแบบ การฝึกอบรมครูโดยใช้โรงเรียนเป็นฐานเรื่องการใช้อินเทอร์เน็ตเพื่อการสอนที่สร้างขึ้นได้รับ การตรวจสอบจากผู้เชี่ยวชาญด้านเทคโนโลยีการศึกษา จํานวน 5 ท่าน ว่ามีคุณภาพตามเกณฑ์ที่ กําหนด ตั้งแต่ 3.51 ขึ้นไป

#### **กรอบและแนวคิดในการศึกษาค้นคว้า**

จากการศึกษาแนวคิด และทฤษฎี ดังนี้

- 1. การฝึกอบรมครูโดยใช้โรงเรียนเป็นฐาน
- 2. ทฤษฎีการเรียนรู้ Bandura
- 3. งานวิจัยเกี่ยวกับการพัฒนาครู

ผู้ศึกษาได้บูรณาการแนวคิด และหลักการดังกล่าวเข้ากับข้อมูลการพัฒนาครูของโรงเรียน สุพรรณบุรีปญญานุกูล ั เพื่อใช้เป็นกรอบในการพัฒนารูปแบบการฝึกอบรมครูโดยใช้โรงเรียนเป็น ฐาน และทฤษฎีพื้นฐานในการพัฒนารูปแบบการฝึกอบรม เพื่อใช้เป็นกรอบแนวในการศึกษาค้นคว้า ซึ่งมีดังต่อไปนี้

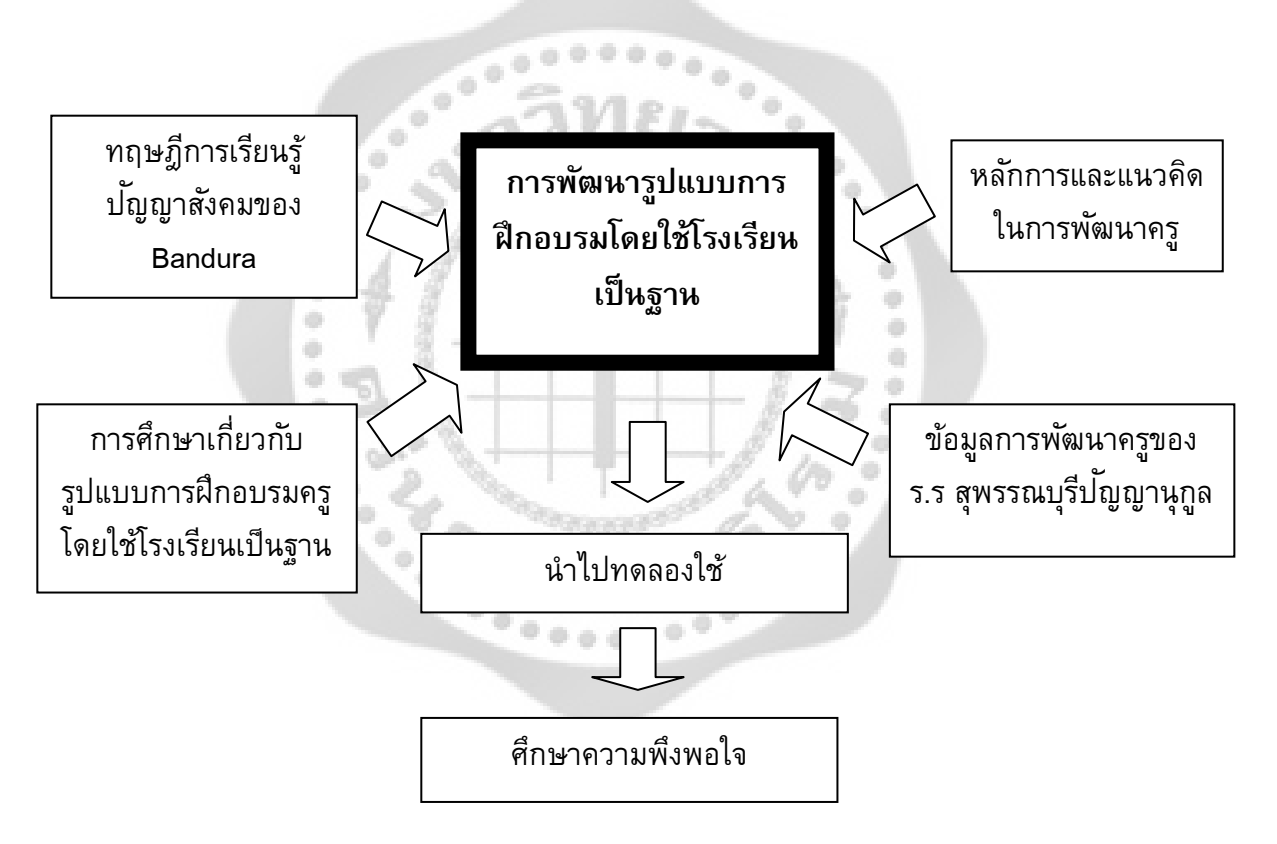

ภาพประกอบ 1 กรอบแนวคิดในการศึกษาค้นคว้า

# **บทที่ 2 แนวคิด ทฤษฎี เอกสารและงานวิจัยที่เกี่ยวข้อง**

ในการวิจัยครั้งนี้ ผู้ศึกษาได้ศึกษา แนวคิด ทฤษฎี เอกสารและงานวิจัยที่เกี่ยวข้องและได้ นําเสนอตามหัวข้อดังต่อไปนี้

- 1. แนวคิดและงานวิจัยที่ข้องกับรูปแบบการฝึกอบรมครูโดยใช้โรงเรียนเป็นฐาน
- 2. ทฤษฎีการเรียนปัญญาสังคม
- 3. เอกสารและงานวิจัยที่เกี่ยวกับการวิจัยและพัฒนาวิชาชีพครู
- 4. งานวิจัยที่เกี่ยวข้องกับการใช้อินเทอร์เน็ตเพื่อการสอน

## **แนวคิดและงานวิจัยที่เกี่ยวกับรูปแบบการฝึ กอบรมครูโดย ใช้โรงเรียนเป็ นฐาน**

เทวี ดอกไม้หอมและคณะ (2544: บทคัดย่อ) กล่าวว่า รูปแบบการฝึกอบรมเชิงปฏิบัติการ โดยใช้โรงเรียนเป็นฐาน หมายถึง การจัดการอบรมโดยครู ของครู แล ะเพื่อครู ซึ่งครูต้นแบบ และใช้ โรงเรียน เป็นสถานที่ฝึกอบรม เมื่อผู้รับการอบรม และผ่านกระบวนการฝึกปฏิบัติจริงในชั้นเรียน

ปิยะพร ศรีพลาวงษ์ (2546) ได้ประมวลแนวคิด ทฤษฎีเกี่ยวกับการพัฒนารูปแบบ การฝึกอบรมครู โดยใช้โรงเรียนเป็นฐาน ได้อ้างอิงถึง ทฤษฎีการเรียนรู้ปญญาสังคม ั ของ Bundura ว่า กระบวนการจดจํา ที่ผู้เรียนหรือผู้สังเกตสามารถที่จะเลียนแบบหรื อแสดงพฤติกรรมเหมือ นตัว แบบได้เป็นเพราะผู้เรียนบันทึกสิ่งที่ตนสังเกตจากตัวแบบไว้ในความจําระยะยาว พบว่าผู้สังเกตที่ สามารถอธิบายพฤติกรรม หรือการกระทําของตัวแบบด้วยคําพูด หรือสามารถมีภาพพจน์สิ่งที่ตน สังเกตไว้ในใจจะเป็นผู้ที่สามารถจดจําสิ่งที่เรียนรู้โดยการสังเกตได้ดีกว่าผู้ที่ เพียงแต่ดูเฉยๆ หรือ ทํางานอื่นในขณะที่ดูตัวแบบไปด้วย และผู้สังเกตที่สามารถระลึกถึงสิ่งที่สังเกตเป็นภาพพจน์ในใจ และสามารถเข้ารหัสด้วยคําพูดหรือถ้อยคํา จะเป็นผู้ที่สามารถแสดงพฤติกรรมเลียนแบบจากตัวแบบ ได้แม้ว่าเวลาจะผ่านไปนาน ๆ และนอกจากนี้ถ้าผู้สังเกต มีโอกาสที่จะได้เห็ นตัวแบบแสดงสิ่งที่ จะต้องเรียนรู้ซํ้าก็จะเป็นการช่วยความจําให้ดียิ่งขึ้น

 สํานักมาตรฐานการศึกษาและพัฒนาการเรียนรู้ (2546: 6-12) มุ่งเน้นการนํารูปแบบการ ฝึกอบรมครูโดยใช้โรงเรียนเป็นฐาน มาขยาย การดำเนินงาน มีครูผู้ให้การฝึกอบรมดำเนินการ ฝึกอบรมครูที่โรงเรียนเดียวกัน

อมรา เขียวรักษา (2548: 9) รูปแบบการฝึกอบรมครูโดยคํานึงถึงความสอดคล้อง เหมาะสม กับข้อมูลพื้นฐานของโรงเรียน คือ สอดคล้องกับความต้องการของครูผู้เข้ารับการฝึกอบรม ให้ เหมาะสมกับสภาพโรงเรียนนั้นๆ จึงใช้ชื่อโดยเฉพาะว่า "ใช้โรงเรียนเป็นฐาน "ฝึกอบรมในโรงเรียน ้ และนำไปทดลองใช้จริงในชั้นเรียน มีคณะผู้ติดตามในพื้นที่ให้คำปรึกษา แนะนำ นิเทศ ติดตาม และ ร่วมประเมินผล การฝึกอบรม มีคณะที่ปรึกษาส่วนกลางติดตามการดำเนินงานเป็นรายภาคและ ภาพรวม รูปแบบและกระบวนการฝึกอบรมเป็นการวิจัยเชิงปฏิบัติการ เน้นการอบรมตามสภาพ

ปญหาความต้องการของผู้เข้ารับการอบรม ั โดยผู้ฝึกอบรมและผู้เข้ารับการฝึกอบรมร่วมกันวางแผน จัดทําหลักสูตร พบปะ ปรึกษาหารือ แลกเปลี่ยนเรียนรู้แบบ อย่างต่อเนื่อง เพื่อช่วยกันแก้ปญหา ั หรือพัฒนาการเรียนรู้ของผู้เรียนอย่างเป็นระบบและต่อเนื่องเนื้อหาสาระการอบรมเป็นไปตามแนว ปฏิรูปการเรียนรู้การจัดการเรียนรู้ที่เน้นผู้เรียนเป็นสําคัญตามหมวด 4 ของพระราชบัญญัติการศึกษา แห่งชาติพ.ศ. 2542 มุ่งเน้นให้ผู้เรียนรู้จักคิด วิเคราะห์ฝึกการเรียนรู้จากประสบการณ์จริง รักการ เรียนรู้และสามารถแสวงหาความรู้ด้วยตนเอง รวมทั้งการประเมิน ผลการเรียนรู้ตามสภาพจริงและ การทําวิจัยในชั้นเรียน

สุภัททา ปิณฑะแพทย์(2548) กล่าวว่า รูปแบบการฝึกอบรมมีความสําคัญอย่างยิ่งต่อการ พัฒนาศักยภาพของครูซึ่งส่งผลต่อการพัฒนาผู้เรียนเป็นสําคัญ โดยเฉพาะอย่างยิ่งในการปฏิรูป ศึกษาที่ต้องการให้สามารถพัฒนาครูมืออาชีพในการ จัดการเรียนรู้การศึกษาเพื่อแสวงหารูปแบบที่ เหมาะสมอยากหลากหลายจึงเป็นแนวทาง

อรพรรณ พรสีมา (2546) กล่าวถึง แนวคิดในการฝึกอบรมโดยใช้โรงเรียนเป็นฐาน ว่าเป็น การฝึกอบรมที่เน้นการพัฒนาตนเองในสถานการณ์จริงที่ครูปฏิบัติงาน หรือเป็นการพัฒนาในลักษณะ การพัฒนาทีมงานในโรงเรียนโดยยุทธวิธีเพื่อนช่วยเพื่อน และสร้างเครือข่ายทางวิชาการเพื่อให้เกิด ระบบการนิเทศติดตามผลการพัฒนาที่สามารถปฏิบัติงานได้อย่างมีประสิทธิภาพใช้โรงเรียนเป็นฐาน เป็นชุดฝึกอบรมที่เน้นการพัฒนาตนเองในสถานการณ์จริงที่ครูปฏิบัติงาน

อุทิน นิติกานต์การุณ (2550: บทคัดย่อ) กล่าวว่า การจัดกิจกรรมการเรียนการสอนโดยใช้ โรงเรียนเป็นฐานด้วยกระบวนการร่วมคิด ร่วมทํา โรงเรียนมีบริบทแตกต่างกันทั้งบุคลากร สื่อวัสดุ ้อุปกรณ์ ปจจัยที่สนับสนุนการทำงานของส่งผลต่อการจัดกิจกรรมการเรียนการสอน กระบวนทั ศน์ ของบุคลากรที่แตกต่างกันทั้ง ด้านทักษะ องค์ความรู้และประสบการณ์ ในสภาวะโลกยุคโลกาภิวัฒน์ มีทักษะกระบวนการสร้ างองค์ความรู้ได้จากการทํากิจกรรม ครูมีทักษะการจัด การเสริมสร้างการ บริหารงานแบบมีส่วนร่วมของทุกฝายได้ ่

อุษณีย์ ดวงพรม (2546: บทคัดย่อ) กล่าวว่า การฝึกอบรมตามโครงการฝึกอบรมที่ใช้โรงเรียน เป็นฐาน อยู่บนพื้นฐานของการปฏิบัติงานจริง ต้องทําอย่างต่อเนื่องใช้กระบวนการกลุ่มในการทํางาน ต้องมีความเอาใจใส่ เสียสละเวลา แรงกายแรงใจ ทุ่มเทให้กับงาน รวมทั้งการเตรียมการจัดกิจกรรม ต้องเกิดจากความตั้งใจ เอาใจใส่ ครูปฏิบัติงานอย่างจริงจัง การฝึกอบรมครูโดยใช้โรงเรียนเป็นฐานมี การยืดหยุ่นและปรับสภาพให้เหมาะสม กับศักยภาพของโรงเรียน

ไทรพา และเชแกส, เทอแคนไลกูล (สุวิมล ว่องวาณิช. 2547;อ้างอิงจาก Tripa; & Chagas. 2000; Tercanlioglu. 2004) ว่าเรียนรู้ร่วมกันและพัฒนาตนเองอย่างยั่งยืนเรียนรู้ผ่านการปฏิบัติงาน จริงในลักษณะของการสร้างเครือข่ายการเรียนรู้จากครูพี่เลี้ยงที่มีความรู้/ประสบการณ์คอยให้ความ ช่วยเหลือพัฒนาการปฏิบัติงานและผู้เข้าร่วมอบรมด้วยกัน ส่งเสริมศักยภาพครูเป็น รายบุคคลตาม ้ความต้องการจำเป็น เปิดโอกาสให้ครูได้นำเสนอ /ออกแบบวิธีการเรียนรู้ตามสภาพปญหาและความ ต้องการ

#### **สรุปได้ดังนี้**

รูปแบบการฝึกอบรมครู โดยใช้โรงเรียนเป็นฐาน หมายถึง กระบวนการฝึกอบรม ที่ เน้นการอบรมตามสภาพปญหาความต้องการของผู้เข้ารับการอบรม ั โดย ผู้ฝึกอบรมและ ผู้เข้ารับ การฝึกอบรมร่วมกันวางแผนจัดทําหลักสูตร พบปะ ปรึกษาหารือ แลกเปลี่ยนเรียนรู้แบบ เพื่อช่วยกัน แก้ปญหา ั หรือพัฒนาการเรียนรู้ของผู้เรียนอย่างเป็นระบบ การจัดการอบรมโดยครู ของครู และเพื่อ ครู ซึ่งครูต้นแบบ และผู้วิจัยเป็นผู้วางแผนดําเนินการร่วมกับ และใช้โรงเรียนของผู้วิจัยเป็นสถานที่ ฝึกอบรม เมื่อครูเครือข่ายผู้รับการอบรมเป็นการฝึกอบรมที่เน้นการพัฒนาตนเอง ในสถานการณ์จริง ที่ครูปฏิบัติงาน หรือเป็นการพัฒนาในลักษณะ การพัฒนาทีมงานในโรงเรียนโดยยุทธวิธีเพื่อนช่วย เพื่อน และสร้างเครือข่ายทางวิชาการเพื่อให้เกิดระบบการนิเทศติดตามผลการพัฒนาที่สามารถ ปฏิบัติงานได้อย่างมีประสิทธิภาพใช้โรงเรียนเป็นฐาน

## **ทฤษฎีการเรียนปัญญาสังคม**

สําหรับทฤษฎีการเรียนรู้สังคมปญญาผู้วิจัยได้รวบรวมและประมวลมาได้ดังนี้ ั การพัฒนาตนเองตามแนวพฤติกรรมนิยมที่เป็นการเรียนรู้ทางสังคม แบนดูร่า(Bandura. 1969) ได้พัฒนาแนวคิดจากความเชื่อถือที่ว่า บุคคลสามารถเรียนรู้พฤติกรรมใหม่จากประสบการณ์ ตรงหรือประสบการณ์ ทางอ้อม โดยบุคคลเรียนรู้จากผลกรรมและวิธีการเลียนแบบ แบนดูร่าให้ ความสําคัญในกระบวนการเรียนรู้จากผลกรรม ซึ่งทําหน้าที่หลายประการ ทั้งเป็นการให้ข้อมูล การจูงใจและการเสริมแรงด้วย ส่วนการเลียนแบบ ประกอบการใส่ใจ การจํา การกระทําทางกายและ การจูงใจ นอกจากนั้นแบนดูร่า ยังเน้นด้วยว่า การเรียนรู้ทางสังคมเป็นกระบวนการทางปญญาด้วย ั โดยมีส่วนประกอบที่สําคัญได้แก่ความเชื่อมั่นในเงื่อนไข ความคาดหวังในความสามารถของตนเอง และผลที่เกิดขึ้น

แบนดูร่า (Bandura. 1993) เน้นความสําคัญของการสังเกตและเอาอย่าง ทรรศนะ และ อารมณ์ความรู้สึกที่มีต่อผู้อื่น แบนดูร่ากล่าวว่า ถ้าหากว่าคนเราจะเรียนรู้จาผลการกระทําของตนเอง อย่างเดียว การเรียนรู้อาจเป็นเรื่องที่ต้องอาศัยความมานะบากบั่นอย่างมาก โดยที่เรียนรู้พฤติกรรม ต่างโดยผ่านตัวอย่าง จากการสังเกตคนอื่น ทำให้เกิดทำให้เกิดความคิดว่าจะแสดงพฤติกรรมใหม่ๆ ้อย่างไร และในโอกาสอื่นๆต่อมาใช้ข้อมูลที่ได้เรียนรู้พวกนี้ มาเป็นผู้นำทางในการแสดงพฤติกรรม จากการมีปฏิสัมพันธ์ระหว่างกันอย่างต่อเนื่องระหว่างความคิดพฤติกรรมและสิ่งแวดล้อม กระบวนการ ต่างๆ ได้แก่ความสนใจ ประกอบด้วยกิจกรรมซึ่งเลียนแบบตัวอย่าง และลักษณะการสังเกต การเก็บ รักษา การตีความ การกําหนดความหมายของคําพูดและสัญลักษณ์ต่างๆ การจัดระเบียบข้อมูลใน ี สมอง การซ้อมใช้คำพูดและสัญลักษณ์ รวมทั้งการสั่งงานประสาททั้ง 5 ด้วย การสั่งงานทางระบบ ประสาทให้ทำซ้ำ ศักยภาพทางกายภาพ การสังเกตการณ์ทำซ้ำของตนเอง การโต้ตอบที่แม่นยำ แรงจูงใจ เป็นเรื่องภายนอก ประสบการณ์ที่เกิดจากจินตนาการด้วยการดูหรือการอ่านเกี่ยวกับคน อื่นและตอกยํ้าด้วยตนเอง

# **การเรียนรู้จากการสังเกต เป็นกระบวนการทางปัญญาที่ต้องอาศัยกระบวนการ**

1. กระบวนการใส่ใจ (Attention Process) เป็นกระบวนการที่เกิดขึ้นทั้งในส่วนของตัวแบบ และผู้สังเกตโดยในลักษณะของตัวแบบควรจะมีความน่าสนใจ มีความคล้ายคลึงทั้งเพศ วัยสถานภาพ ทางสังคม และเศรษฐกิจกับผู้สังเกตลักษณะของการนําเสนอตัวแบบ ควรจะนําเสนอจากพฤติกรรม ที่ง่ายไปหายาก การกระทํามีความชัดเจนเป็นลําดับขั้นตอนเป็นต้น

2. กระบวนการเก็บจํา (Retention Process) เป็นกระบวนการที่เกิดขึ้นภายในเพื่อเอื้อต่อ ให้ข้อมูลที่ถูกดัดแปลงอยู่ในรูปสัญลักษณ์ถูกจัดเก็บเข้าสู่ระบบความจําที่จําง่ายขึ้น ดังนั้นการจะเพิ่ม คุณภาพในการเก็บจํา ควรกระทําเมื่อผู้สังเกตได้ข้อมูลไปแล้ว ได้มีโอกาสทบวน ซักซ้อม ความคิด และการกระทํา

3. กระบวนการกระทํา (Production Process) เป็นกระบวนการที่ผู้สังเกตแปลงสัญลักษณ์ที่ เก็บจําออกมาเป็นการกระทํา โดยเปิดโอกาสให้ผู้สังเกตแสดงการกระทําออกมาแล้ว ได้ข้อมูล ย้อนกลับ เพื่อนําไปสู่การแก้ไขเพื่อความถูกต้องของพฤติกรรม

4. กระบวนการจูงใจ (Motivational Process) เป็นกระบวนการของสิ่งล่อใจภาย นอก ทั้ง ที่เป็นรูปธรรมจับต้องอยู่ในรูปของวัตถุสิ่งของ การยอมรับของสังคม ชื่อเสียงเกียรติยศ หรืออาจเป็น สิ่งล่อใจของตนเองในรูปของการประเมินตน การเปรียบเทียบกับมาตรฐานสังคมและมาตรฐาน ภายในตนเอง สําหรับเทคนิคที่ใช้ในการปรับพฤติกรรมตามแนวคิดนี้ ได้แก่ การเสนอตัวแบบ (Modeling) เป็นนิยมกันอย่างแพร่หลายในปจจุบัน โดยมีความเชื่อว่าตัวแบบมีประสิทธิภาพ สามารถทําให้เกิดพฤติกรรมใหม่ เพิ่มพฤติกรรมที่พึงประสงค์ ยับยั้งพฤติกรรมที่ไม่ต้องการ

#### **การเสนอตัวแบบ**

**ดังนี้**

การเสนอตัวแบบ (Modeling) คือ การที่บุคคลเกิดการเรียนรู้จากการสังเกตพฤติกรรมของ บุคคลอื่นแล้ว สร้างความคิดว่าจะสร้างพฤติกรรมใหม่ได้อย่างไร ซึ่งความคิดนี้ถูกใส่รหัสเก็บเป็น ข้อมูลไว้เป็นเครื่องชี้แนะการแสดงพฤติกรรมของตนต่อไป เพราะบุคคลสามารถเรียนรู้จากตัวแบบ ว่าต้องทําอะไร อย่างน้อยในรูปแบบที่ใกล้เคียงกัน (Bamdura. 1977) เมื่อบุคคลสังเกตพฤติกรรม ของตัวแบบถึงแม้ยังไม่ได้ตอบสนองออกมาเป็นพฤติกรรมภายนอก แต่สามารถสะสมการตอบสนอง ตัวแบบใน 2 ลักษณะ คือ เป็นภาพ และภาษา การเรียนรู้เกิดขึ้นภายใต้เงื่อนไขนี้ผู้สังเกตต้องการ สังเกตอย่างชัดเจน และหลายๆ ครั้ง เพื่อจะได้ตอบสนองอย่ างถูกต้อง หลังจากการเสนอตัวแบบ ได้รับการใสรหัสเป็นภาพ หรือคําเพื่อเป็นตัวแทนของความจําแล้วทําหน้าที่เชื่อมโยงสู่การเรียนคืน และการสร้างพฤติกรรมใหม่ต่อไป (Bamdura. 1969) การเสนอตัวแบบเป็นเทคนิคที่พัฒนามาจาก ้ แนวคิด ทฤษฎีการเรียนรู้ของทางปัญญาสังคมของแบนดูร่าซึ่งท ฤษฎีเริ่มจากความเชื่อที่ว่าคนมี ความสามารถในการเรียนรู้สัญลักษณ์ต่างๆ มีแนวโน้มจะนําตัวเองและองค์ประกอบทางสังคมที่มี อิทธิพลต่อพฤติกรรมของบุคคลอื่น ตัดสินใจเกี่ยวกับการนําพฤติกรรมของคนอื่นมาดัดแปลงและ เลือกพฤติกรรม นอกจากการเรียนรู้ได้โดยประสบการณ์ตรง เกิดการสนองตอบทันที

การเรียนรู้เกิดจากการสะสมแล้วแสดงออกพฤติกรรมภายหลังได้ พฤติกรรมของบุคคล ไม่ได้เกิดขึ้นแล้วเปลี่ยนแปลงไป เนื่องจากปจจัยทางสภาพแวดล้อมอย่างเดียว หากแต่ว่าจะต้องมี ั ้ปจจัยส่วนบุคคลร่วมด้วย ในลักษณะกำหนดซึ่งกันและกันกับปจจัยทางด้านพฤติกรรมและ สภาพแวดล้อม (สมโภชน์. 2539: อัดสําเนา)

#### **ขั้นของการเรียนรู้โดยการสังเกตหรือเลียนแบบ**

 บันดูรากล่าวว่า การเรียนรู้ทางสังคมด้วยการรู้คิดจากการเลียนแบบมี 2 ขั้น คือ ขั้นแรก เป็นขั้นการได้รับมาซึ่งการเรียนรู้ (Acquisition) ทําให้สามารถแสดงพฤติกรรมได้ ขั้นที่ 2 เรียกว่า ขั้นการกระทํา (Performance) ซึ่งอาจจะกระทําหรือไม่กระทําก็ได้ การแบ่งขั้นของการเรียนรู้แบบนี้ ทําให้ทฤษฎีการเรียนรู้ของบันดูราแตกต่างจากทฤษฎีพฤติกรรมนิยมชนิดอื่นๆ การเรียนรู้ที่แบ่ง ออกเป็น 2 ขั้น อาจจะแสดงด้วยแผนผังดังต่อไปนี้

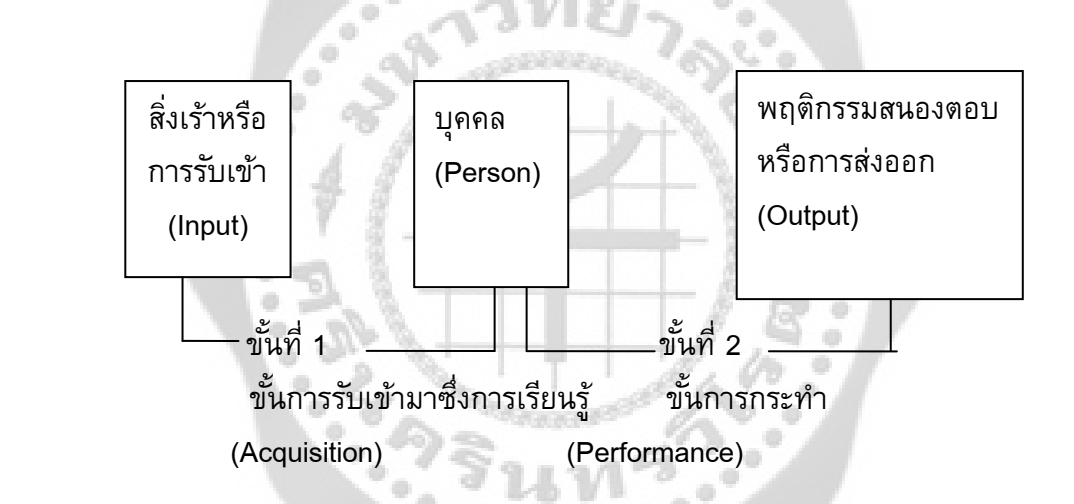

ภาพประกอบ 2 แผนผังที่1 ขั้นของการเรียนรู้โดยการเลียนแบบ

ขั้นการรับมาซึ่งการเรียนรู้ประกอบด้วยส่วนประกอบที่สําคัญเป็นลําดับ 3 ลําดับ ดังแสดง ในแผนผังที่2

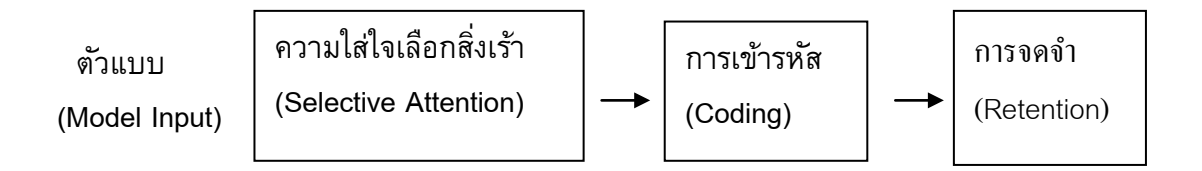

ภาพประกอบ 3 แผนผังที่2 ส่วนประกอบของการเรียนรู้ขึ้นกับการรับมาซึ่งการเรียนรู้

จากแผนผังจะเห็นว่า ส่วนประกอบทั้ง 3 อย่าง ของการรับมาซึ่งการเรียนรู้เป็นกระบวนการ ทางพุทธิปญญา ั (Cognitive Processes) ความใส่ใจที่เลือกสิ่งเร้ามีบทบาทสําคัญในการเลือกตัวแบบ สําหรับขั้นการกระทํา (Performance) นั้นขึ้นอยู่กับผู้เรียน เช่น ความสามารถทางด้าน ร่างกาย ทักษะต่างๆ รวมทั้งความคาดหวังที่จะได้รับแรงเสริมซึ่งเป็นแรงจูงใจ

การสังเกต เป็นการเรียนรู้จากตัวอย่างโดยการสังเกตพฤติกรรมของผู้อื่นหรือเรียกว่าการ สังเกตตัวแบบ การสังเกตตัวแบบนั้นผู้สังเกตจะเรียนรู้กลวิธีในการแสดงพฤติกรรมในเวลาต่อมาได้ การสังเกตที่จะก่อให้เกิดการเรียนรู้ประกอบด้วย

 1. การสังเกตลักษณะที่สําคัญของพฤติกรรมที่ตัวแบบแสดง บุคคลจะเรียนรู้ได้อย่างมี ประสิทธิภาพถ้าเขาสนใจลักษณะสําคัญของพฤติกรรมที่ตัวแบบแสดง การสนใจหรือใส่ใจย่อมเกิด จากความเด่นของตัวแบบ ความแจ่มชัดของพฤติกรรม รวมทั้งลักษณะเฉพาะตัวของผู้สังเกตด้วย เช่น ความสามารถในการรับสัมผัสและการรับรู้ตลอดจนประสบการณ์การได้รับแรงเสริม

2. การจดจำ การจดจำที่ได้จากการสังเกตตัวแบบจะทำให้ตัวแบบนั้นมีอิทธิพลต่อผู้สังเกต การจดจําจะเกิดขึ้นในลักษณะของสัญลักษณ์เช่น จินตภาพ คําพูด หรือสัญลักษณ์อื่นๆ วิธีการหนึ่ง ที่จะช่วยในการจดจํา คือ การฝึก หรือการทบทวนทางปญญา ั

#### **เอกสารที่เกี่ยวกับการวิจัยและพัฒนาครูวิชาชีพครู**

การพัฒนาครูเป็นสิ่งจําเป็นที่จะต้องกระทําอย่างเป็นระบบและต่อเนื่องด้วยรัฐธรรม แห่ง ราชอาณาจักรไทย พุทธศักราช 2540 บัญญัติไว้ในมาตรา 41 เรื่องการศึกษาและพัฒนาวิชาชีพครู พระราชบัญญัติการศึกษาแห่งชาติ 2552 และแก้ไขเพิ่มเติม (ฉบับที่ 2) พ.ศ 2548 มาตรา 52 กําหนดให้ กระทรวงส่งเสริมให้มีระบบ กระบวนการผลิต การพัฒนาครู บุคลากรทางการศึกษาให้มีคุณภาพ และมาตรฐานที่เหมาะสมกับการเป็นวิชาชีพชั้นสูงโดยพัฒนาทั้งบุคลากรใหม่และบุคลากรประจํา อย่างต่อเนื่อง  $00000000$ 

จุรีรัตน์ พินิจมนตรี (2554) กล่าวว่าการพัฒนาตนเองของครู สู่ การพัฒนาวิชาชีพ มาจาก แนวคิดพื้นฐานการพัฒนาตนเอง มีความสําคัญทั้งต่อตนเอง ต่อบุคคลอื่น และต่อประเทศชาติ ที่มี ความเชื่อว่า มนุษย์ทุกคนมีศักยภาพที่มีคุณค่าอยู่ในตัวเอง ทําให้สามารถฝึกหัดและพัฒนาตนได้ใน เกือบทุกเรื่อง ไม่มีบุคคลใดที่มีความสมบูรณ์พร้อมทุกด้าน จนไม่จําเป็นต้องพัฒนา แม้บุคคลจะเป็น ผู้ที่รู้จักตนเองได้ดีที่สุดแต่ก็ไม่สามารถปรับเปลี่ยนตนเองได้ในบางเรื่องยังต้องอาศัยความช่วยเหลือ จากผู้อื่นในการพัฒนาตน ซึ่งการพัฒนาตนเอง โดยเฉพาะ ครู ผู้ที่ประกอบวิชาชีพชั้นสูงซึงควรจะมี การ การฝึกอบรม หมายถึง กระบวนการที่ใช้ในการพัฒนาครู และบุคลากรของโรงเรียน ให้มี สมรรถนะส่งเสริมให้ครูได้เข้ารับการพัฒนาตนเอง พัฒนาวิชาชีพ ในรูปแบบต่าง ๆ เช่น การอบรม สัมมนา การศึกษาดูงาน การศึกษาต่อ การประชุมเชิงปฏิบัติการ การแลกเปลี่ยนเรียน รู้ระหว่างครู ด้วยกัน การแลกเปลี่ยนเรียนรู้กับหน่วยงานองค์กรภายนอก สามารถนํามาประยุกต์ใช้ในกิจกรรม การเรียนการสอนให้เกิดประสิทธิภาพ การใช้เทคโนโลยีหมายถึง กระบวนการที่ส่งเสริมและพัฒนา

ครู บุคลากรของโรงเรียนให้มีความรู้ความสามารถ และทักษะ ในการใช้สื่อเทคโนโลยีเช่น อีเลิร์นนิ่ง อีบุ๊ค รวมทั้ง การใช้ E-mail เพื่อพัฒนากิจกรรมการเรียนการสอน โดยใช้สื่อเทคโนโลยีที่ทันสมัย เหมาะสมกับบริบทของโรงเรียน

สภาวิชาชีพ (คุรุสภา) (2549) ได้กําหนดแนวทางการปฏิบัติตนของครูในข้อที่ 6 ไว้ว่า ครู ย่อมพัฒนาตนเอง ทั้งในด้านวิชาชีพ ด้านบุคลิกภาพและวิสัยทัศน์ให้ทันต่อการพัฒนาทางวิทยาการ เศรษฐกิจ สังคม และการเมืองอยู่เสมอ อีกทั้งในด้านการปฏิบัติงานก็ได้บอกคุณลักษณะหรือการ แสดงพฤติกรรมการพัฒนางานและการปฏิบัติงานซึ่งจะต้องฝึกฝนให้มีทักษะหรือความชํานาญสูงขึ้น การเรียนรู้คู่ประสบการณ์หมายถึง กระบวนการที่ส่งเสริมให้ครูผู้สอนได้แลกเปลี่ยนเรียนรู้

ซึ่งกันและกัน นําประสบการณ์ในการสอน การทํางาน การพัฒนาวิชาชีพ การพัฒนาผู้เรียน มาปรับปรุง กิจกรรมการเรียนการสอนของตนเอง ให้ดีขึ้น หรือแก้ไขในส่วนที่ยังบกพร่องปรับเปลี่ยน กระบวนทัศน์ใหม่โดยสร้างทีมงานคุณภาพส่งเสริมความสามัคคีความเอื้อเฟื้อเผื่อแผ่ของบุคลากรใน โรงเรียน รวมถึงการแลกเปลี่ยนเรียนรู้กับบุคคลอื่น หรือหน่วยงานอื่น เพื่อนํามาปรับปรุงพัฒนางาน ในหน้าที่ให้ดีขึ้น

ธีรศักดิ์ อัครบวร (2544: 37-40) ได้สรุปประเด็นเรื่องคุณภาพครูจากประชุม คณะกรรมการ นานาชาติว่าด้วยการศึกษาสําหรับศตวรรษที่ 21 ที่กรุงเทพมหานคร ไว้ว่าประเทศต่างๆ ควรมี แนวทางในการพัฒนาครูดังนี้

1. การศึกษาเบื้องต้นในสถาบันฝึกหัดครู การจัดการศึกษาสำหรับผู้ประกอบวิชาชีพครู ควรจัดถึงปริญญาตรีเป็นขั้นต้นในอนาคตครูต้องมีบทบาทเป็นผู้อํา นวยความสะดวก เพื่อการเรียนรู้ พัฒนาบุคลิกภาพเยาวชนและส่งเสริมการเรียนรู้สําหรับผู้เรียน

2. การอบรมครูประจําการ ต้องเปิดโอกาสให้ครูที่ประจําการแล้วได้รับการอบรม ความรู้ ใหม่ๆ เสมอๆ โดยเฉพาะการอบรมเกี่ยวกับเทคโนโลยีสารสนเทศและการสื่อสาร

 3. ประกันคุณภาพครูโดยพั ฒนาครูและบุคลากรทางการศึกษาให้มีคุณภาพตามเกณฑ์ มาตรฐานวิชาชีพของตน มีจิตสํานึก มีความรับผิดชอบ และมีความมุ่งมั่นในการปฏิบัติตนและ ปฏิบัติงานในหน้าที่ มีความสามารถในการบริหาร และจัดกระบวนการเรียนการสอนที่เน้นผู้เรียน เป็นศูนย์กลาง รวมทั้งมีความรู้ความสามารถก้าว ทันต่อการเปลี่ยนแปลงของสังคมและเทคโนโลยี

้ณรงค์ รอดพันธ์ (2542) ได้กล่าวถึงการพัฒนาตนเองของครูว่า"ต้องเริ่มที่การสร้างจิตสำนึก ของความเป็นครูตระหนักในคุณค่าของตนเองในฐานะผู้สร้างอนาคตให้แก่นักเรียน เป็นการสร้างคน ให้กับสังคมและประเทศชาติ ."ซึ่งครูอาจพัฒนาตนเอ งโดยลําพังหรือจัดกลุ่มพัฒนาขึ้นระหว่าง ครูผู้สอนในหมวดวิชาเดียวกันหรือจัดกลุ่มพัฒนาร่วมกับครูในโรงเรียนในเขตพื้นที่เดียวกัน เพื่อให้ ครูได้พัฒนาตนเองเป็นประจํา ครูผู้มีความรู้ความสามารถและมีประสบการณ์ปฏิบัติงานในวิชาชีพครู เป็นเวลานาน น่าจะมีอยู่ในสถานศึกษาแต่ละแห่ง ครูเหล่านี้น่าจะเป็นครูพี่เลี้ยง ให้กับครูรุ่นน้องได้ ช่วยแนะนําการปฏิบัติงานต่างๆ เพื่อให้ครูรุ่นน้องได้เรียนรู้จากประสบการณ์อย่างสมํ่าเสมอ ให้ครู รุ่นน้องเข้าฟั งการจัดการเรียนการสอนของตนเอง และให้คําแนะนําในการพัฒนาวิธีการของครูรุ่น ใหม่ให้ดีขึ้น ซึ่งสอดคล้องกับแนวคิดเกี่ยวกับการพัฒนาวิชาชีพครูแนวใหม่เพื่อการปฏิรูปโรงเรียน

ของ มูร์เรย์ และ ลอเรน (นงลักษณ์วิรัชชัย. 2545; Murray; & Lawrence. 2000) และยังสอดคล้อง กับการดําเนินงานโครงการครูแห่งชาติและโครงการครูต้นแบบของสํานักงานคณะกรรมการการศึกษา แห่งชาติ ที่ดำเนินการระหว่างปี2541-2544 (สำนักงานเลขาธิการสภาการศึกษ $\bm{2}$ 546) พบว่า ครูแห่งชาติ และครูต้นแบบ ซึ่งเป็นครูผู้นำการปฏิรูปการเรียนรู้ ได้ทำการพัฒนาครูในลักษณะกัลยาณมิตรนิเทศ คือ เพื่อนช่วยเพื่อน มีการแลกเปลี่ยนเรียนรู้ปรึกษาหารือ นิเทศ ติดตามผลอย่างต่อเนื่อง และ มุ่งเน้นการปฏิบัติจริงที่มีลักษณะของการฝึกอบรมโดยใช้โรงเรียนเป็นฐานจึงเป็นการฝึกอบรมตาม สภาพปญหาและความต้องการที่แท้จริงของแต่ละโรงเรียน ั

มะห์ดีมะดือราแว และคณะ (2550: บทคัดย่อ) กล่าวว่า ความเปลี่ยนแปลงพัฒนาอย่าง รวดเร็วทั้งด้านสังคม เศรษฐกิจ และเทคโนโลยี ในยุคปจจุบันส่งผลให้ระบบการศึกษาต้องปรับปรุง กลไกและทิศทางเป้ าหมายการศึกษาให้สอดคล้องกับการพัฒนาดังกล่าว ครูจึงต้องมีการพัฒนา สมรรถนะตนเองอยู่เสมอ และทํางานอย่างมีประสิทธิภาพตลอดเวลาโดยกระทําการอย่างต่อเนื่อง เพราะวิทยาการต่างๆ ได้เปลี่ยนแปลงตลอดเวลา หากครูไม่ได้รับการพัฒนาสมรรถนะ ก็จะกลายเป็น ครูที่ด้อยคุณภาพ ผลเสียก็จะตกอยู่ที่ตัวนักเรียน การพัฒนาสมรรถนะให้กับครูผู้สอนสามารถทําได้ หลายวิธีเช่น การอบรมสัมมนา การอบรมเชิงปฏิบัติการ การศึกษาดูงานนอกสถานที่ เป็นต้น

อนนท์ ศรีพิพัฒน์ (2551) ได้กล่าวว่า การพัฒนาครูโดยการจัดอบรม จัดประชุมสัมมนา หรือประชุมปฏิบัติการ จึงเป็นสิ่งที่อาจสร้างปญหาในชั้นเรียน แต่ความต้องการและความจำเป็นใน การนิเทศเพื่อการพัฒนาการจัดการเรียนการสอนยังมีอยู่ ดังนั้นกระบวนการและรูปแบบการนิเทศ การศึกษาจึงต้องปรับเปลี่ยนไป มีโจทย์สําคัญที่ต้องแก้ปั ญหาดังกล่าว คือ การพัฒนาครูโดยไม่ต้อง ให้ครูออกนอกชั้นเรียน จึงเกิดแนวคิดการพัฒนารูปแบบการฝึกอบรมทางไกล ผ่านเครือข่าย เทคโนโลยีสารสนเทศและการสื่อสารทางการศึกษา เพื่อแก้ปญหาดังกล่าว ซึ่งสอดรับกับการพัฒนา ั สมรรถนะตามมาตรฐานวิชาชีพครู ในการเป็นผู้ที่มีวิธีการอันหลากหลาย ที่จะแสวงหาความรู้ และ พัฒนาตนเอง สอดคล้องกับกรอบแนวคิดการพัฒนานวัตกรรมการทำงานของศึกษานิเทศก์ ในการ พัฒนาหลักสูตรการฝึกอบรม ของกลุ่มนิเทศ ติดตามและประเมินผลการจัดการศึกษาที่จะนํามาสู่ การพัฒนาครูได้

จากงานวิจัยเกี่ยวกับการพัฒนาวิชาชีพครูในประเทศข้างต้น สรุปว่า การพัฒนาครู จะต้อง เริ่มมาจากจิตใต้สํานึกของตัวเองก่อน เพื่อเป็นการสร้างคนให้เป็นคนดีแก่ประเทศชาติ ทั้งครูจะต้อง มีการพัฒนาตนเอง โดยอาจจะต้องมีการแลกเปลี่ยนเรียนรู้รูปแบบวิธีการใหม่แบบใหม่มากยิ่งขึ้น สิ่งที่ครูยุคใหม่ต้องมีการพัฒนาอย่างยิ่ง คือคอมพิวเตอร์และสื่อ เทคโนโลยี ที่ทันสมัยเพื่อเพิ่มศักยภาพ และให้ผู้เรียนได้เรียนรู้ได้ด้วยตนเอง

#### **เอกสารและงานวิจัยที่เกี่ยวข้องกับอินเตอร์เน็ตเพื่อการศึกษา**

อินเทอร์เน็ตนับเป็นเครือข่ายคอมพิวเตอร์ที่มีขนาดใหญ่ที่สุด ครอบคลุมพื้นที่กว้างที่สุด และมีอัตราก ารขยายตัวเร็วที่สุด ตลอดช่วง 30 ปีที่ผ่านมา อินเทอร์เน็ตได้พัฒนาศักยภาพขึ้นมา ้อย่างรวดเร็ว กระทั่งถึงปจจุบัน มีเครื่องคอมพิวเตอร์หลายล้านเครื่องทั่วโลกเชื่อมต่อกับระบบ ทำให้ คนในโลกทุกชาติ ทุกภาษาสามารถติดต่อสื่อสารกันได้โดยไม่ต้องเดินทางไป โลกทั้งโลก เปรียบเสมือนเป็นบ้านหนึ่งหลังที่ ทุกคนในบ้านสามารถพูดคุยกันได้ตลอด 24 ชั่วโมง ประหยัดทั้ง เวลา ค่าใช้จ่าย แต่เกิดประโยชน์ต่อสังคมโลกปจจุบันมาก อินเทอร์เน็ตเป็นเทคโนโลยีสารสนเทศที่ ั ถือกำเนิดเมื่อประมาณ 30 ปีที่แล้ว ถือกำเนิดขึ้นครั้งแรกในประเทศสหรัฐอเมริกา เมื่อ พ .ศ. 2512 โดยองค์กรทางทหารของสหรัฐอเมริกา ชื่อว่ ยู.เอส.ดีเฟนซ์ดีพาร์ทเมนท์ (U.S. Defence Department) เป็นผู้คิดค้นระบบขึ้นมา มีวัตถุประสงค์ คือ เพื่อให้มีระบบเครือข่ายที่ไม่มีวันตายแม้จะมีสงคราม ้ระบบการสื่อสารถูกทำลาย หรือตัดขาด แต่ระบบเครือข่าย แบบนี้ยัง ทำงานได้ ซึ่งระบบดังกล่าวจะ ใช้วิธีการส่งข้อมูลในรูปของคลื่นไมโครเวฟ ฝายวิจัยขององค์กรจึงได้จัดตั้งระบบเน็ตเวิร์กขึ้นมา ่ เรียกว่า ARPAnet ย่อมาจากคําว่า Advance Research Project Agency net ซึ่งประสบความสําเร็จ และได้รับความนิยมในหมู่ของหน่วยงานทหาร องค์กร รัฐบ าล และสถาบันการศึกษาต่างๆ เป็น อย่างมากประเทศไทยได้เริ่มติดต่อกับอินเทอร์เน็ตในปี พ .ศ. 2530 ในลักษณะการใช้บริการ จดหมายเล็กทรอนิกส์แบบแลกเปลี่ยนถุงเมล์เป็นครั้งแรก โดยเริ่มที่มหาวิทยาลัยสงขลานครินทร์ วิทยาเขตหาดใหญ่ (Prince of Songkla University) และสถาบันเทคโนโลยีแห่งเอเชียหรือสถาบันเอ ไอที (AIT) ภายใต้โครงการความร่วมมือระหว่างประเทศไทยและออสเตรเลีย (โครงการ IDP) ซึ่ง เป็นการติดต่อเชื่อมโยงโดยสายโทรศัพท์ จนกระทั่งปี พ .ศ. 2531 มหาวิทยาลัยสงขลานครินทร์ วิทยาเขตหาดใหญ่ ได้ยื่นขอที่อยู่อินเทอร์เน็ตในประเทศไทย โดย ได้รับที่อยู่อินเทอร์เน็ต Sritrang.psu.th ซึ่งนับเป็นที่อยู่อินเทอร์เน็ตแห่งแรกของประเทศไทย ต่อมาปี พ .ศ. 2534 บริษัท DEC (Thailand) จํากัดได้ขอที่อยู่อินเทอร์เน็ตเพื่อใช้ประโยชน์ภายในของบริษัท โดยได้รับที่อยู่ อินเทอร์เน็ตเป็น dect.co.th โดยที่คํา "th" เป็นส่วนที่เรียกว่า โดเมน (Domain) ซึ่งเป็นส่วนที่แสดง โซนของเครือข่ายอินเทอร์เน็ตในประเทศไทย โดยย่อมาจากคําว่า Thailand กล่าวได้ว่าการใช้งาน อินเทอร์เน็ตชนิดเต็มรูปแบบตลอด 24 ชั่วโมง ในประเทศไทยเกิดขึ้นเป็นครั้งแรกเมื่อเดือน กรกฎาคม ปี พ .ศ. 2535 โดยสถาบันวิทยบริกา ร จุฬาลงกรณ์มหาวิทยาลัยได้เช่าวงจรสื่อสาร ความเร็ว 9600 บิตต่อวินาที จากการสื่อสารแห่งประเทศไทย เพื่อเชื่อมเข้าสู่อินเทอร์เน็ตที่บริษัท ยูเน็ตเทคโนโลยี (UUNET Technologies) ประเทศสหรัฐอเมริกา ในปีเดียวกัน ได้มีหน่วยงานที่ เชื่อมต่อแบบออนไลน์กับเครือข่ายอินเท อร์เน็ตผ่านจุฬาลงกรณ์มหาวิทยาลัย หลายแห่งด้วยกัน ได้แก่ สถาบันเทคโนโลยีแห่งเอเชีย (AIT) มหาวิทยาลัยมหิดล สถาบันเทคโนโลยีพระจอมเกล้า วิทยาเขตเจ้าคุณทหารลาดกระบัง มหาวิทยาลัยเชียงใหม่ และมหาวิทยาลัยอัสสัมชัญบริหารธุรกิจ โดยเรียกเครือข่ายนี้ว่าเครือข่าย "ไทยเน็ต" (THAInet) ซึ่งนับเป็นเครือข่ายที่มี "เกตเวย์" (Gateway) หรือประตูสู่เครือข่ายอินเทอร์เน็ตเป็นแห่งแรกของประเทศไทย (ปจจุบันเครือข่ายไทยเน็ต

ประกอบด้วยสถาบันการศึกษา 4 แห่งเท่านั้น ส่วนใหญ่ย้ายการเชื่อมโยงอินเทอร์เน็ตโดยผ่านเนคเทค (NECTEC) หรือศูนย์เทคโนโลยีอิเล็กทรอนิกส์และคอมพิวเตอร์แห่งชาติ) ปี พ.ศ. 2535 เช่นกัน เป็น ปีเริ่มต้นของการจัดตั้งกลุ่มจดหมายอิเล็กทรอนิกส์เพื่อการศึกษาและวิจัยโดยมีชื่อว่า "เอ็นดับเบิลยูจี" (NWG : NECTEC E-mail Working Group) โดยการดูแลของเนคเทค และได้จัดตั้งเครือข่ายชื่อว่า "ไทยสาร" (ThaiSarn : Thai ocial/Scientific Academic and Research Network) เพื่อการติดต่อสื่อสาร ้และแลกเปลี่ยนข้อมูลข่าวสารระหว่างกัน โดยเริ่มแรกประกอบด้วยสถาบันการศึกษา 8 แห่ง ปจจุบัน เครือข่ายไทยสารเชื่อมโยงกับสถาบันต่างๆ กว่า 30 แห่ง ทั้งสถาบันการศึกษาและหน่วยงานของรัฐ ้ ปจจุบันได้มีผู้รู้จักและใช้อินเทอร์เน็ตมากขึ้น มีอัตราการเติบโตมากกว่า100% สมาชิกของอินเทอร์เน็ต ขยายจากอาจารย์และนิสิตนักศึกษาในระดับอุดมศึกษาไปสู่ประชาชนทั่วไป อินเทอร์เน็ตเป็น เทคโนโลยีใหม่ในการสื่อสารสารสนเทศ เปรียบเสมือนชุมชนแห่งใหม่ของโลก ซึ่งรวมคนทั่วทุกมุม โลกเข้าด้วยกันและเทคโนโลยีอินเทอร์เน็ตได้แสดงให้เห็นว่าเป็นสื่อที่ทรงพลัง ที่จะเข้ามาพัฒนาใช้ ในการฝึกอบรมได้อย่างมีประสิทธิภาพ ซึ่งกระทําได้ทั้งภายในและภายนอกสถานที่ ทุกแห่งหนทุก สถานที่จะเป็นแหล่งที่ใช้อินเทอร์เน็ตเพื่อการฝึกอบรมได้ เนื่ องจากสามารถเข้าถึงได้ในทุกที่ของ หน่วยงานที่มีระบบนี้ติดตั้งอยู่ อินเทอร์เน็ตเป็นมิตรกับผู้ใช้ เข้าถึงข้อมูลได้ง่ายตลอด 24 ชั่วโมง เรียนรู้ในเวลาใดก็ได้ มีประสิทธิภาพสูงเมื่อเทียบกับราคา ไม่ต้องกล่าวถึงความนิยมที่เพิ่มมากขึ้น ทุกวัน สามารถอบรมได้ด้วยตนเองทั้งที่ทํางานและที่บ้าน เป็นมิติใหม่ของเครื่องมือและกระบวนการ ในการฝึกอบรม (Pollack; & Masters. 1997)และเนื้อหาที่ทําการฝึกอบรมมีดังต่อไปนี้

จดหมายอิเล็กทรอนิกส์ (E-mail : Electronics Mail) เป็นบริการที่ให้ผู้ใช้บริการสามารถ ส่ง จดหมายถึงบุคคล องค์กร สถาบัน ฯลฯโดยผู้รับจะได้รับผ่านจอคอมพิวเตอร์ หรือให้พิมพ์เป็น เอกสารได้ทันที หากผู้รับไม่อยู่ที่จอคอมพิวเตอร์จดหมายนี้ก็จะถูกส่งไว้ในตู้คือ ในหน่วยความจําที่ เสมือนเป็นตู้รับจดหมายในคอมพิวเตอร์ ซึ่งผู้รับจะรับเวลาใดก็ได้และจะโต้ตอบส่งกลับเวลาใดก็ได้ เช่นกัน และE-mail (Electronic Mail) เป็นบริการในรูปแบบเช่นเดียวกับการรับส่งจดหมาย แต่ต่างกันที่ ให้บริการผ่านระบบเครือข่ายคอมพิวเตอร์ และโปรแกรมที่ทําหน้าที่นี้โดยเฉพาะ ผู้ใช้ต้องเรียนรู้ วิธีการใช้โปรแกรมสําหรับรับ-ส่ง mail และต้องรู้ที่อยู่ของผู้รับปลายทาง

#### **ซึ่งจะประกอบด้วย 3 ส่วน คือ**

- 1. ชื่อผู้รับ
- 2. สัญลักษณ์ทาง E-mail คือ @

3. เครื่องคอมพิวเตอร์ปลายทาง ปจจุบันมีผู้ให้บริการ E-mail สาธารณะมากมาย เราสามารถสมัครเป็นสมาชิกได้ฟรี ซึ่งจะได้รับที่อยู่ (E-mail Address) สามารถนําไปใช้ในระบบ Internet ได้อย่างมีประสิทธิภาพ ตัวอย่าง รูปแบบของ E-mail เช่น region8@loxinfo.co.th เป็น mail ของบริษัท lox info jongpop@hotmail.com เป็น mail ของศูนย์บริการ Hotmail.com

#### **ข้อดีของ E-mail เมื่อเปรียบเทียบกับการส่งจดหมายธรรมดา และ Fax คือ**

 1. ความเร็วของการส่ง E-mail ใช้เวลาในการเดินทางถึงปลายทางไม่ถึง 1 นาที ในขณะที่จดหมายธรรมดาต้องใช้เวลาอย่างน้อย 1 วัน

 2. การเก็บรักษาความลับ E-mail ที่ส่งถึงผู้รับปลายทางจะถูกเก็บลงใน mail box ของ ผู้รับแต่ละคน ซึ่งผู้อื่นไม่สามารถเปิดอ่านข้อความที่ส่งไปได้ นอกจากผู้รับที่เป็นเ จ้าของเท่านั้น ในขณะที่จดหมายธรรมดา หรือ Fax มีโอกาสที่จะถูกผู้อื่นเปิดอ่านก่อนถึงมือผู้รับจริงๆ ได้

 3. ความแน่นอนของ E-mail ที่ส่งออกไป หากไม่ถึงผู้รับปลายทางก็จะถูกส่ งกลับ มายังผู้ส่งโดยอัตโนมัติ ทําให้ผู้ส่งทราบว่า E-mail เดินทางถึงผู้รับหรือไม่

4. คุณภาพของข้อมูล ผู้รับสามารถอ่านข้อความของ E-mail ได้จากจอภาพคอมพิวเตอร์ หรือจะให้พิมพ์ออกทางเครื่องพิมพ์ก็ได้

 5. ข้อมูลที่จะส่งทาง E-mail สามารถส่งได้ทั้งข้อความ รูปภาพ เสียง และภาพเคลื่อนไหว ซึ่งผู้รับสามารถเปิดอ่าน ฟ<sup>ั</sup>ง หรือ ดูได้ในทันที่ Talk (Conversation on screen) เป็นการสนทนา แบบ Real time ผ่านทางคอมพิวเตอร์ โดยการพิมพ์ข้อความบนจอภาพแลกเปลี่ยนกับผู้ใช้อีกคน หนึ่งที่กำลังใช้ เครื่องคอมพิวเตอร์ ่ อยู่ในขณะนั้นได้ ทั้งนี้ผู้ใช้จำเป็นต้องมีโปรแกรมสำหรับสนทนา โดยเฉพาะ

#### **การถ่ายโอนแฟ้ มข้อมูล**

 การถ่ายโอนแฟ้ มข้อมูล (FTP : File Transfer Protocol) เป็นบริการถ่ายโอนแฟ้ มข้อมูล หรือโปรแกรมที่ผู้ใช้ต้องการจากเครื่องอื่นมาเก็บไว้ยังเครื่องของตน โดยเฉพาะโปรแกรมที่บางท่าน พัฒนาขึ้น และต้องการบริจาคให้สาธารณะประโยชน์ได้ใช้โดยไม่คิดมูลค่าโปรแกรมลักษณะนี้เรียกว่า Shareware บางโปรแกรมก็อาจจะให้ลองใช้เป็นการชั่วคราว หากสนใจก็อาจจะต้องเสียค่าใช้จ่าย ก็อยู่ในลักษณะบริการนี้เช่นกัน

เะบริการนี้เช่นกัน<br>การค้นหาข้อมูลและไฟล์ข้อมูล (Gopher/Archie) เป็นบริการที่เปรียบเสมือนตู้บัตรคำ ในห้องสมุดที่สามารถค้นชื่อผู้แต่ง ชื่อเรื่อง ชื่อที่เกี่ยวข้อง ฯลฯ ซึ่งจะช่วยให้การค้นต่างๆ เป็นไป ื่อย่างสะดวกและรวดเร็วมาก ผู้ใช้เพียงเข้าไปค้นเมนู (Menu) ที่โปรแกรมนี้ทำไว้เมื่อพอใจดูเรื่องใด ก็ใช้เมนูนั้นผ่านเข้าไปยังเรื่องหรือสิ่งที่ต้องการได้ทันที

#### **ประโยชน์ของอินเทอร์เน็ตทางการศึกษา**

 สําหรับด้านการศึกษานั้น เครือ ข่ายอินเทอร์เน็ตจะช่วยเสริมสร้างคุณภาพ และความ เสมอภาคกันในหลายเรื่อง ดังนี้ ครู อาจารย์ผู้สอน สามารถพัฒนาคุณภาพบทเรียน หรือแนวคิดใน สาขาวิชาที่สอน โดยการเรียกดูจากถาบันการศึกษาอื่น ไม่ว่าจะเป็นเนื้อหาวิชาการ คู่มือครู แบบฝึกหัด ซึ่งบางเรื่องสามารถคัดลอกนําม าใช้ได้ทันที เนื่องจากผู้ผลิต ผู้คิดเดิม แจ้งความจํานง ให้เป็นของ สาธารณะชนนําไปใช้ได้ (Public Mode) ในทางกลับกันครู อาจารย์ ท่านใดมีแนวคิด วิธีการสอน

คู่มือการสอนที่น่าสนใจ สร้างความเข้าใจได้ดีกว่าผู้อื่น ก็สามารถนําเสนอเรื่องดังกล่าวใน Web Site ของสถาบันขอ งตนเอง เพื่อให้ผู้อื่นศึกษาใช้งานได้ ส่วนหนึ่งของเรื่องดังกล่าวอาจจะทําเป็น โปรแกรมสําเร็จรูปหรืออยู่ในรูป CD-ROM (Compact Disk Read - Only - Memory) ซึ่งโดยทั่วๆ ไปเรียกกันว่า คอมพิวเตอร์ช่วยการเรียนการสอน (CAI) หรือคอมพิวเตอร์มัลติมีเดีย ซึ่งมีทั้งช่วย สอนวิชาทั่วๆ ไป และช่วยสอนวิชาที่เกี่ยวกับวิทยาการด้านคอมพิวเตอร์โดยตรง

#### **งานวิจัยที่เกี่ยวข้องกับอินเทอร์เน็ตเพื่อการศึกษา**

 พนารี สายพัฒนะ (2550) กล่าวว่า การฝึกอบรมในรูปแบบใหม่ที่อาศัยความก้าวหน้า ของเทคโนโลยีสารสนเทศ และเครือข่ายอินเทอร์เน็ตจึงเข้ามามีบทบ าทสําคัญในการพัฒนามนุษย์ ในฐานะที่เป็นแหล่งรวบรวมความรู้ และแหล่งเรียนรู้ที่สามารถตอบสนองต่อความแตกต่างระหว่าง บุคคลได้

 ปรัชนันท์ นิลสุข (2542: 79-88) กล่าวว่า การใช้อินเทอร์เน็ตเพื่อการฝึกอบรมจะเป็น เทคโนโลยีเพื่อการฝึกอบรมแห่งอนาคตเมื่อเปรียบเทียบกับสื่อทันสมัยแบบเดิมๆอย่างเช่น วีดิโอเทป หรือคอมพิวเตอร์ช่วยสอน ซึ่งมีสิ่งที่เพิ่มขึ้นมาในระบบอินเทอร์เน็ต และพบว่าช่วยให้การฝึกอบรม เป็นไปอย่างมีประสิทธิภาพมากขึ้น

 ไดรสคอลส์ (Driscoll. 1997) ได้ให้ความหมายของอินเตอร์เพื่อการฝึกอบรม เอาไว้ว่า เป็นการใช้ทักษะหรือค วามรู้ต่างๆ ถ่ายโยงไปสู่ที่ใดที่หนึ่ง เป็นช่องทางในการเผยแพร่สิ่งเหล่านั้น ซึ่งลักษณะของการฝึกอบรมโดยการใช้ระบบอินเทอร์เน็ต และพบว่า การใช้อินเตอร์เน็ตเพื่อการ ฝึกอบรม เป็นการใช้ทักษะหรือความรู้ต่างๆ ถ่ายโยงไปสู่ที่ใดที่หนึ่ง โดยการใช้เวิลด์ไวด์เว็บ เป็น ช่องทางในการเผยแพร่สิ่งเหล่านั้น (ปรัชญนันท์ นิลสุข. 2544)

 จากข้อความข้างต้น สรุปได้ว่า อินเทอร์เน็ต เป็นการติ ดต่อสื่อสารที่ สะดวกและ รวดเร็วในการแลกเปลี่ยนข้อมูลข่าวสารระหว่างกันแม้จะไกล ใกล้ แค่ไหน ก็สามารถรับรู้ข้อมูลได้ เหมือนพูดคุยในสถานที่เดียวกัน และผู้บริโภคเข้าถึงได้ตลอด 24 ชั่วโมงคุ้มค่าและประหยัดทั้งเวลา และงบประมาณอีกด้วย

# **บทที่ 3 วิธีดําเนินการศึกษาค้นคว้า**

ในการวิจัยครั้งนี้ มีวัตถุประสงค์เพื่อพัฒนาครูในโรงเรียนสุพรรณบุรีปญญานุกูลใช้ ั Internet ในการสืบค้นข้อมูลเช่น การใช้ไปรษณีย์อิเล็กทรอนิกส์ การค้นคว้าหาข้อมูลจากการสืบค้นสารสนเทศ จากเว็บไซด์ การถ่ายโอนแฟ้มข้อมูลประเภทต่ างๆ มาใช้ประกอบการสอน และการใช้โปรแกรม ่ Microsoft Power Point นำมาประยกต์ใช้ในการเรียนการสอน ซึ่งมีขั้นตอนการ ดำเนินงานดังนี้

- 1. กําหนดประชากรที่ศึกษา
- 2. การพัฒนารูปแบบการฝึกอบรม
- 3. การตรวจสอบคุณภาพของรูปแบบ
- 4. การดําเนินการทดลอง
- 5. การเก็บข้อมูลและการวิเคราะห์ข้อมูล

## **1. กลุ่มประชากรที่ศึกษา**

ครูผู้สอน โรงเรียนสุพรรณบุรีปญญานุกูล จังหวัดสุพรรณบุรี ที่มีความประสงค์จะเข้ารับ ั การฝึกอบรม จํานวน 40 คน

## **2. การพัฒนารูปแบบการฝึ กอบรม**

ผู้ศึกษาได้ดําเนินการตามขั้นตอนดังนี้

 2.1 ศึกษาวิเคราะห์และรวบรวมข้อมูลพื้นฐานเกี่ยวกับปญหาความต้องการฝึกอบรม ั ครูในโรงเรียน  $00000000$ 

 2.2 ศึกษาเอกสาร แนวคิด ทฤษฎี และงานวิจัยที่เกี่ยวข้องกับวิธีการฝึกอบรมครูโดย ใช้โรงเรียนเป็นฐาน

2.3 สรุปแนวคิด และกําหนดเป็นรูปแบบการฝึกอบรม

2.4 ตรวจสอบและประเมินคุณภาพรูปแบบโดยผู้เชี่ยวชาญ 5 ท่าน

 2.5 ปรับปรุงแก้ไขตามคําแนะนําของผู้เชี่ยวชาญได้ให้คุณภาพตามเกณฑ์ที่กําหนด คือมีค่าเฉลี่ย 3.51 ขึ้นไป

#### **3. การตรวจสอบคุณภาพของรูปแบบ**

 การตรวจสอบคุณภาพของรูปแบบการฝึกอบ รมโดยใช้โรงเรียนเป็นฐาน โดยผู้เชี่ยวชาญ ด้านเทคโนโลยีทางการศึกษาจำนวน 5 ท่าน โดยใช้แบบประเมินมาตราส่วนประมาณค่า โดยกำหนดค่า ของคะแนนดังนี้

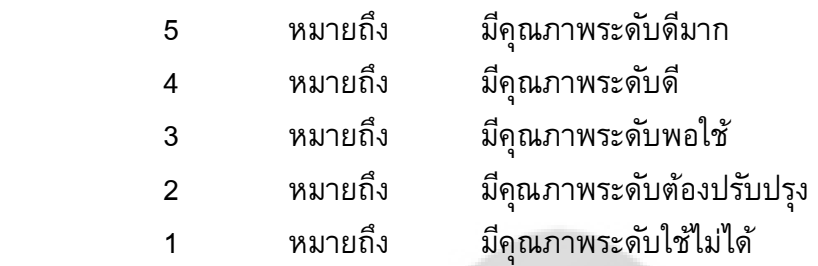

ผลการประเมินจากผู้เชี่ยวชาญใช้เกณฑ์ ในการแปลความดังนี้

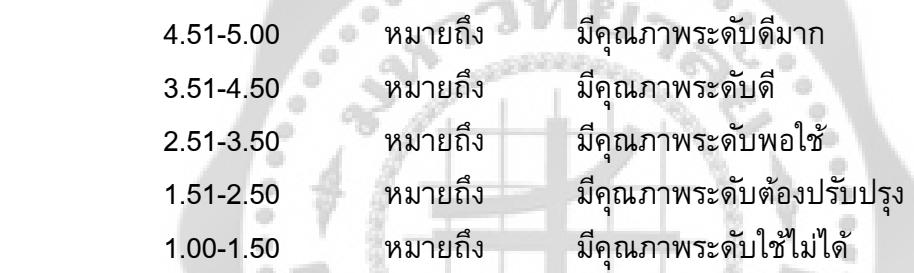

เกณฑ์ยอมรับ การฝึกอบรมครูโดยใช้โรงเรียนเป็นฐานทุกองค์ประกอบ และโดยภาพรวม ต้องมีคะแนนเฉลี่ย 3.51 ขึ้นไป ซึ่งหมายถึง รูปแบบการฝึกอบรมโดยใช้โรงเรียนเป็นฐานที่ผู้ศึกษา ได้พัฒนา มีคุณภาพในระดับดี จึงจะนําไปใช้ในการทดลองได้

#### **4. การดําเนินการทดลอง**

นำรูปแบบการฝึกอบรมครูที่ได้ทำการปรับปรุงแก้ไขตามคำแนะนำ จากผู้เชี่ยวชาญและ ผ่านเกณฑ์คุณภาพระดับดีไปทดลองใช้กับกลุ่มตัวอย่าง คือ บุคลากรที่ปฏิบัติหน้าที่การสอนใน โรงเรียนสุพรรณบุรีปญญานุกูล ในปีการศึกษา ั 2552 จํานวน 40 คน ตามขั้นตอนของรูปแบบการ ฝึกอบรมคร ดังนี้

 $000000000$ 

 4.1 กําหนดเนื้อหาการฝึกอบรม โดยคณะทํางานที่เป็นเพื่อนครูในโรงเรียน ที่มีความรู้ ความเข้าใจ ในเนื้อหากิจกรรมที่ฝึกอบรม การใช้อินเทอร์เน็ตเพื่อการสอนในโรงเรียน มีดังนี้

- การใช้ไปรษณีย์อิเล็กทรอนิกส์เช่น การสมัครอีเมล์ การรับ-ส่งอีเมล์
- การส่งต่ออีเมล์
- การค้นคว้าหาข้อมูลจากการสืบค้นสารสนเทศจากเว็บไซด์
- การถ่ายโอนแฟ้ มข้อมูลประเภทต่างๆมาใช้ประกอบการสอน
	- โปรแกรม Power Point

4.2. การลงทะเบียนเพื่อเข้าอบรม

 4.3. การปฐมนิเทศ เพื่อบอกวัตถุประสงค์และแนวปฏิบัติในการฝึกอบรม การประเมิน ทักษะปฏิบัติเบื้องต้น ให้ครูผู้เข้ารับการฝึกอบรมใช้อินเทอร์เน็ตเพื่อการสอน โดยไม่มีคําแนะนํา จากครูผู้รู้และไม่มีการสาธิต

 4.4. การให้ความรู้ โดยการบรรยายประกอบการสาธิต และการฝึกปฏิบัติ การใช้ อินเทอร์เน็ต การแลกเปลี่ยน เรียนรู้แบบเพื่อนช่วยเพื่อน โดยเพื่อนครูในโรงเรียนที่มีความรู้ ความ เข้าใจ และความชํานาญเป็นผู้ช่วยเหลือ โดยแบ่งเนื้อหาเป็น 3 ส่วนคือ

## **เนื้อส่วนที่1( เวลา 1 วัน)** ประกอบด้วย

- การใช้ไปรษณีย์อิเล็กทรอนิกส์เช่น การสมัครอีเมล์ การรับ-ส่งอีเมล์

- การส่งต่ออีเมล์

- การค้นคว้าหาข้อมูลจากการสืบค้นสารสนเทศจากเว็บไซด์

# **เนื้อส่วนที่2(เวลา 3 ชั ่วโมง)** ประกอบด้วย

- การถ่ายโอนแฟ้ มข้อมูลประเภทต่างๆมาใช้ประกอบการสอน

#### **เนื้อส่วนที่3(เวลา 6 ชั ่วโมง)** ประกอบด้วย

- การทําชิ้นงาน
- โปรแกรม Power Point

 4.5. การมอบหมายงานและการติดตาม โดยหลังจากการสาธิต และการฝึกปฏิบัติแล้ว ให้ผู้เข้าฝึกอบรมทดลองทําชิ้นงานจากข้อมูลที่สืบค้น จากนั้นให้นําเสนอชิ้นงาน พร้อมกับแลกเปลี่ยน เรียนรู้ เสนอแนะแนวทางในการใช้อินเทอร์เน็ตเพื่อการสอน โดยเป็นการลงมือปฏิบัติไปพร้อมๆ กัน 4.6. การลงมือปฏิบัติงาน โดยการนําความและทักษะที่ฝึกปฏิบัติ มาใช้และทําชิ้นงาน ของตนเอง มีการให้โจทย์ไปทําชิ้นงาน เมื่อได้โจทย์แล้วให้ลงมือปฏิบัติหาข้อมูล 4.7. ประเมินผล เป็นการประเมินจากแฟ้มสะสมผลงาน โดยครูเจ้าของผลงานและ เพื่อนครูที่เข้ารับก ารฝึกอบรม แล ะ ผู้ให้การฝึกอบรม รวมถึง การประเมินความพึงพอใจในการ ฝึกอบรม เพื่อพัฒนารูปแบบการฝึกอบรมในโอกาสต่อไป

## **5. การเก็บรวบรวมข้อมูลและการวิเคราะห์ข้อมูล**

การเก็บรวบรวมข้อมูล ผู้วิจัยได้นําแบบสอบถามความพึงพอใจจํานวน 40 ชุด ไปแจก ให้แก่ครูผู้เข้ารับการฝึกอบรม ภายหลั งการฝึกอบรมสิ้นสุดลง และดําเนินการเก็บข้อมูลคืนตาม กําหนดเวลาที่กําหนด นําแบบสอบถามมาตรวจสอบความสมบูรณ์ แบบสอบถามที่ได้รับคืนมา ทั้ง 40 ฉบับมีความสมบูรณ์ครบถ้วน จึงนําแบบสอบถามไปวิเคราะห์ข้อมูล

การวิเคราะห์ข้อมูล ผู้วิจัยได้ดําเนินการวิเคราะห์ข้อมูล โดยนําแบบสอ บถามทั้ง 40 ฉบับ ไปวิเคราะห์ข้อมูลทางสถิติ ดังนี้

 1. วิเคราะห์ข้อมูลทั่วไปของผู้ตอบแบบสอบถามโดยการแจกแจงความถี่และหาค่า ร้อยละ

 2. วิเคราะห์ความถึงพอใจในการเข่ารับการฝึกอบรมโดยการหาค่าเฉลี่ย (Mean) และ ค่าความเบี่ยงเบนมาตรฐาน (Standard Deviation)

่ 3. ในส่วนของคำถามปลายเปิดผู้วิจัยได้รวบรวมข้อคิดเห็นเกี่ยวกับปญหาใน การฝึกอบรมและข้อเสนอแนะ และนําเสนอผลการวิเคราะห์ในเชิงบรรยาย

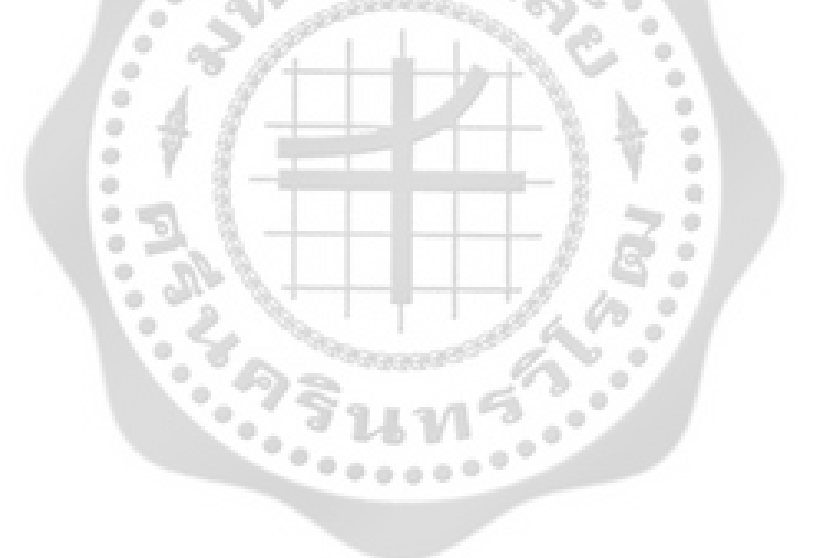

# **บทที่ 4 ผลการวิเคราะห์ข้อมูล**

การศึกษาค้นคว้าครั้งนี้ ผู้ศึกษาได้ดําเนินการพัฒนารูปแบบการฝึกอบรมครูโดยใช้โรงเรียน เป็นฐาน ของโรงเรียนสุพรรณบุรีปญญานุกูล เรื่อง การใช้อินเทอร์เน็ตเพื่อการสอน ประเด็นสําคัญที่ ั ได้นํามีดังนี้

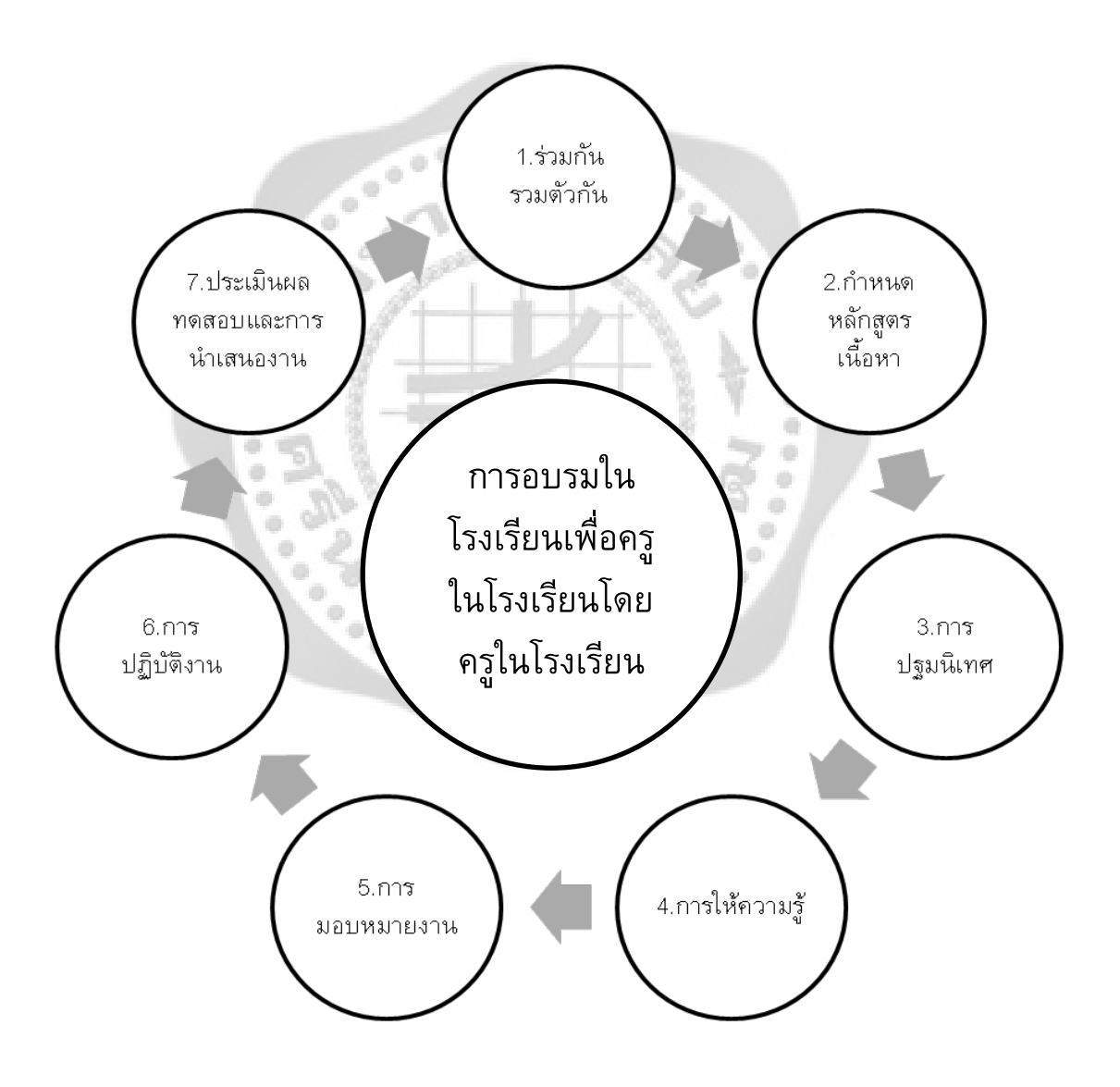

ภาพประกอบ 4 รูปแบบการฝึกอบรมครูโดยใช้โรงเรียนเป็นฐาน

รูปแบบ การฝึกอบรมครู โดยใช้โรงเรียนเป็นฐาน ที่ผู้ศึกษาได้พัฒนาเน้นที่ การอบรมใน โรงเรียนเพื่อครูในโรงเรียนโดยครูในโรงเรียน ประกอบด้วยขั้นตอนในการฝึกอบรมดังนี้

1. การรวมตัวกัน หมายถึง การรวมกลุ่มกันของครูในโรงเรียนแล้ววิเคราะห์ปัญหาสอบถาม ความต้องการในการฝึกอบรมของครูในโรงเรียน จากนั้นจัดทําโครงการและนําเสนอโครงการ เพื่อจัด อบรมการใช้อินเทอร์เน็ตเพื่อการสอน สําหรับครูในโรงเรียน

2. กําหนดหลักสูตร โดยคณะทํางานที่เป็นเพื่อนครูในโรงเรียน ที่มีความรู้ความเข้าใจ ใน เนื้อหากิจกรรมที่ฝึกอบรม การใช้อินเทอร์เน็ตเพื่อการสอนในโรงเรียน

3. การปฐมนิเทศ เพื่อบอกวัตถุประสงค์และแนวปฏิบัติในการฝึกอบรม การประเมินทักษะ ปฏิบัติเบื้องต้น ให้ครูผู้เข้ารับการฝึกอบรมใช้อินเทอร์เน็ตเพื่อการสอน โดยไม่มีคําแนะนําจากครูผู้รู้ และไม่มีการสาธิต

4. การให้ความรู้ โดยการบรรยายประกอบการสาธิต และการฝึกปฏิบัติการใช้อินเทอร์เน็ต การแลกเปลี่ยน เรียนรู้แบบเพื่อนช่วยเพื่อน โดยเพื่อนครูในโรงเรียนที่มีความรู้ ความเข้าใจ และ ความชํานาญเป็นผู้ช่วยเหลือ

5. การมอบหมายงาน เป็นการให้ใบงานกับผู้เข้าอบรม นําไปฝึกปฏิบัติ และสร้างชิ้นงาน

 6. การติดตาม โดยหลังจากการสาธิต และการฝึกปฏิบัติแล้ว ให้ผู้เข้าฝึกอบรมทดลองทํา ชิ้นงานจากข้อมูลที่สืบค้น จากนั้นให้นำเสนอชิ้นงาน พร้อมกับแลกเปลี่ยนเรียนรู้ เสนอแนะแนวทาง ในการใช้อินเทอร์เน็ตเพื่อการสอน

7. ประเมินผล เป็นการประเมินจากแฟ้มสะสมผลงาน โดยครูเจ้าของผลงานและเพื่อนครูที่ เข้ารับการฝึกอบรม และผู้ให้การฝึกอบรม รวมถึงการประเมินความพึงพอใจในการฝึกอบรม เพื่อ พัฒนารูปแบบการฝึกอบรมในโอกาสต่อไป

#### **การหาคุณภาพของรูปแบบการฝึ กอบรมครู โดยใช้โรงเรียนเป็ นฐาน**

1. นํารูปแบบการฝึกอบรมครู โดยใช้โรงเรียนเป็นฐา น เรื่อง อินเทอร์เน็ตเพื่อการสอน ที่สร้างขึ้นไปให้ผู้เชี่ยวชาญทางด้านเทคโนโลยีการศึกษาประเมินคุณภาพของ รูปแบบการฝึกอบรม ครู

2. นําผลการประเมินและข้อเสนอแนะของผู้เชี่ยวชาญมาปรับปรุงแก้ไขตามคําแนะนํา

3. นําผลการประเมินที่ได้มาวิเคราะห์ เพื่อหาคุณภาพของรูปแบบการฝึกอบรมครูโดย เทียบกับเกณฑ์ที่กําหนด โดยผลการประเมินคุณภาพอยู่ในระดับดี

| รายการประเมิน                                | Χ    | S.D. | ระดับคุณภาพ |
|----------------------------------------------|------|------|-------------|
| 1.ค้านรูปแบบการฝึกอบรม มีความเหมาะสมหรือไม่  | 3.51 | 0.00 | ดี          |
| ่ 2.ขั้นตอนการวางแผนงาน การกำหนดเนื้อกิจกรรม | 3.67 | 0.54 | ดี          |
| 3.ความเหมาะสมในเนื้อหากิจกรรม                | 3.51 | 0.00 | ดี          |
| 4.การปฐมนิเทศ                                | 3.51 | 0.00 | ดี          |
| 5.การให้ความรู้ การสาธิต                     | 3.51 | 0.44 | ดี          |
| 6.การมอบหมายงาน                              | 3.55 | 0.44 | ดี          |
| 7.การลงมือปฏิบัติงาน                         | 3.55 | 0.44 | ดี          |
| 8.การประเมินทดสอบและนำเสนองาน                | 3.55 | 0.44 | ดี          |
| รวมเฉลี่ย                                    | 3.55 | 0.29 | ดี          |

ตาราง 1 ผลการประเมินคุณภาพรูปแบบการฝึกอบรม โดย ผู้เชี่ยวชาญด้านเทคโนโลยีการศึกษา จํานวน 5 ท่าน

จากตาราง 1 พบว่า ผลการประเมินคุณภาพรูปแบบการฝึกอบรมครู โดยใช้โรงเรียนเป็นฐาน เรื่อง อินเทอร์เน็ตเพื่อการสอน โดยผู้เชี่ยวชาญ พบว่า คุณภาพโดยรวมของรูปแบบการฝึก อบรมครู โดยใช้โรงเรียนเรียนเป็นฐาน เรื่องอินเทอร์เน็ตเพื่อการสอนอยู่ในระดับดี  $\overline{({\rm X}}$  = 3.55) ซึ่งข้อที่มี ระดับการประเมินคุณภาพมากที่สุด คือ ขั้นตอนการวางแผนงาน การกําหนดเนื้อ หากิจกรรม  $(\bar{X} = 3.67)$ 

## **การศึกษาความพึงพอใจของผู้เข้ารับการฝึ กอบรม**

การศึกษาความพึงพอใจของผู้เข้ารับการฝึกอบรม การวิเคราะห์ข้อมูลส่วนตัวของครูผู้เข้า รับการฝึกอบรม และการวิเคราะห์ความพึงพอใจ

Š  $\bullet$ 

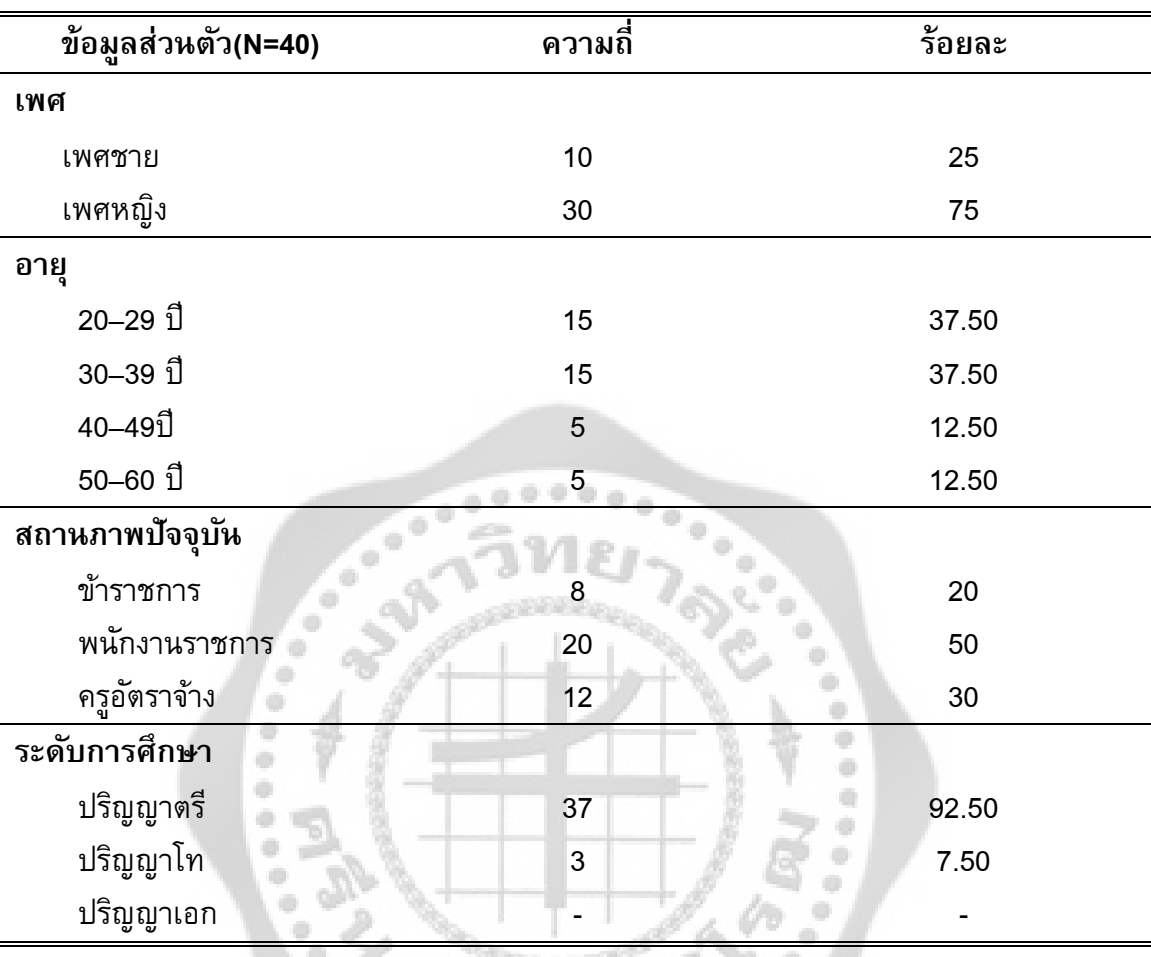

ตาราง 2 แสดงจํานวนร้อยละของกลุ่มตัวอย่างจําแนกตามข้อมูลส่วนตัว

จากตาราง 2 พบว่า กลุ่มประชากรที่ศึกษาเพศหญิงจะมากกว่าโดยคิดเป็นร้อยละ 75 และ เพศชายซึ่งมีจํานวนน้อยกว่าคิดเป็นร้อยละ 25 และในจํานวนกลุ่มประชากรที่ศึกษาช่วงอายุที่ ใกล้เคียงกันคือ 20–29 ปีและ30–39 ปี ซึ่ง ประชากรที่ศึกษาในกลุ่มคนอายุนี้จะมีจํานว นมากที่สุด โดยร้อยละ 37.50 และช่วงอายุที่มีน้อยที่สุดคือ40–49 ปีและ 50–60 ปีคิดเป็นร้อยละ 12.50

ึกลุ่มสถานภาพตำแหน่งในการทำงานมากที่สุด คือ พนักงานราชการจำนวนทั้งหมด 20คน คิดเป็นร้อยละ 50 รองลงมา คือ ลูกจ้างชั่วคราว จํานวนทั้งหมด 12 คน คิดเป็นร้อยละ 30 และ ประชากรน้อยที่สุด คือ กลุ่มข้าราชการจํานวนทั้งหมด 8 คน คิดเป็นร้อยละ 20

ในระดับการศึกษาในระดับปริญญาตรีมีจํานวนประชากรมากที่สุดคือ 37 คน คิดเป็น ร้อยละ 92.50

ปริญญาโทมีประชากรทั้งหมด 3 คน คิดเป็นร้อยละ 7.50 ส่วนปริญญาเอกไม่มีประชากร

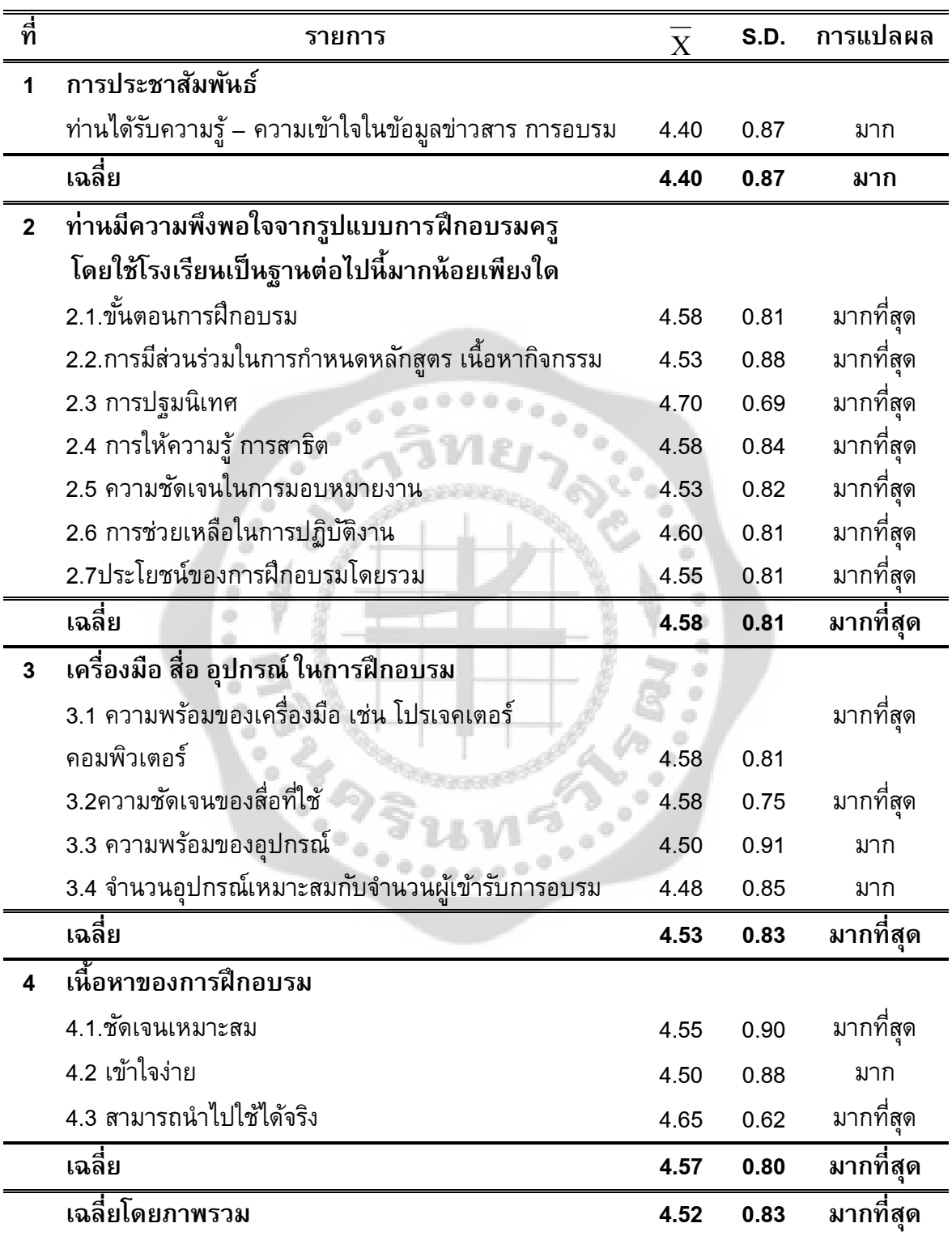

ตาราง 3 แสดงค่าความพึงพอใจในรูปแบบการฝึกอบรม และการเข้ารับการฝึกอบรม
จากตาราง 3 พบว่า ครูมีความพึงพอใจเกี่ยวกับ รูปแบบการฝึกอบรม และการเข้ารับการ ฝึกอบรม เฉลี่ยโดยภาพรวม อยู่ในระดับ มากที่สุด (  ${\overline{\mathrm{X}}}$  = 4.52) เมื่อพิจารณารายละเอียดเป็น รายด้าน พบว่า ด้านที่มีความพึงพอใจมากที่สุด คือ ด้านรูปแบบการฝึกอบรมครูโดยใช้โรงเรียน ี เป็นฐาน (  $\overline{\mathrm{X}}$  = 4.58) รองลงมา คือ ด้านเนื้อหาของการฝึกอบรม (  $\overline{\mathrm{X}}$  = 4.75) และด้านที่มี ความพึงใจน้อยที่สุด คือ ด้านเกี่ยวกับการประชาสัมพันธ์ (  $\overline{\mathrm{X}}$  = 4.40)

#### **ปัญหาที่พบในการฝึ กอบรมและข้อเสนอแนะ**

้ ปัญหาที่พบจากการเข้ารับการฝึกอบรมซึ่งผู้ศึกษารวบรวมจาแบบสอบถามปลายเปิด โดยสรุป มีดังนี้

 1. ครูผู้เข้ารับการฝึกอบรมมีความไม่มั่นใจในขั้นตอนการศึกษาค้นคว้าและการใช้ งานอินเทอร์เน็ตเมื่อลงมือปฏิบัติโดยไม่มีการสาธิต

 2. ครูผู้เข้ารับการฝึกอบรมไม่มีความมั่นใจเท่าที่ควรในการใช้โปรแกรม Power Point ขณะที่ผู้ที่ผู้ให้การฝึกอบรมอธิบายและสาธิตรวมทั้งให้ลงมือปฏิบัติพร้อมๆ กัน

3. ครูส่วนใหญ่ไม่ค่อยมีเวลาในการสร้างชิ้นงาน

## **ข้อเสนอแนะในการฝึ กอบรมครั้งต่อไป**

**Cole B** 

 ครูต้องการ ให้มีการฝึกอบรมเกี่ยวกับ การดูแลรักษา ซ่อมแซม การลงโปรแกรม เครื่องคอมพิวเตอร์และการทํา E-book

# **บทที่ 5 สรุปผล อภิปรายผล และข้อเสนอแนะ**

การศึกษาค้นคว้าครั้งนี้มุ่งพัฒนารูปแบบการฝึกอบรมครูโดยใช้โรงเรียนเป็นฐาน และ ศึกษาความพึงพอใจของผู้เข้ารับการฝึกอบรม ผลการวิจัยสามารถสรุป อภิปราย และข้อเสนอแนะ ดังนี้

# **ความมุ่งหมายของการศึกษาค้นคว้า**

การพัฒนารูปแบบการฝึกอบรมครู โดยใช้โรงเรียนเป็นฐานในครั้งนี้เพื่อพัฒนารูปแบบการ ฝึกอบรมครูโดยใช้โรงเรียนเป็นฐานให้มีคุณภาพตามเกณฑ์ที่และเพื่อศึกษาความพึงพอใจของผู้เข้า รับการฝึกอบรม

# **ความสําคัญของการศึกษาค้นคว้า**

ความสําคัญของการศึกษาค้นคว้าเกี่ยวกับการพัฒนารูปแบบการฝึกอบรมครู โดยใช้ โรงเรียนเป็นฐาน เรื่องอินเทอร์เน็ตเพื่อการสอน และการผลิตสื่อจากโปรแกรม Power Point ในการ สร้างและการพัฒนาสื่อการสอน ในโรงเรียนสุพรรณบุรีปญญานุกูล มีดังนี้ ั

 1. ได้แนวทางการในการพัฒนาปรับปรุงรูปแบบการฝึกอบรมครูโดยใช้โรงเรียนเป็นฐาน ของโรงเรียนสุพรรณบุรีปญญานุกูล ในการฝึกอบรมเรื่องอื่นๆ ต่อไป

 2. ได้แนวในการพัฒนาครูด้านการใช้อินเทอร์เน็ตเพื่อการสอน และช่องทางการผลิตสื่อ โดยการใช้โปรแกรม Power Point เพื่อผลิตสื่อมัลติมีเดีย ซึ่งนําไปสู่การ พัฒนานักเรียนที่มีความ ้บกพร่องทางด้านสติปญญาให้มีพัฒนาการแต่ด้านสูงขึ้นต่อไป

## **ขอบเขตของการศึกษาค้นคว้า**

 1. กลุ่มประชากรที่ศึกษา ได้แก่ ครูผู้สอนในโรงเรียนสุพรรณบุรีปญญานุกูล ั ในปีการศึกษา 2552 -2553 จํานวน 40 คน

- 2. ขอบเขตของเนื้อหาในการวิจัย ครั้งนี้ ประกอบด้วย
	- การใช้ไปรษณีย์อิเล็กทรอนิกส์
	- การค้นคว้าหาข้อมูลจากการสืบค้นสารสนเทศจากเว็บไซด์
- การถ่ายโอนแฟ้ มข้อมูลประเภทต่างๆมาใช้ประกอบการสอน
	- การใช้โปรแกรม Microsoft Power Point

# **เครื่องมือที่ใช้ในการศึกษาค้นคว้า**

- 1. แบบประเมินคุณภาพของรูปแบบการฝึกอบรมครูโดยใช้โรงเรียนเป็นฐาน
- 2. แบบประเมินความพึงพอใจสําหรับครูผู้เข้ารับการฝึกอบรม
- 3. ชุดฝึกอบรมครูโดยใช้โรงเรียนเป็นฐาน

## **การพัฒนารูปแบบการฝึ กอบรม**

ผู้ศึกษาได้ดําเนินการตามขั้นตอนดังนี้

 1. ศึกษาวิเคราะห์และรวบรวมข้อมูลพื้นฐานเกี่ยวกับปญหาความต้องการฝึกอบรม ั ครูในโรงเรียน

 2. ศึกษาเอกสาร แนวคิด ทฤษฎี และงานวิจัยที่เกี่ยวข้องกับวิธีการฝึกอบรมครูโดย ใช้โรงเรียนเป็นฐาน

- 3. สรุปแนวคิด และกําหนดเป็นรูปแบบการฝึกอบรม
- 4. ตรวจสอบและประเมินคุณภาพรูปแบบโดยผู้เชี่ยวชาญ 5 ท่าน

 5. ปรับปรุงแก้ไขตามคําแนะนําของผู้เชี่ยวชาญ ได้ให้คุณภาพตามเกณฑ์ที่กําหนด คือมีค่าเฉลี่ย 3.51 ขึ้นไป

#### **การตรวจสอบคุณภาพของรูปแบบ**

 การตรวจสอบคุณภาพของรูปแบบการฝึกอบรมโดยใช้โรงเรียนเป็นฐาน โดยผู้เชี่ยวชาญ ด้านเทคโนโลยีทางการศึกษา จํานวน 5 ท่าน ใช้แบบประเมินมาตราส่วนประมาณค่า โดยกําหนดค่า ของคะแนนดังนี้

- 5 หมายถึง มีคุณภาพระดับดีมาก
- 4 หมายถึง มีคุณภาพระดับดี
- 3 หมายถึง มีคุณภาพระดับพอใช้
- 2 หมายถึง มีคุณภาพระดับต้องปรับปรุง
- 1 หมายถึง มีคุณภาพระดับใช้ไม่ได้

## ผลการประเมินจากผู้เชี่ยวชาญใช้เกณฑ์ ในการแปลความดังนี้

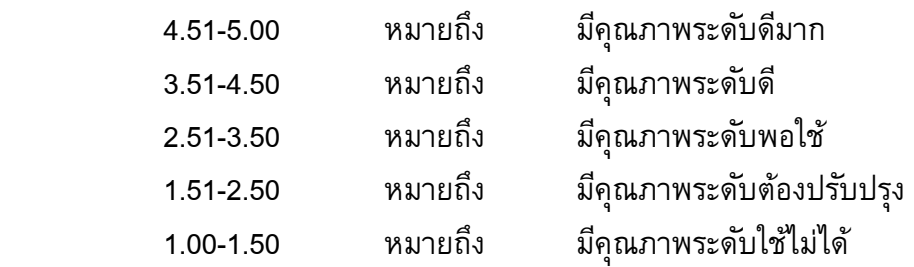

เกณฑ์การ ยอมรับ คุณภาพของรูปแบบ การฝึกอบรมครูโดยใช้โรงเรียนเป็นฐาน ทุกองค์ประกอบ และโดยภาพรวมต้องมีคะแนนเฉลี่ย 3.51 ขึ้นไป ซึ่งหมายถึง มีคุณภาพในระดับดี

#### **การดําเนินการทดลอง**

 นํารูปแบบการฝึกอบรมครูที่ได้ทําการปรับปรุงแก้ไขตามคําแนะนําจากผู้เชี่ยวชาญและ ผ่านเกณฑ์คุณภาพระดับดีไปทดลองใช้กับกลุ่มตัวอย่าง คือ บุคลากรที่ปฏิบัติหน้าที่การสอนใน โรงเรียนสุพรรณบุรีปญญานุกูล ในปีการศึกษา ั 2552 จํานวน 40 คน ตามขั้นตอนของรูปแบบการ ฝึกอบรมครู ดังนี้

 1. กําหนดเนื้อหาการฝึกอบรม โดยคณะทํางานที่เป็นเพื่อนครูในโรงเรียน ที่มีความรู้ ความเข้าใจ ในเนื้อหากิจกรรมที่ฝึกอบรม การใช้อินเทอร์เน็ตเพื่อการสอนในโรงเรียน มีดังนี้

- การใช้ไปรษณีย์อิเล็กทรอนิกส์เช่น การสมัครอีเมล์ การรับ-ส่งอีเมล์

- การส่งต่ออีเมล์

- การค้นคว้าหาข้อมูลจากการสืบค้นสารสนเทศจากเว็บไซด์

- การถ่ายโอนแฟ้ มข้อมูลประเภทต่างๆมาใช้ประกอบการสอน
	- โปรแกรม Power Point
	- 2. การลงทะเบียนเพื่อเข้าอบรม

 3. การปฐมนิเทศ เพื่อบอกวัตถุประสงค์และแนวปฏิบัติในการฝึกอบรม การประเมิน ทักษะปฏิบัติเบื้องต้น ให้ครูผู้เข้ารับการฝึกอบรมใช้อินเทอร์เน็ตเพื่อการสอน โดยไม่มีคําแนะนําจาก ครูผู้รู้และไม่มีการสาธิต

 4. การให้ความรู้ โดยการบรรยายประกอบการสาธิต และการฝึกปฏิบัติการใช้ อินเทอร์เน็ต การแลกเปลี่ยน เรียนรู้แบบเพื่อนช่วยเพื่อน โดยเพื่อนครูในโรงเรียนที่มีความรู้ ความ เข้าใจ และความชํานาญเป็นผู้ช่วยเหลือ โดยแบ่งเนื้อหาเป็น 3 ส่วนคือ

เนื้อส่วนที่1(เวลา 1 วัน) ประกอบด้วย

- การใช้ไปรษณีย์อิเล็กทรอนิกส์เช่น การสมัครอีเมล์ การรับ-ส่งอีเมล์

- การส่งต่ออีเมล์

 - การค้นคว้าหาข้อมูลจากการสืบค้นสารสนเทศจากเว็บไซด์ เนื้อส่วนที่ 2 (เวลา 3 ชั่วโมง) ประกอบด้วย

 - การถ่ายโอนแฟ้ มข้อมูลประเภทต่างๆมาใช้ประกอบการสอน เนื้อส่วนที่3(เวลา 6 ชั่วโมง ) ประกอบด้วย

- โปรแกรม Power Point

- การทําชิ้นงาน

 5. การมอบหมายงานและการติดตาม โดยหลังจากการสาธิต และการฝึกปฏิบัติแล้ว ให้ผู้เข้าฝึกอบรมทดลองทําชิ้นงานจากข้อมูลที่สืบค้น จากนั้นให้นําเสนอชิ้นงาน พร้อมกับ แลกเปลี่ยนเรียนรู้ เสนอแนะแนวทางในการใช้อินเทอร์เน็ตเพื่อการสอน โดยเป็นการลงมือ ปฏิบัติไป พร้อมๆ กัน

 6. การลงมือปฏิบัติงาน โดยการนําความและทักษะที่ฝึกปฏิบัติ มาใช้และทําชิ้นงาน ของตนเอง มีการให้โจทย์ไปทําชิ้นงาน เมื่อได้โจทย์แล้วให้ลงมือปฏิบัติหาข้อมูล

7. ประเมินผล เป็นการประเมินจากแฟ้มสะสมผลงานโดยครูเจ้าของผลงานและ เพื่อนครูที่เข้ารับการฝึกอบรม และ ผู้ให้การฝึกอบรม รวมถึง การประเมินความพึงพอใจในการ ฝึกอบรม เพื่อพัฒนารูปแบบการฝึกอบรมในโอกาสต่อไป

# **การเก็บรวบรวมข้อมูลและการวิเคราะห์ข้อมูล**

การเก็บรวบรวมข้อมูล ผู้ศึกษา ได้นําแบบสอบถามความพึงพอใจจํานวน 40 ชุด ไปแจก ให้แก่ครูผู้เข้ารับการฝึกอบรม ภายหลังการฝึกอบรมสิ้นสุดลง และดําเนินการเก็บข้อมูลคืนตาม กําหนดเวลาที่กําหนด นําแบบสอบถามมาตรวจสอบความสมบูรณ์ แบบสอบถามที่ได้รับคืนมาทั้ง 40 ฉบับมีความสมบูรณ์ครบถ้วน จึงนําแบบสอบถามไปวิเคราะห์ข้อมูล

การวิเคราะห์ข้อมูล ผู้ศึกษาได้ดําเนินการวิเคราะห์ข้อมูล โดยนําแบบสอบถามทั้ง 40 ฉบับ ไปวิเคราะห์ข้อมูลทางสถิติ ดังนี้

 1. วิเคราะห์ข้อมูลทั่วไปของผู้ตอบแบบสอบถามโดยการแจกแจงความถี่และ หาค่าร้อยละ

 2. วิเคราะห์ความ พึงพอใจในการเข่ารับ การฝึกอบรมโดยการหาค่าเฉลี่ย (Mean) และค่าความเบี่ยงเบนมาตรฐาน (Standard Deviation) ด้วยโปรแกรม Microsoft Excel

่ 3. ในส่วนของคำถามปลายเปิดผู้ ศึกษาได้รวบรวมข้อคิดเห็นเกี่ยวกับปญหาใน การฝึกอบรมและข้อเสนอแนะ และนําเสนอผลการวิเคราะห์ในเชิงบรรยาย

## **สรุปผลการศึกษาค้นคว้า**

จากการศึกษาค้นคว้าครั้งนี้พบว่า

 1. ผลการป ระเมินคุณภาพรูปแบบการฝึกอบรมครู โดยใช้โรงเรียนเรียนเป็นฐาน เรื่อง อินเทอร์เน็ตเพื่อการสอน โดยผู้เชี่ยวชาญ พบว่า คุณภาพโดยรวมของรูปแบบการฝึกอบรมครู โดย ี ใช้โรงเรียนเรียนเป็นฐาน เรื่องอินเทอร์ เน็ตเพื่อการสอนอยู่ในระดับดี ( ${\overline{\bf X}}$  = 3.55) ซึ่งข้อที่มีระดับ การประเมินคุณภาพมากที่สุด คือขั้นตอนการวางแผนงาน การกำหนดเนื้อหากิจกรรม ( ${\overline X}$  = 3.67)

 2. ครูมีความพึงพอใจเกี่ยวกับ รูปแบบการฝึกอบรม และการเข้ารับกา รฝึกอบรม เฉลี่ย โดยภาพรวม อยู่ในระดับ มากที่สุด( $\overline{X}$  = 4.52) เมื่อพิจารณารายละเอียดเป็นรายด้าน พบว่า ด้านที่มี ความพึงพอใจมากที่สุด คือ ด้านรูปแบบการฝึกอบรมครูโดยใช้โรงเรียนเป็นฐาน $\overline{\mathrm{X}}$  = 4.58) รองลงมา คือ ด้านเนื้อหาของการฝึกอบรม  $(\overline{X}$  = 4.75) และด้านที่มีความพึงใจน้อยที่สุด คือ ด้านเกี่ยวกับ การประชาสัมพันธ์ ( $\overline{X}$  = 4.40)

#### **อภิปรายผล**

ผลการป ระเมินคุณภาพรูปแบบการฝึกอบรมครู โดยใช้โรงเรียนเรียนเป็นฐาน เรื่อง อินเทอร์เน็ตเพื่อการสอน โดยผู้เชี่ยวชาญ อยู่ในระดับดีอาจเป็นเพราะผู้ศึกษาได้พัฒนารูปแบบโดย อาศัยหลักการและทฤษฎี แนวคิดและงานวิจัยที่เกี่ยวกับรูปแบบการฝึกอบรมครูโดยใช้โรงเรียนเป็น ฐาน ทฤษฎีการเรียนปญญาสังคม ั เอกสารและงานวิจัย ที่เกี่ยวกับการวิจัยและพัฒนา วิชาชีพครู งานวิจัยที่เกี่ยวข้องกับการใช้อินเทอร์เน็ตเพื่อการสอน อีกทั้งได้ศึกษาบริบทของโรงเรียนเป็นอย่างดี โดยเฉพาะอย่างยิ่ง ใน ขั้นตอนการวางแผนงาน การกําหนดเนื้อ หากิจกรรม มีคุณภาพสูงกว่า องค์ประก อบอื่นๆ อาจเป็นเพราะผู้วิจัยได้มีการวางแผนและกําหนดเนื้อหาร่วมกับเพื่อนครูใน โรงเรียนหลายครั้ง

ส่วนผลการนำรูปแบบการฝึกอบรมครูไปทดลองใช้และพบว่า ครูมี ความพึงพอใจเกี่ยวกับ รูปแบบการฝึกอบรม และการเข้ารับการฝึกอบรม เฉลี่ยโดยภาพรวม อยู่ในระดับ มากที่สุด เมื่อ พิจารณารายละเอียดเป็นรายด้าน พบว่า ด้านที่มีความพึงพอใจมากที่สุด คือ ด้านรูปแบบกา**อฝึก**มครู โดยใช้โรงเรียนเป็นฐาน ทั้งนี้อาจสืบเนื่องมาจากรูปแบบที่นํามาใช้ได้ผ่านการประเมินโดยผู้เชี่ยวชาญ อีกทั้งได้มีการแก้ไขตามคําแนะนําของผู้เชี่ยวชาญแล้ว นอกจากนี้ยังเป็นการ ฝึกอบรมที่ครูไม่ต้อง เดินทางจากโรงเรียนเพื่อรับการฝึกอบรม ครูสามารถเรียนรู้ได้ที่ทํางาน เป็นการใช้ทรัพยากรที่มีอยู่ อย่างคุ้มค่า เป็นการประหยัดทั้งเวลาและค่าใช้จ่าย นอกจากนี้การที่ครูได้มีส่วนร่วมในทุกขั้นตอน ของกระบวนการฝึกอบรมตั้งแต่การวางแผนและเตรียมการฝึกอบรม จนกระทั่งการติดตามประเมินผล ประกอบกับเนื้อหาสาระในการฝึกอบรมล้วนเป็นเนื้อหาที่มาจ ากความต้องการของผู้เข้ารับการ ฝึกอบรมทั้งสิ้น จึงทําให้ครูมีความพึงพอใจต่อการฝึกอบรมในระดับมากที่สุด

นอกจากนี้ผลการศึกษา พบว่าหลังการฝึกอบรม ครูผู้รับการฝึกอบรมมีความพึงพอใจใน การฝึกอบรมเชิงปฏิบัติการ ที่ครูผู้รับการฝึกอบรมนําความรู้ไปปฏิบัติครูผู้รับการฝึกอบรมส่วนใหญ่ จัดกระบวนการจัดการเรียนรู้และจัดสื่อนําเสนอข้อมูลเป็นไปตามรูปแบบการฝึกอบรม และมีข้อสังเกต ว่าการฝึกอบรมครู โดยใช้โรงเรียนเป็นฐานนั้น มีประโยชน์สําหรับครูในโรงเรียนที่ นักเรียนมีความ บกพร่อง ซึ่งครูต้องใช้เวลาส่วนใหญ่ในการดูแลนักเรียน ถ้าต้องไปฝึกอบร มนอกโรงเรียน อาจมี ี ปัญหา เพราะครู ต้องใช้เวลาส่วนใหญ่ในการดูแลนักเรียน ทำให้ขาดโอกาสในการพัฒนาตนเอง การฝึกอบรมโดยใช้โรงเรียนเป็นฐานจึงช่วยให้ครูได้มีโอกาสในการพัฒนาตนเอง เพราะสามารถ จัดสรรเวลา ในการฝึกอบรมได้ตามความต้องการของผู้เข้ารับการฝึกอบรม อีกทั้งประหยัดงบประมาณ ในการฝึกอบรมเพราะวิทยากรที่ให้ความรู้ก็จะเป็นบุคลากรในโรงเรียน ซึ่งสอดคล้องกับงานวิจัยของ ้อมรา เขียวรักษา (2548: 9) กล่าวว่า รูปแบบการฝึกอบรมครูโดยคำนึงถึงความสอดคล้อง เหมาะสม กับข้อมูลพื้นฐานของโรงเรียน คือ สอดคล้องกับความต้องการของครูผู้เข้ารั บการฝึกอบรม ให้ เหมาะสมกับสภาพโรงเรียนนั้นๆ จึงใช้ชื่อโดยเฉพาะว่า "ใช้โรงเรียนเป็นฐาน "ฝึกอบรมในโรงเรียน มี ผู้ให้คําปรึกษา แนะนํา นิเทศ ติดตาม และร่วมประเมินผล การฝึกอบรม มีคณะที่ปรึกษาส่วนกลาง ติดตามการดําเนินงานเป็นรายภาคและภาพรวม รูปแบบและกระบวนการฝึกอบรมเป็น การวิจัยเชิง ปฏิบัติการ เน้นการอบรมตามสภาพปญหาความต้องการของผู้เข้ารับการอบรม ั นอกจากนี้การ ฝึกอบรมก็สามารถซักถามหรือทบทวนการฝึกปฏิบัติได้ตามความต้องการของผู้เข้ารับการฝึกอบรม หรืออาจจะเป็นการซักถามเพื่อหาแนวทางในการแก้ปญหาเมื่อนําไปฝึกปฏิบัติ หรือผลิตสื่อ ั มัลติมีเดียได้โดยสะดวก และสอดคล้องกับงานวิจัยของ อุทิน นิติกานต์การุณ (2550: บทคัดย่อ) กล่าวว่า การจัดกิจกรรมการเรียนการสอนโดยใช้โรงเรียนเป็นฐานด้วยกระบวนการร่วมคิด ร่วมทํา โรงเรียนมีบริบทแตกต่างกันทั้งบุคลากร สื่อวัสดุอุปกรณ์ ปจจัยที่สนับสนุนการทํางานของส่ ั งผลต่อ การจัดกิจกรรมการเรียนการสอน กระบวนทัศน์ของบุคลากรที่แตกต่างกัน ทั้งด้านทักษะ องค์ ความรู้และประสบการณ์ ในสภาวะโลก ยุคโลกาภิวัฒน์ มีทักษะกระบวนการสร้างองค์ความรู้ได้จาก การทํากิจกรรม

# **ข้อเสนอแนะเพื่อการนําไปใช้**

ควรมีการขยายผลในการนํารูปแบบการฝึกอบรมที่ผู้ศึกษาได้พัฒนาขึ้นไปใช้ในการฝึกอบรม ในโรงเรียนทั่วไป รวมถึงการนําไปใช้ในการฝึกอบรมครูในเรื่องอื่นๆ ด้วย

# **ข้อเสนอแนะเพื่อการศึกษาค้นคว้าในครั้งต่อไป**

1. ควรมีการพัฒนาต่อยอด เกี่ยวกับ รูปแบบการฝึกอบรม โดยใช้โรงเรียนเป็นฐานใน โรงเรียนปกติทั่วไป

 2. ควรมีการศึกษาเปรียบเทียบรูปแบบการฝึกอบรม ครูโดยใช้โรงเรียนเป็นฐาน เพื่อหา คุณภาพของรูปแบบการฝึกอบรมที่มีคุณค่าและเหมาะสมกับสภาพการเรียนรู้ของผู้เข้ารับการฝึกอบรม แต่ละบริบท

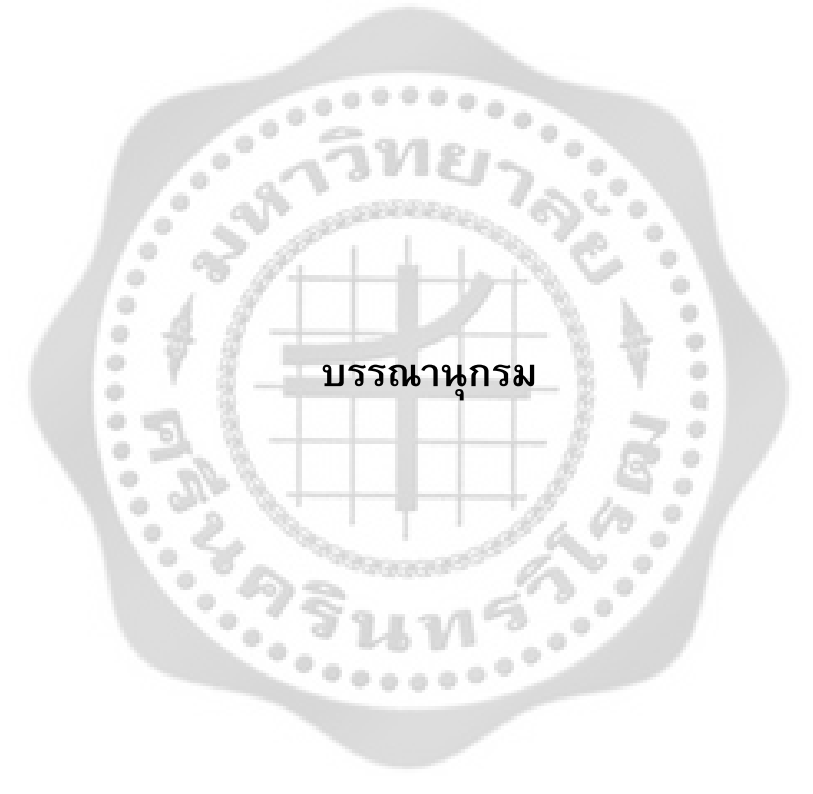

#### **บรรณานุกรม**

กระทรวงศึกษาธิการ. (2550). *ประกาศกระทรวงศึกษาธิการ เรื่อง นโยบายและมาตรฐาน การพัฒนาเทคโนโลยีสารสนเทศและการสื่อสารเพื่อการศึกษา.* กรุงเทพฯ: สํานักปลัดกระทรวง. สืบค้นเมื่อ 30 มกราคม 2553, จาก http://www.moe.go.th/policy/policy\_ICT.pdf.

กรมวิชาการ. (2544).*พระราชบัญญัติการศึกษาแห่งชาติ พุทธศักราช 2542*. กรุงเทพฯ: องค์การ รับส่งสินค้าและพัสดุภัณฑ์.

ปิยพร ศรีพลาวงษ์. (2545). *ร่วมปฏิรูปการเรียนรู้กับครูต้นแบบ" : การจัดกระบวนการเรียนรู้ที่เน้น ผู้เรียนเป็นสําคัญ การสอนแบบ "ห้ากระบวนการเพื่อชีวิตระดับประถมศึกษา*. กรุงเทพฯ: สํานักนโยบาย แผน และสํานักงานมาตรฐานการศึกษา ศาสนา และวัฒนธรรม.

ปรัชญนันท์นิลสุข. (ม.ป.ป.). *เทคโนโลยีเพื่อการฝึกอบรมครูในอนาคต.* สืบค้นเมื่อ 30 มกราคม 2553, จาก http://www.geocities.com/collegepark/field/8210.

เทวี ดอกไม้หอม. (2546). *การพัฒนาพฤติกรรมทางสังคมโดยวิธีการประกอบอาหารที่ผู้ปกครอง มีส่วนร่วมของเด็กปฐมวัยชั้นเด็กเล็กโรงเรียนวัดบ้านตาล อําเภอเมือง จังหวัด นครศรีธรรมราช ปีการศึกษา 2546.* กรุงเทพฯ: ม.ป.พ.

ณรงค์ ศรีสมาน. (2547). *คู่มือเรียนรู้คอมพิวเตอร์และการใช้งาน*. กรุงเทพฯ: โรงพิมพ์รุ่งแสง. สํานักงานคณะกรรมการการศึกษาขั้นพื้นฐาน. (2547). *คู่มือฝึกอบรม ICT เพื่อการเรียนการสอน,* กรุงเทพฯ: โรงพิมพ์องค์การรับส่งสินค้าและพัสดุภัณฑ์ (ร.ส.พ.).

สถาบันพัฒนาครู คณาจารย์ และบุคลากรทางการศึกษา. (2550). *แนวทางการสร้างและพัฒนา บทเรียน. ส*ืบค้นเมื่อ 10 มกราคม 2550, จาก http://www.nidtep.go.th/emag/<br>elearn/index.htm elearn/index.htm

สํานักงานคณะกรรมการการศึกษาขั้นพื้นฐาน. (2550). *อภิทานศัพท์.* สืบค้นเมื่อ 10 มกราคม 2550, จาก http://obeclms.obec.go.th/book/gossala.php.Issues in Web-Based Training. Retrieved May 10, 2007, from http://www.documen.com/ Issues\_in\_Web-ased\_Training.pdf.Stan Vangilder. (1999). New Techniques for Substation Training. Retrieved February 10, 2007, from http://www.ieee.org/portal /site.Web-Based Training Information Center. Retrieved May 28, 2007, from http://www.documen.com/WBT.htm

สํานักงานคณะกรรมการการศึกษาแห่งชาติ. (2549). *การบริหารโดยโรงเรียนเป็นฐาน.*สืบค้นเมื่อ วันที่23 มกราคม 2550, จาก http://www.onec.go.th/publication/4405017/ss5.pdf. สุภัททา ปิณฑะแพทย์. (2548).*จิตวิทยาการจัดการคุณภาพอุตสาหกรรม.*กรุงเทพฯ: สถาบันเทคโนโลยีพระจอมเกล้าพระนครเหนือ.

- อนนท์ ศรีพิพัฒน์. (ม.ป.ป.). *รูปแบบการอบรมทางไกลผ่านเครือข่ายเทคโนโลยีสารสนเทศและ การสื่อสารทางการศึกษา*. สืบค้นเมื่อ 10 มกราคม 2550, จาก http://203.146.118.135/ksp\_osoi/.
- อรพรรณ พรสีมา. (2546). *รูปแบบการบริหารโดยใช้โรงเรียนเป็นฐาน: ตัวอย่างประสบการณ์ที่ คัดสรรโรงเรียนในโครงการ โรงเรียนปฏิรูปการเรียนรู้เพื่อพัฒนาคุณภาพผู้เรียน.* กรุงเทพฯ: วีทีซีคอมมิวนิเคชั่น.
- อมรา เขียวรักษา. (2548). *การพัฒนาหลักสูตรการฝึกอบรม เรื่องการประเมินผลการเรียนรู้ ตามสภาพจริง โดยใช้โรงเรียนเป็นฐาน สําหรับครูวิทยาศาสตร์ประถมศึกษา*. กรุงเทพฯ: ม.ป.ป.พ.
- อุทิน นิติกานต์การุณ. (2550). *รายงานผลการดําเนินงานตามโครงการอบรมครูวิทยาศาสตร์ ระดับประถมศึกษา ทางสถานีโทรทัศน์เพื่อการศึกษา ETV*. มหาสารคาม: สํานักงาน เขตพื้นที่การศึกษา มหาสารคาม เขต 1.
- Bandura, A. (1969). *Principles of Behavior Modification*. New York: Holt, Rinehart & Winston.
- -------------. (1971). *Social Learning Theory*. New York: General Learning Press.
- -------------. (1973). *Aggression: A Social Learning Analysis*. Englewood CLiffs, NJ: Prentice-Hall.
- -------------. (1986). *Social Foundations of Thought and Action*. Engelwood Cliffs, NJ: Prentice-Hall.

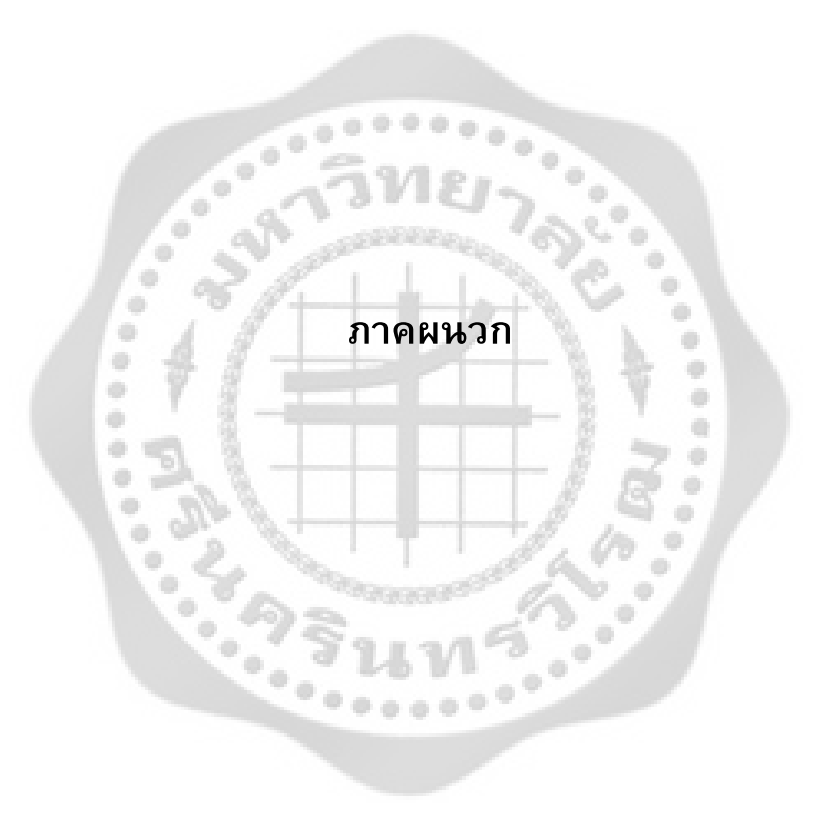

## **ภาคผนวก ก**

۰ a)

รายชื่อผู้เชี่ยวชาญด้านเทคโนโลยีการศึกษา

 $\hat{\mathbf{u}}$  $\ddot{\phi}$  $\ddot{\phi}$ ÷ ۰  $\frac{1}{2}$ 

 $\sum_{i=1}^{\infty}$ 

# **ผู้เชี่ยวชาญด้านเทคโนโลยีทางการศึกษา**

ผู้ช่วยศาสตราจารย์บุญยฤทธิ์คงคาเพชร อาจารย์ประจํา

ภาควิชาเทคโนโลยีการศึกษา มหาวิทยาลัยศรีนครินทรวิโรฒ

ผู้ช่วยศาสตราจารย์ธีรบุญฤทธิ์ควรหาเวชศิษฐ์ อาจารย์ประจํา

ภาควิชาเทคโนโลยีการศึกษา มหาวิทยาลัยศรีนครินทรวิโรฒ

ผู้ช่วยศาสตราจารย์อลิศรา เจริญวานิช อาจารย์ประจํา

ภาควิชาเทคโนโลยีการศึกษา มหาวิทยาลัยศรีนครินทรวิโรฒ

อาจารย์สมชาย แสงจิตพันธุ์ อาจารย์ประจํา

อาจารย์นฤมล ศิระวงษ์ อาจารย์ประจํา

ภาควิชาเทคโนโลยีการศึกษา มหาวิทยาลัยศรีนครินทรวิโรฒ

ภาควิชาเทคโนโลยีการศึกษา มหาวิทยาลัยศรีนครินทรวิโรฒ

## **ภาคผนวก ข**

۰ a)

۰

 $\begin{array}{c} \begin{array}{c} \begin{array}{c} \begin{array}{c} \end{array} \end{array} \end{array} \end{array}$  $\Rightarrow$ 

#### แบบประเมินคุณภาพ สําหรับผู้เชี่ยวชาญ

 $\frac{1}{2}$  $\ddot{\phantom{1}}$ ۰

 $\ddot{\cdot}$ 

 $\sum_{i=1}^{n}$ 

 $\frac{1}{2}$  $\ddot{\phantom{a}}$  $\begin{array}{c} \begin{array}{c} \begin{array}{c} \begin{array}{c} \end{array} \end{array} \end{array} \end{array} \end{array}$ 

# **แบบประเมิ นสําหรับผู้เชี่ยวชาญ ของรูปแบบการฝึ กอบรมครู โดยใช้โรงเรียนเป็นฐาน**

# **เรื่อง การใช้อินเทอร์เน็ตเพื่อการสอน**

คําอธิบายในแบบประเมิน แบบประเมินนี้มีวัตถุประสงค์เพื่อที่ศึกษาความคิดเห็นจาก ผู้เชี่ยวชาญ ทางเทคโนโลยีการศึกษา ที่มีต่อ รูปแบบการฝึกอบรมครู โดยใช้โรงเรียนเป็นฐาน เรื่อง การใช้อินเทอร์เน็ตเพื่อการสอน ขอได้โปรดตอบแบบประเมินฉบับนี้ให้ตรงกับความรู้สึกของท่านให้ มากที่สุด โดยคําตอบของท่านจะเป็นประโยชน์อย่างยิ่ง แบบประเมินมี 2 ตอน ดังนี้

**ตอนที่ 1** ข้อมูลส่วนตัวผู้ตอบแบบประเมิน

**ตอนที่ 2** ความคิดเห็นของผู้ตอบแบบประเมินคุณภาพของ รูปแบบการฝึกอบรมครู โดยใช้โรงเรียน เป็นฐาน เรื่อง การใช้อินเทอร์เน็ตเพื่อการสอน

**ตอนที่ 1** ข้อมูลส่วนตัวผู้ตอบแบบประเมิน

**คําชี้แจง** โปรดทําเครื่องหมาย ○ ล้อมรอบข้อ ก. ข. ค. และ ง. ตามสถานภาพของท่าน

- **1. ท่าน อายุ**
- ก. 25 35 ปี ข. 36 42 ปี
- ค. 43 49 ปี ง. 50 ปีขึ้นไป

## **2. ท่านมีตําแหน่ง**

- ก. ครู อาจารย์ ข. ผู้ช่วยศาสตราจารย์
- ค. นักวิชาการ ง. อื่นๆ

## **3. ท่านมีประสบการณ์ทํางานในด้าน**

- ก. การสอนในในโรงเรียนมัธยมในด้านคอมพิวเตอร์
- ข. เป็นอาจารย์ในภาควิชาเทคโนโลยีการศึกษา
- ค. เป็นบุคลากรในหน่วยงานที่เกี่ยวกับสื่อและเทคโนโลยี
- ง. อื่นๆ

#### **4. ท่านมีประสบการณ์ทํางาน**

ก. 4 - 10 ปี ข. 11 - 17 ปี

ค. 18 - 24 ปี ง. 25 - 31 ปี

**ตอนที่ 2** ความคิดเห็นเกี่ยวกับ รูปแบบการฝึกอบรมครู โดยใช้โรงเรียนเป็นฐาน

โปรดกาเครื่องหมาย √ ลงในช่องว่างหลังหมายเลขที่ตรงกันกับความคิดเห็นของท่าน โดย กําหนดให้

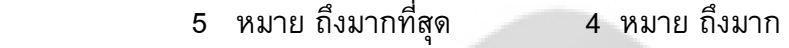

- 3 หมาย ถึงปานกลาง 2 หมาย ถึงน้อย
- 1 หมาย ถึงน้อยที่สุด
- ข้อที่ ระดับคุณภาพ  $5$  | 4 | 3 | 2 | 1 1. 2. 3. ด้านรูปแบบการฝึกอบรมท่านมีความเห็นว่า รูปแบบการฝึกอบรม มีความเหมาะสม การร่วมกัน รวมตัวกัน หมายถึง รวมกลุ่มกันของครูในโรงเรียน แล้ววิเคราะห์ปญหาสอบถามความต้องการในการฝึกอบรมของครู ั ในโรงเรียน จากนั้นจัดทําโครงการและนําเสนอโครงการ เพื่อจัด อบรมการใช้อินเทอร์เน็ตเพื่อการสอน สําหรับครูในโรงเรียน กําหนดหลักสูตรและเนื้อหากิจกรรมการฝึกอบรม โดยคณะทํางาน ทีเป็นเพื่อนครูในโรงเรียน ที่มีความรู้ความเข้าใจ ในเนื้อหา กิจกรรม ฝึกอบรมการใช้อินเทอร์เน็ตเพื่อการสอนในโรงเรียน มีเนื้อหาดังนี้ -การใช้ไปรษณีย์อิเล็กทรอนิกส์ -การค้นคว้าหาข้อมูลจากการสืบค้นสารสนเทศจากเว็บไซด์ -การถ่ายโอนแฟ้ มข้อมูลประเภทต่างๆมาใช้ประกอบการสอน -การใช้โปรแกรม Microsoft Power Point

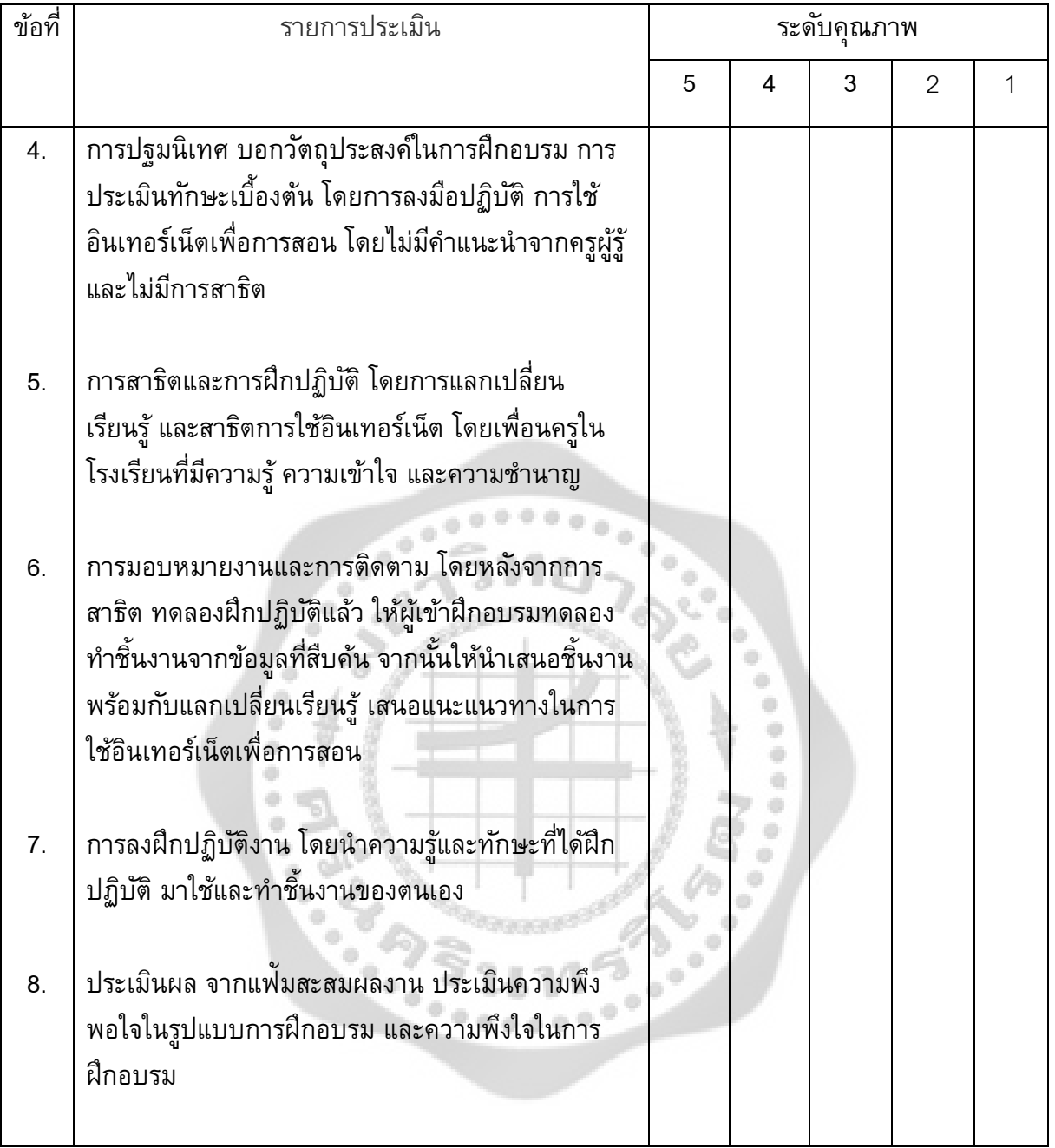

ข้อเสนอแนะเพิ่มเติมในด้านรูปแบบการฝึกอบรม

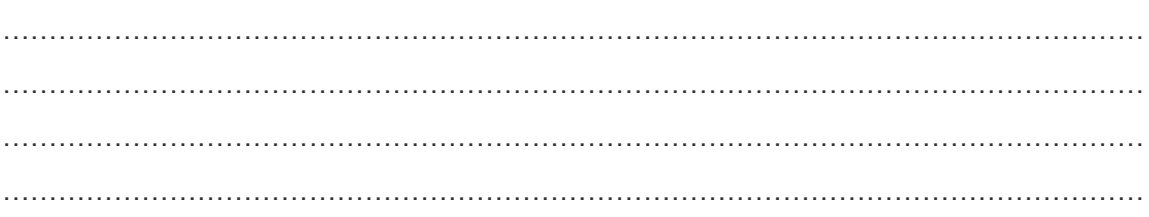

ä **CONTROLLER** ò ò ö  $\ddot{\phantom{a}}$ ò ö ۰  $\hat{\mathcal{L}}_{\text{eff}}$ û) ò  $\dot{\phi}$  $\begin{array}{c} \begin{array}{c} \begin{array}{c} \begin{array}{c} \end{array} \end{array} \end{array} \end{array}$  $\hat{\mathbf{q}}$  $\begin{array}{c} \bullet \\ \bullet \end{array}$ ó ö ö  $\begin{pmatrix} \mathbf{1}_{\mathbf{1}_{\mathbf{1}_{\mathbf{1}}}} & \mathbf{1}_{\mathbf{1}_{\mathbf{1}_{\mathbf{1}}}} \\ \mathbf{1}_{\mathbf{1}_{\mathbf{1}_{\mathbf{1}}}} & \mathbf{1}_{\mathbf{1}_{\mathbf{1}_{\mathbf{1}}}} \end{pmatrix}$  $\qquad \qquad \oplus$ ó ö  $\circ^\circ$  $\bullet$ 

#### **ภาคผนวก ค**

ö ۰ ö ۰

 $\frac{1}{2}$ 

۰ ó  $\bullet$ 

 $0.0.0$ 

 $\begin{array}{c} \begin{array}{c} \begin{array}{c} \begin{array}{c} \end{array} \end{array} \end{array} \end{array}$ ۰  $\alpha$ ö è

# แบบสอบถามความพึงพอใจ

**Pataco** 

 $0.0.0.0.0$ 

۰

 $\frac{1}{2}$ 

#### **แบบสอบถามความพึงพอใจ**

**ในการฝึ กอบรม เรื่องการใช้INTERNET เพื่อ การสอน และ โปรแกรมPower Point ในการสร้างและการพัฒนาสื่อการสอนสําหรับบุคลากรโรงเรียนสุพรรณบุรีปัญญานุกูล คําชี้แจง** 

 แบบสอบถามนี้ได้จัดทําขึ้น เพื่อเป็นส่วนประกอบหนึ่งในการทําสารนิพนธ์ ของ นิสิตปริญญาโท หลักสูตรการศึกษามหาบัณฑิต สาขาเทคโนโลยีการศึกษา มหาวิทยาลัยศรีนครินท รวิโรฒ โดยมีวัตถุประสงค์เพื่อศึกษาความพึงพอใจในการฝึกอบรมเรื่องการใช้อินเทอร์เน็ตเพื่อการ สอน ซึ่งเนื้อหาการฝึกอบรมดังต่อไปนี้ การใช้ไปรษณีย์อิเล็กทรอนิกส์การค้นคว้าหาข้อมูลจากการ สืบค้นสารสนเทศจากเว็บไซด์ การถ่ายโอนแฟ้ มข้อมูลประเภทต่างๆ มาใช้ประกอบการสอน และ Power Point ในการสร้างและการพัฒนาสื่อการสอนสําหรับบุคลากรโรงเรียนสุพรรณบุรีปญญานุกูล ั จังหวัดสุพรรณบุรี ผู้ศึกษาจึงใคร่ขอความร่วมมือจากท่านในการช่วยตอบแบบสอบถาม โดยผู้ตอบ แบบสอบถาม จะไม่มีผลกระทบจากการตอบแบบสอบถามแต่ประการใดและผู้ศึกษาจะรักษาสิทธิ ส่วนบุคคลเป็นสําคัญ โดยจะนําเสนอผลการศึกษาเป็นภาพรวมเท่านั้น แบบสอบถามประกอบ ด้วย 4 ส่วน ดังนี้

**ส่วนที่ 1 ข้อมูลเกี่ยวกับผู้ตอบแบบสอบถาม ส่วนที่ 2 ข้อมูลเกี่ยวกับความพึงพอใจในการเข้ารับการฝึ กอบรม ส่วนที่ 3 ปัญหาในการฝึ กอบรมและข้อเสนอแนะ**

\*\*\*\* กรุณาตอบแบบสอบถามทุกข้อ\*\*\*\*

ผู้ศึกษาขอขอบพระคุณเป็นอย่างสูงที่ได้สละเวลาในการตอบแบบสอบถามนี้

# **แบบสอบถามนี้ใช้เฉพาะผู้ที่เข้ารับการฝึ กอบรม เรื่องการใช้อินเทอร์เน็ตเพื่อการสอน มีเนื้อหาดังนี้**

การใช้ไปรษณีย์อิเล็กทรอนิกส์ การค้นคว้าหาข้อมูลจากการสืบค้นสารสนเทศจากเว็บไซด์ การถ่าย โอนแฟ้ มข้อมูลประเภทต่างๆมาใช้ประกอบการสอน และโปรแกรม Power Point ในการสร้างและ การพัฒนาสื่อการสอน สําหรับบุคลากรโรงเรียนสุพรรณบุรีปญญานุกูล ั จังหวัดสุพรรณบุรี

> ขอแสดงความนับถือ นางสาวเชนิยา สิงห์สาร นิสิตปริญญาโท สาขาเทคโนโลยีการศึกษา หลักสูตรการศึกษามหาบัณฑิต

# **ส่วนที่ 1 ข้อมูลเกี่ยวกับผู้ตอบแบบสอบถาม**

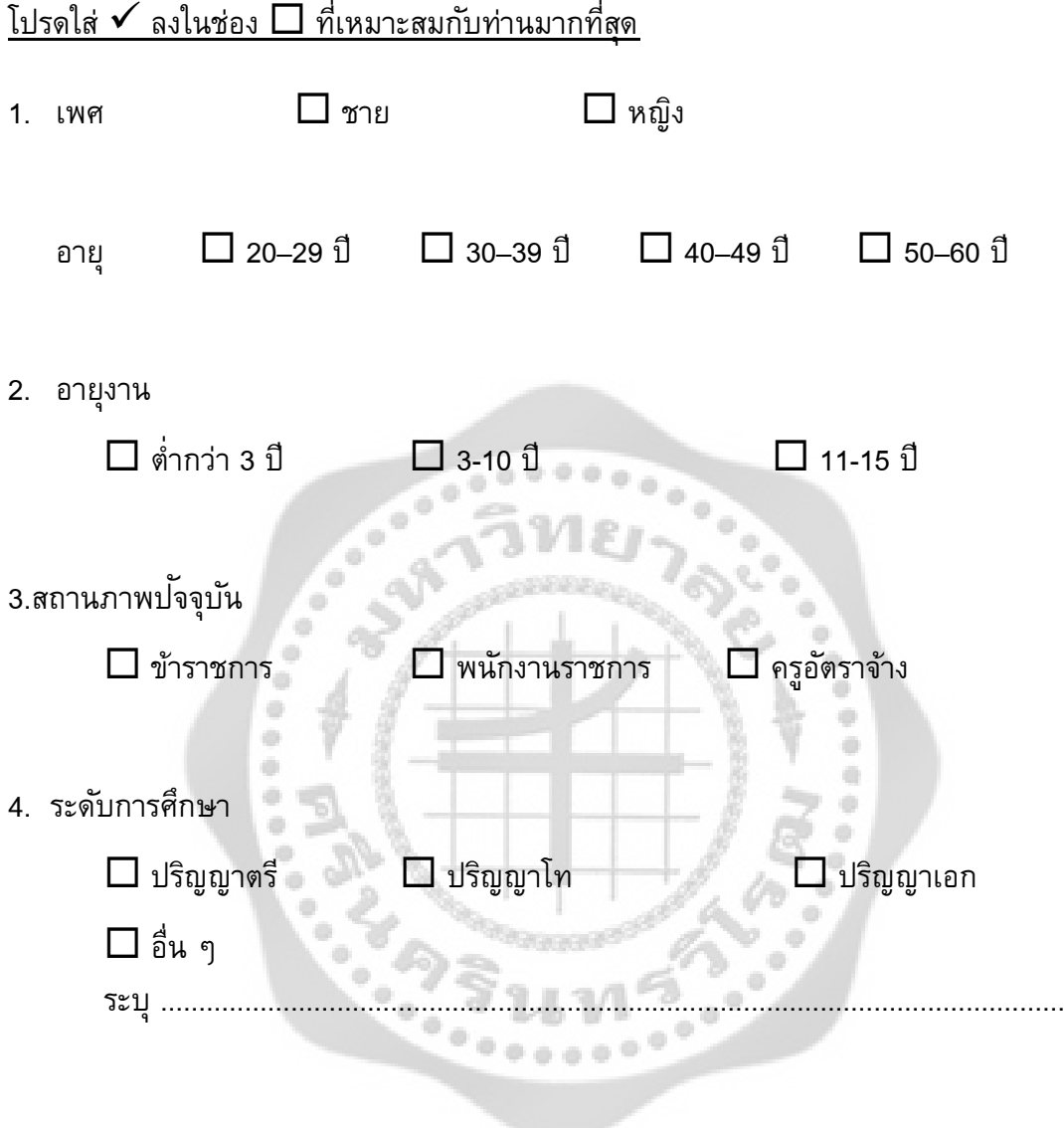

# **ส่วนที่ 2 ข้อมูลเกี่ยวกับความพึงพอใจในการเข้ารับการฝึ กอบรม**

- 5 หมายถึง มากที่สุด
- 4 มายถึง มาก
- 3 หมายถึง ปานกลาง
- 2 หมายถึง น้อย
- 1 หมายถึง น้อยที่สุด

# โปรดใส่ ลงในช่อง ที่เหมาะสมกับท่านมากที่สุด

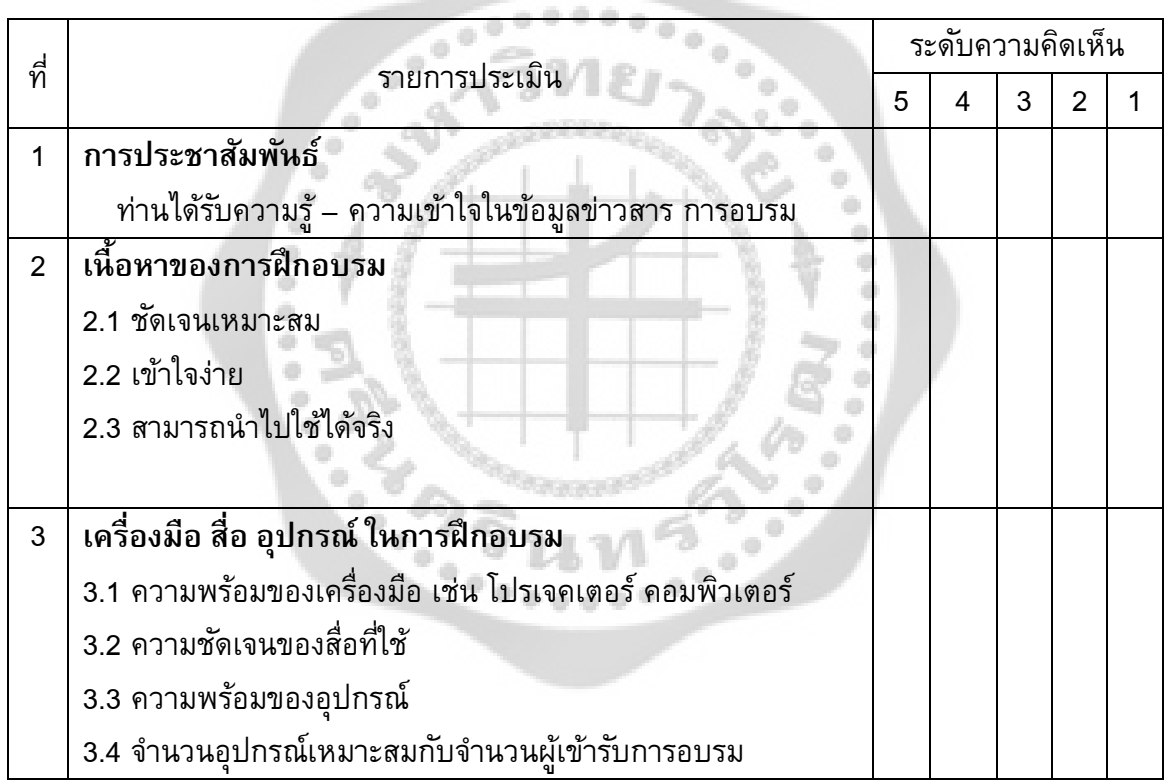

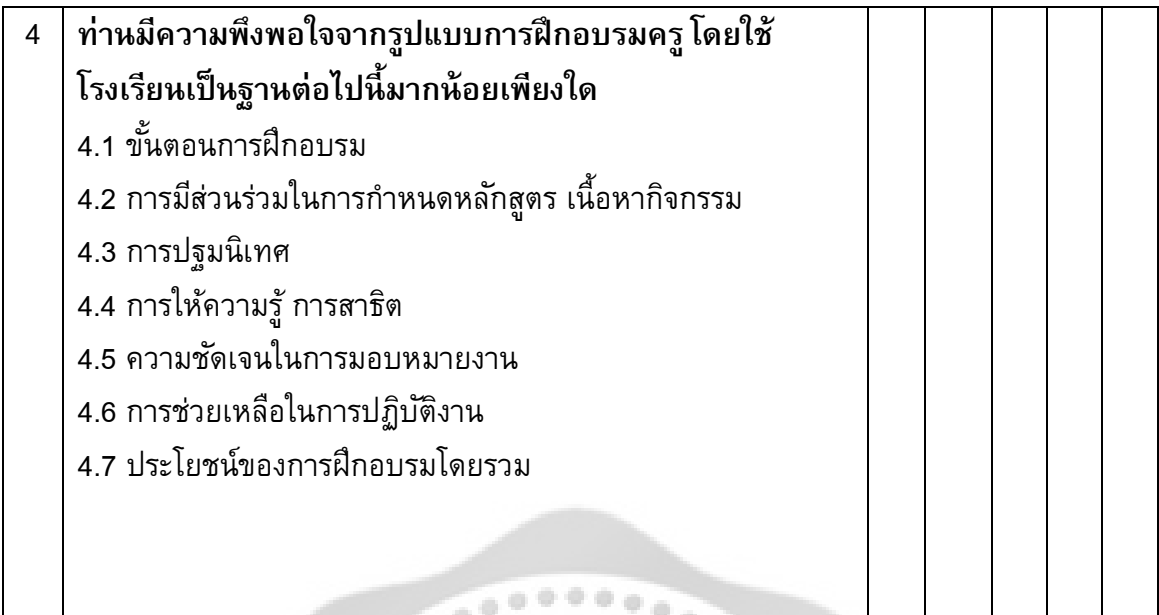

ส่วนที่ 3 ปัญหาในการฝึกอบรมและข้อเสนอแนะ

 $\widetilde{\bullet}^*$ 

ปญหาที่พบในการฝึกอบรม

. . . . . . . . ш.  $\frac{1}{2}$  $\frac{1}{2}$ ข้อเสนอแนะในการอบรมครั้งต่อไป  $\begin{array}{c} \circ \\ \circ \end{array}$ . . . . . . .

# **ภาคผนวก ง**

ò ö

 $1.00000$ 

 $\frac{1}{2}$  $\bar{q}$ ÷ ö  $\frac{1}{2}$ ۰ ó  $\tilde{\mathcal{O}}$ 

a) a)

۰

ó ö

คู่มือ ตัวอย่างใบงาน เนื้อหากิจกรรม<br>คู่มือ ตัวอย่างใบงาน เนื้อหากิจกรรม<br>ครั้ง มหารักษา<br>ครั้ง มหารักษา

ĕ

 $0.0.0.0.0$ 

 $\tilde{\bullet}$ 

 $\begin{array}{c} \begin{array}{c} \begin{array}{c} \begin{array}{c} \end{array} \end{array} \end{array} \end{array} \end{array}$ 

# ขั้นตอนการสมัครใช้ e-mail ของ window live ฟรี

дV

 $\alpha$ 

۰

 $\ddot{\phantom{a}}$ 

 $\frac{1}{2}$ 

 $\begin{array}{c} \bullet \end{array}$ 

 $\ddot{\phi}$ 

 $\hat{\mathcal{L}}_{\text{eff}}$ 

ò

 $\frac{1}{2}$ 

**1.**

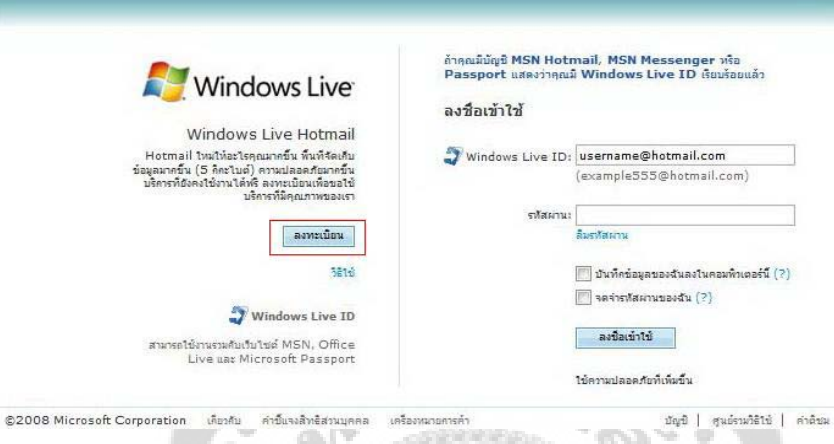

۰

۰

 $\alpha$ 

۰

۰

 $\oplus$ 

÷

 $\begin{array}{c} \bullet \\ \bullet \end{array}$ 

 $\frac{1}{2}$ ۰

**2. คลิกที่ปุ่ มรับฟรี ด้านล่าง** 

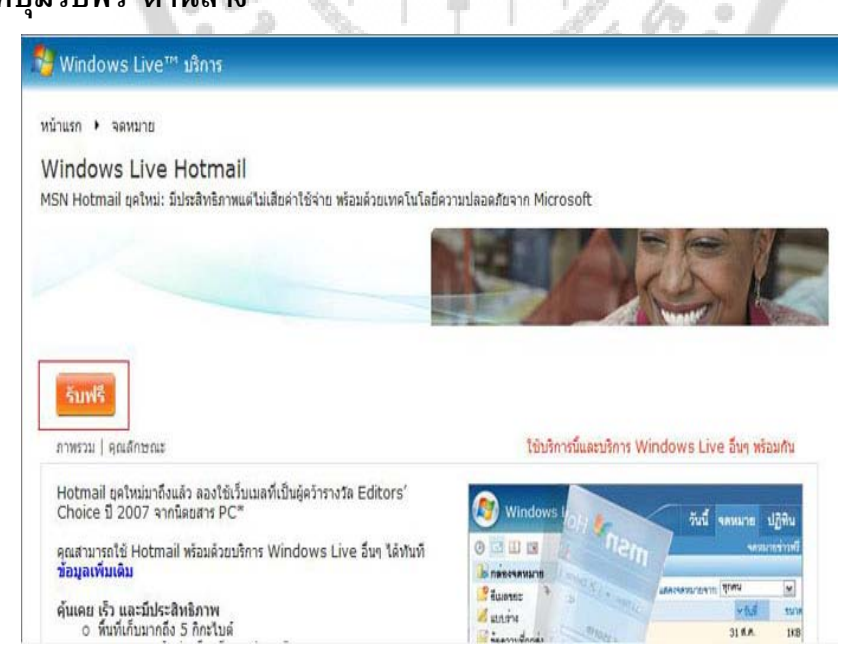

**3.ตั้งค่า ชื่อผู้ใช้งาน หรือ username ที่ต้องการใช้ จากนั้นให้คลิกที่ปุ่ ม ตรวจดูว่ามีค่านี้แล้ว หรือไม่ เพื่อตรวจสอบชื่อที่ตั้งว่าสามารถใช้งานได้หรือไม่**

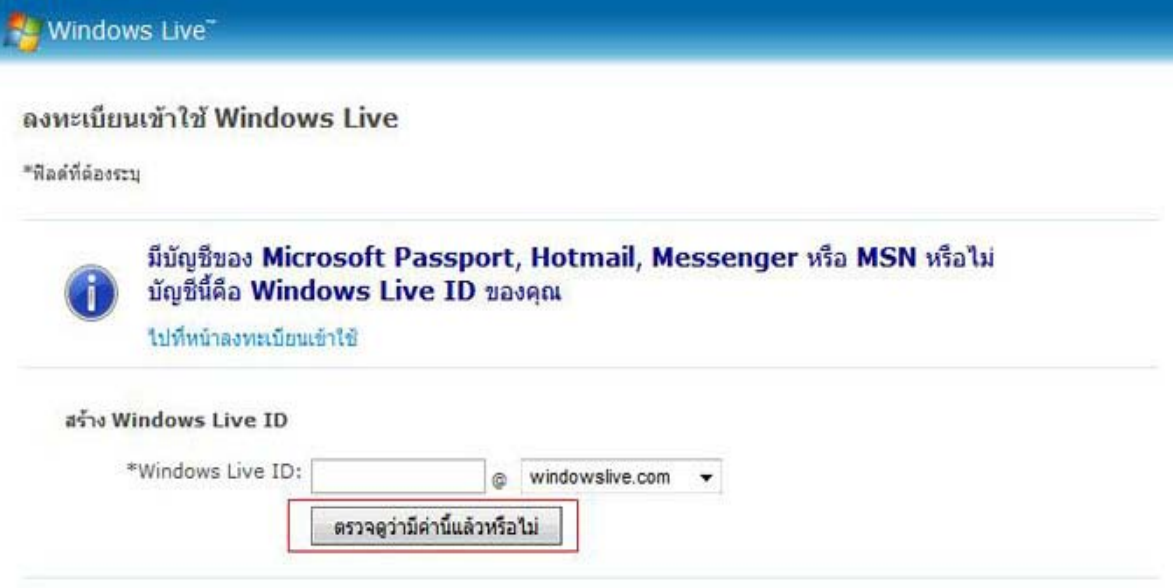

**4.ในส่วนของ เลือกรหัสผาน่ ให้ทําการตั้งค่ารหัสผาน และ ยืนยันรหัสผ ่ านอีกครั้ง ่ ในส่วน ของ ป้ อนข้อมูลเพื่อกําหนดรหัสผานใหม ่ ่ ให้เลือกคําถาม และพิมพ์คําตอบ ในส่วนนี้จะใช้ เมื่อจํารหัสผานไม ่ ่ได้ระบบจะใช้อ้างในการบอกรหัสผานให้แก ่ ่ผู้ใช้งาน ส่วนใน อีเมลล์ สํารอง เว้นว่างก็ได้**

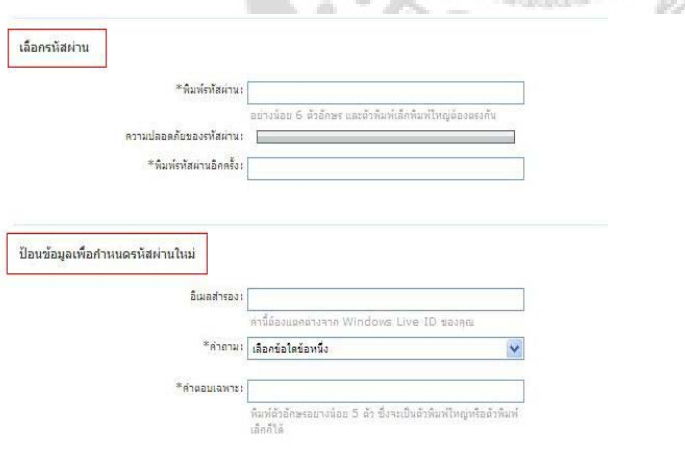

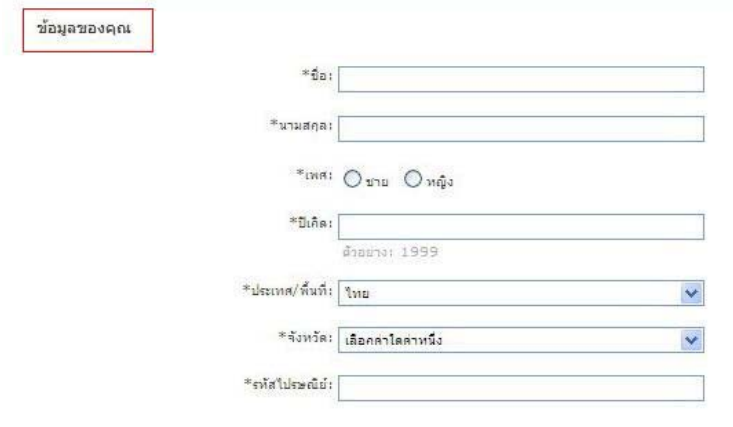

 $10^{10}$ 

# **5.ในส่วนของ ข้อมูลของคุณ ให้ป้ อนข้อมูลส่วนตัวทุกช่อง**

**6.ในส่วนของ พิมพ์อักขระตามที่คุณเห็นในภาพ ให้พิมพ์อักขระที่เห็นลงในช่อง พิมพ์ อักขระ จากนั้นคลิกที่ปุ่ ม ยอมรับ** ö ī.

 $\frac{1}{2}$ 

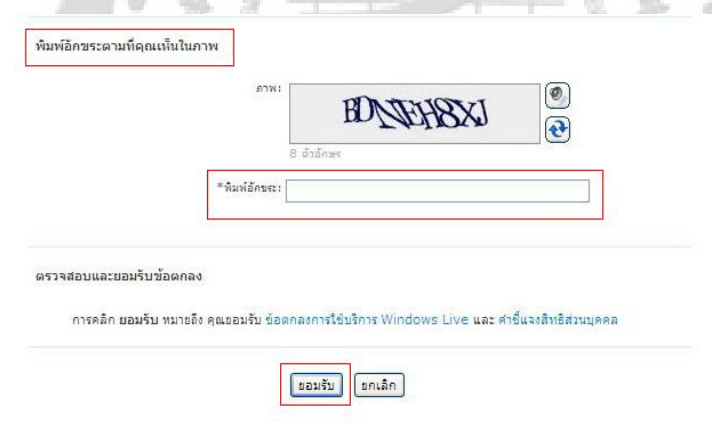

# การส่ง e-mail และการแนบไฟล์

**1. <sup>0</sup>เข้าสู่เว็บไซต์ของ hotmail จะปรากฏ ดังรูปด้านล่าง จากนั้นในส่วน ของ Windows Live ID: ใส่ชื่อผู้ใช้/username ตามด้วย @ hotmail.com ในส่วน ของรหัสผาน่ : ให้ใส่รหัสผานที่ได้ตั้งค ่ ่าไว้เมื่อสมัครใช้อีเมลล์จากนั้น กดปุ่ ม Enter หรือ คลิกที่ปุ่ ม ลงชื่อเข้าใช้**

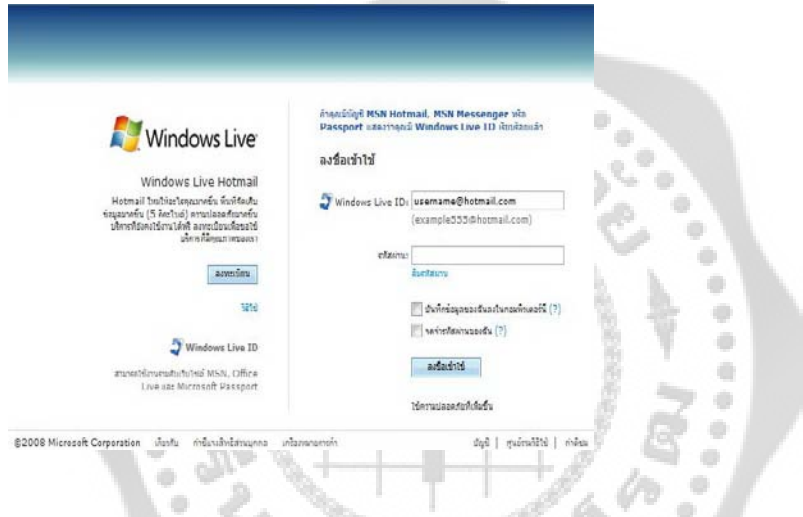

# **2.คลิกที่ ปุ่ ม สร้าง0 ในกรอบสีแดง**

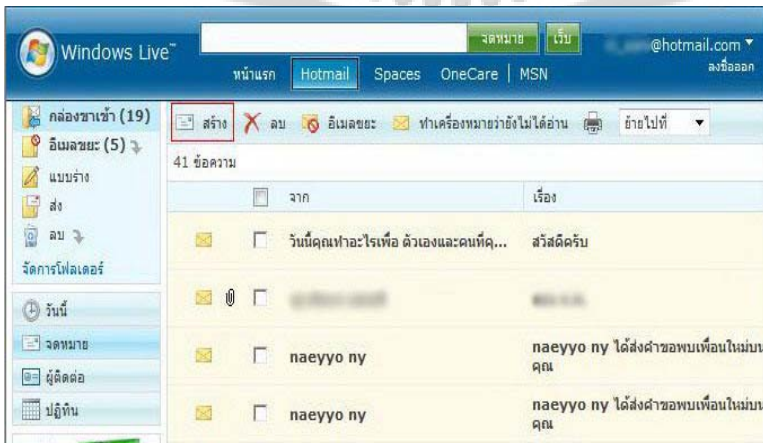

**3. ในกรอบสีแดง ใส่อีเมลล์ของผู้รับที่ต้องการส่งถึง ในส่วนของ เรื่อง<sup>0</sup> ใส่ชื่อหัวข้อเรื่องของจดหมาย จากนั้น คลิกที่ ส่ง ในกรอบสีแดง**

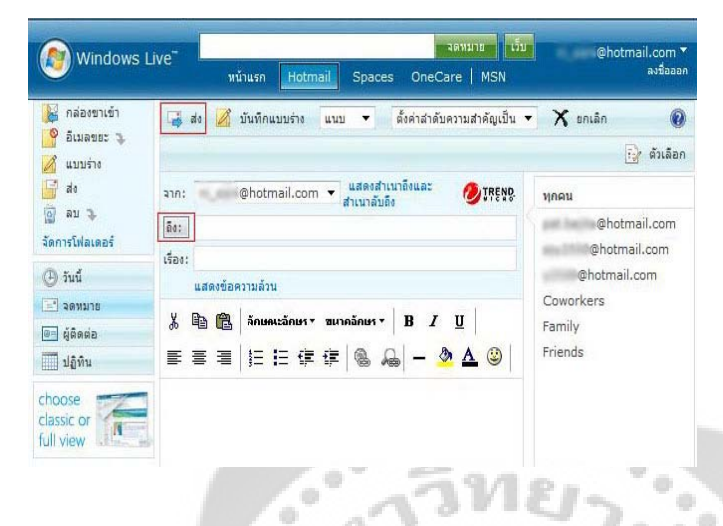

**4.การแนบไฟล์ไปกับอีเมลล์ วิธีการเช่นเดียวกับการส่งอีเมลล์ต่างกันที่มีไฟล์เอกสาร แนบไปกับอีเมลล์ที่ส่งไป ในส่วนของ หมายเลข 1 ในกรอบสีแดง คือ พื้นที่การพิมพ์ข้อความ ซึ่งสามารถตกแต่งข้อความได้ ดังตัวอย่างด้านล่าง ใส่ชื่อผู้รับในส่วนของ ถึง และใส่หัวข้อของจดหมาย ในส่วนของ เรื่อง ให้เรียบร้อย จากนั้น คลิกที่ ปุ่ ม dropdown(ลูกศรสีดําหัวชี้ลงล่าง) ในกรอบสีแดง เลือกที่ ไฟล์**۰

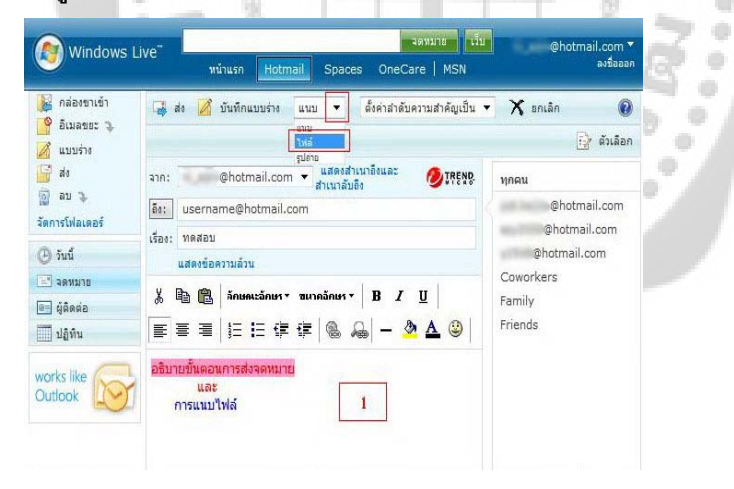

 **คลิกที่ ปุ่ ม Browse ในกรอบสีแดง จากนั้น ทําการเลือกไฟล์ที่เราต้องการแนบไฟล์ คลิกที่ชื่อไฟล์ที่ต้องการ แล้วกดปุ่ ม ตกลง**

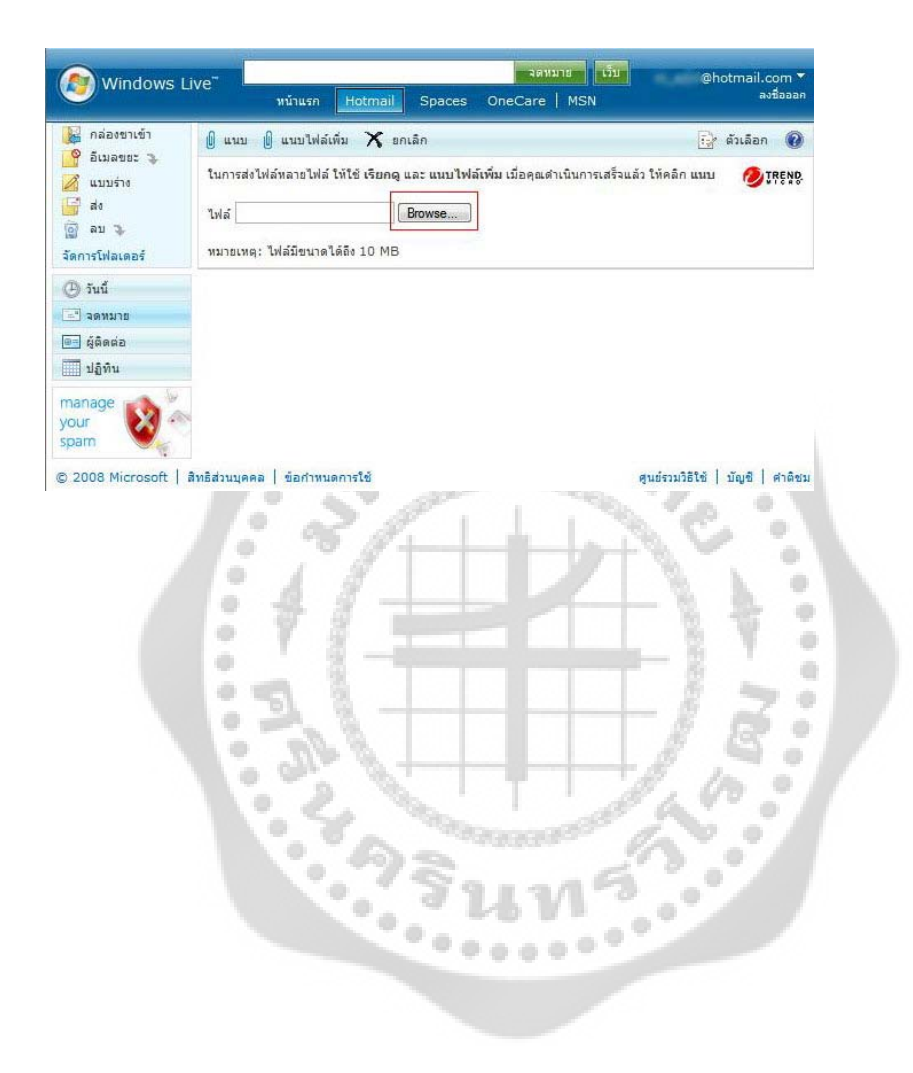

# **วิธีการส่ง Forward mail ด้วย Hotmail**

Forward mail แปลเป็นไทยก็คือการส่งต่อนั้นเอง ซึ่งเรียกกันติดปากว่า Forward mail ให้กัน หรือยัง ซึ่ง วิธีการส่ง Forward mail ด้วย Hotmail จะช่วยทำให้การส่งข้อมูล ข้อความไปถึงกัน ผ่านระบบ อินเตอร์เน็ตไปยังผู้รับต่างๆ ตามบัญชีรายชื่ออีเมลล์ที่มีปกติแล้ว ก็จะมีคนส่งอีเมลล์ ที่ประกอบไปด้วยภาพและข้อความที่น่าสนใจ ซึ่งคิดว่าดีและมีประโยชน์และต้องการส่งต่อให้ เพื่อนๆ ได้รับทราบต่อไป วิธีการ

1 เปิดโปรแกรมอินเตอร์เน็ตขึ้นมา จากนั้นในช่องที่อยู่ url ให้พิมพ์ http:www.hotmail.com ลงไป จากนั้นกด Enter จะเข้าสู่หน้าต่างการ Log in ตามภาพ จากนั้นให้กรอก userID และ และ รหัสผ่าน ของเราลงไป คลิก ลงชื่อเข้าใช้งาน

2 จากนั้นให้ไปที่ inbox หรือกล่องจดหมายเข้าของ จะแสดงรายการจดหมายที่มีผู้ส่งมาถึง ให้ คลิกเลือกฉบับทีต้องการส่งต่อขึ้นมา

> $\frac{1}{2} \left( \frac{1}{2} \right)$ ö

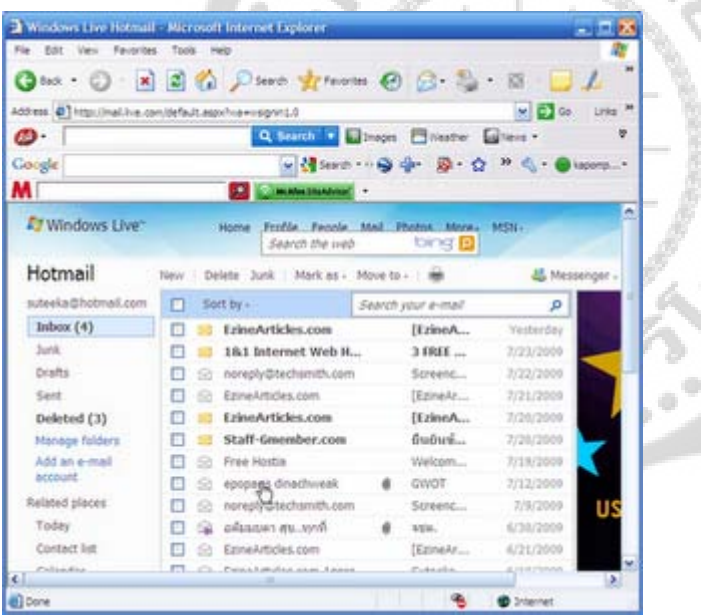

3 จากนั้นให้สังเกตแถบเมนูด้านบนจะมี Link คําสั่ง Reply ตอบกลับไปหาคนที่ส่งมาหา | Reply all ตอบกลับทุกคน Forward ส่งต่อไปยังบุคคลอื่นๆ | ให้คลิก Forward

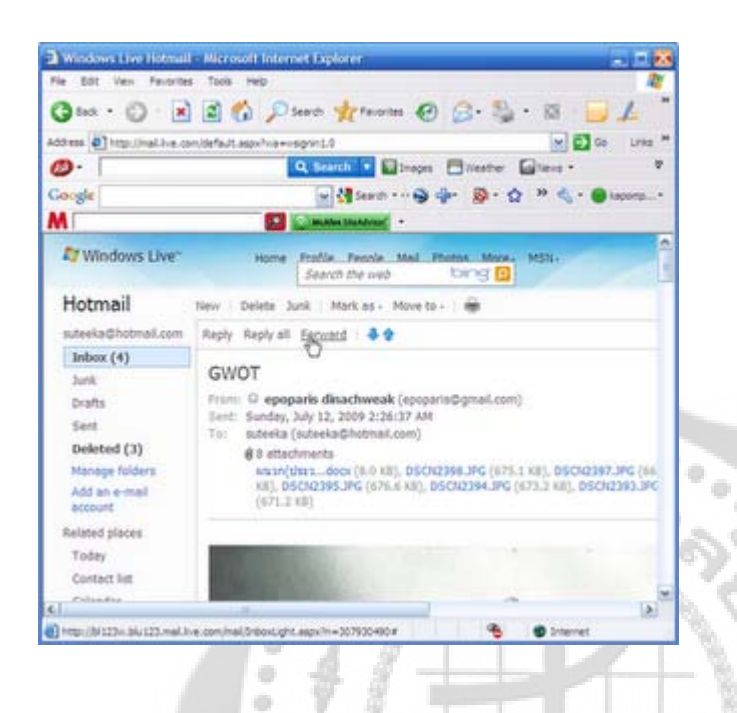

۰ 4 จากนั้นให้คลิก To เพื่อเข้าไปเลือกรายชื่อของคนที่เราต้องการส่งไปให้ ตามตัวย่าง<br>-

ö

 $\alpha$ 

m

 $\bullet$ 

 $\bullet$ 

 $\frac{1}{2}$  $\frac{1}{2}$  $\frac{1}{2}$  $\frac{1}{2} \left( \frac{1}{2} \right)$ 

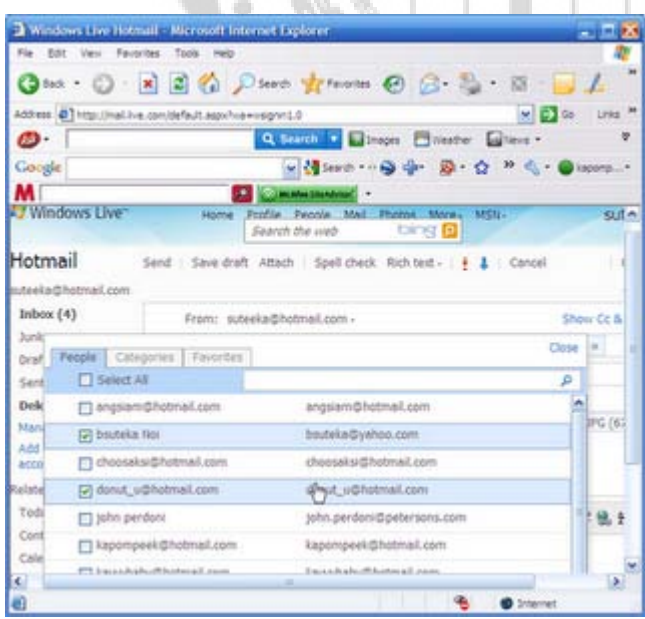

5 ขั้นสุดท้ายการส่ง ให้คลิกปุ่ม Send

## **การค้นหาข้อมูลบนเครือข่ายอินเตอร์เน็ต**

 ถ้าเปิดไปทีละหน้าจออาจจะต้องเสียเวลาในการค้นหา และอาจหาข้อมูลที่เราต้องการ ไม่พบการที่จะค้นหาข้อมูลให้พบอย่างรวดเร็วจะต้องใช้เว็บไซต์สําหรับการค้นหาข้อมูลที่เรียกว่า Search Engine Site ซึ่งจะทําหน้าที่รวบรวมรายชื่อเว็บไซต์ต่างๆ เอาไว้ โดยจัดแยกเป็นหมวดหมู่ ผู้ใช้งานเพียงแต่ทราบหัวข้อที่ต้องการค้นหาแล้วป้อนคำหรือข้อความของหัวข้อนั้นๆ ลงไปในช่องที่ กําหนด คลิกปุมค้นหา ่ (หรือกดปุม ่ Enter) เท่านั้น รอสักครู่ข้อมูลอย่างย่อๆ และรายชื่อเว็บไซต์ที่ เกี่ยวข้องจะปรากฏให้เราเข้าไปศึกษาเพิ่มเติมได้ทันที

Search Engine แต่ละแห่งมีวิธีการและการจัดเก็บฐานข้อมูลที่แตกต่างกันไปตามประเภท ิ ของ Search Engine ที่แต่ละเว็บไซต์นำมาใช้เก็บรวบรวมข้อมูล ดังนั้นการที่จะเข้าไปหาข้อมูลหรือ เว็บไซต์ โดยวิธีการ Search นั้น อย่างน้อยจะต้องทราบว่า เว็บไซต์ที่เข้าไปใช้บริการ ใช้วิธีการหรือ ประเภทของ Search Engine อะไร เนื่องจากแต่ละประเภทมีความละเอียดในการจัดเก็บข้อมูล ต่างกันไป

#### **ประเภท Search Engine**

๑. Keyword Index เป็นการค้นหาข้อมูล โดยการค้นจากข้อความในWeb Pageที่ได้ผ่าน การสํารวจมาแล้ว จะอ่านข้อความ ข้อมูล อย่างน้อยๆ ก็ประมาณ ๒๐๐-๓๐๐ ตัวอักษรแรกของWeb Pageนั้นๆ โดยการอ่านนี้จะหมายรวมไปถึงอ่านข้อความที่อยู่ในโครงสร้างภาษา HTML ซึ่งอยู่ใน รูปแบบของข้อความที่อยู่ในคําสั่ง Alt ซึ่งเป็นคําสั่งภายใน TAG คําสั่งของรูปภาพ แต่จะไม่นําคําสั่ง ของ TAG อื่นๆ ในภาษา HTML และคําสั่งในภาษา JAVA มาใช้ในการค้นหา วิธีการค้นหาของ Search Engine ประเภทนี้จะให้ความสําคัญกับการเรียงลําดับข้อมูลก่อน-หลัง และความถี่ในการ นําเสนอข้อมูลนั้น การค้นหาข้อมูล โดยวิธีการเช่นนี้จะมีความรวดเร็วมาก แต่มีความละเอียดในการ จัดแยกหมวดหมู่ของข้อมูลค่อนข้างน้อย เนื่องจากไม่ได้คํานึงถึงรายละเอียดของเนื้อหาเท่าที่ควร แต่หากว่าต้องการแนวทางด้านกว้างของข้อมูล และความรวดเร็วในการค้นหา วิธีการนี้ก็ใช้ได้ผลดี

๒. Subject Directories การจําแนกหมวดหมู่ข้อมูล Search Engine ประเภทนี้ จะจัดแบ่ง โดยการวิเคราะห์เนื้อหา รายละเอียด ของแต่ละWeb Page ว่ามีเนื้อหาเกี่ยวกับอะไร โดยการ จัดแบ่งแบบนี้จะใช้แรงงานคนในการพิจารณาWeb Page ซึ่งทําให้การจัดหมวดหมู่ขึ้นอยู่กับ วิจารณญาณของคนจัดหมวดหมู่แต่ละคนว่าจะ จัดเก็บข้อมูลนั้นๆ อยู่ในเครือข่ายข้อมูลอะไร ดังนั้น ฐานข้อมูลของ Search Engine ประเภทนี้จะถูกจัดแบ่งตามเนื้อหาก่อน แล้วจึงนํามาเป็นฐานข้อมูล ในการค้นหาต่อไป การค้นหาค่อนข้างจะตรงกับความต้องการของผู้ใช้ และมีความถูกต้องในการ ค้นหาสูง เป็นต้นว่า หากเราต้องการหาข้อมูลเกี่ยวกับเว็บไซต์ หรือWeb Pageที่นําเสนอข้อมูล เกี่ยวกับคอมพิวเตอร์ Engine ก็จะประมวลผลรายชื่อเว็บไซต์ หรือWeb Pageที่เกี่ยวกับ คอมพิวเตอร์ล้วนๆ มาให้

๓. Metasearch Engines จุดเด่นของการค้นหาด้วยวิธีการนี้ คือ สามารถเชื่อมโยงไปยัง Search Engine ประเภทอื่นๆ และยังมีความหลากหลายของข้อมูล แต่การค้นหาด้วยวิธีนี้มีจุดด้อย คือ วิธีการนี้จะไม่ให้ความสําคัญกับขนาดเล็กใหญ่ของตัวอักษร และมักจะผ่านเลยคําประเภท Natural Language (ภาษาพูด) ดังนั้น หากจะใช้ Search Engine แบบนี้ละก็ ขอให้ตระหนักถึง ข้อบกพร่องเหล่านี้ด้วย

## **เทคนิคในการค้นหาข้อมูล โดยใช้ www. google. co.th**

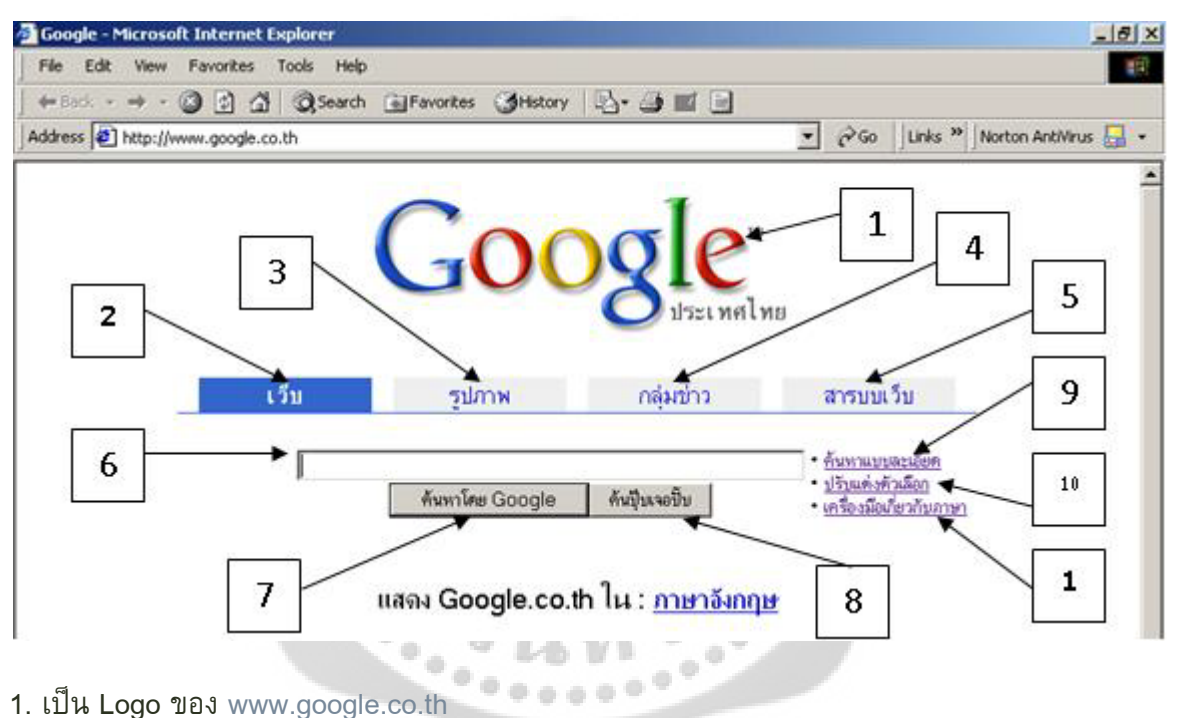

เทคนิคการค้นหาข้อมูลก็มีหลากหลายวิธี

- 
- 2. เป็นประเภทของการค้นหาว่าให้ค้นหาข้อมูลที่อยู่ในเว็บ(Web Site)
- 3. เป็นประเภทของการค้นหาว่าให้ค้นหา ข้อมูลที่เป็นรูปภาพ
- 4. เป็นประเภทของการค้นหาที่แยกตามกลุ่มข่าวเรียงตาม Usenet

5. เป็นประเภทของการค้นหาโดยจะแยกเป็นหมวดหมู่ต่าง ๆ เช่น Arts, Home, Business, Gomes เป็นต้น ซึ่งตัวเลือกในข้อ 2-5 เมื่อเรากดคลิกที่แถบใดแถบหนึ่งก็จะปรากฏเป็นแถบเข้มที่เราเลือก ไว้ โดยปกติแล้วเมื่อเราเปิดหน้าแรกขึ้นมา Web Site google จะกําหนดการค้นหาให้ไว้ที่เว็บ

6. เป็นช่องสําหรับใส่ค่า (keyward) ที่เราต้องการค้นหา

#### 7. เป็นปุมกดสําหรับเริ่มการค้นหา ่

่ 8. เป็นปุ่มสำหรับค้นหาเว็บอย่างด่วน โดยการค้นหาจะนำเว็บที่อยู่อยู่ในลำดับแรกที่อยู่ในลำดับแรก ที่ค้นหาพบ มาเปิดให้ในหน้าถัดไปเลย

่ 9. เป็นตัวเลือกสำหรับการค้นหาแบบละเอียดโดยในตัวเลือกนี้จะมีการกำหนดเงื่อนไข ในการค้นหา เพื่อให้ได้ผลการค้นหาที่ละเอียดยิ่งขึ้น เช่น ภาษา, ชนิดไฟล์, วันที่ เป็นต้น

10. เป็นตัวเลือกสําหรับการปรับแต่งตัวเลือกใช้สําหรับการปรับแต่งรูปแบบเครื่องมือในการค้นหา เช่น จํานวน เว็บที่แสดงในการค้นหาต่อหน้า

11. เป็นตัวเลือกสําหรับเครื่องมือเกี่ยวกับภาษาเพื่อใช้ในการค้นหาการใช้งาน Google เป็นเทคนิค การใช้งานเว็บ Google ในการค้นหาข้อมูล , โหลดโปรแกรม , โหลดเพลง และอื่น ๆ ครับ (เก็บตก มาจากตามเว็บบอร์ด ต่าง ๆ เลยมาบอกต่อ ๆ กันครับ) (ข้อแนะนํา : คุณควรจะดาวน์โหลด มาเพื่อ การทดลอง ทดสอบ หรือการศึกษาเท่านั้น)

### **วิธีที่หนึ่ง**

พิมพ์คําเหล่านี้ ใน Google Search

(1)" parent directory " /spectralab 4.3213/ -xxx -html -htm -php -shtml -opendivx -md5 md5sums

(2)" parent directory " DVDRip -xxx -html -htm -php -shtml -opendivx -md5 -md5sums

(3)" parent directory "Xvid -xxx -html -htm -php -shtml -opendivx -md5 -md5sums

(4)" parent directory " Gamez -xxx -html -htm -php -shtml -opendivx -md5 -md5sums

(5)" parent directory " MP3 -xxx -html -htm -php -shtml -opendivx -md5 -md5sums

(6)" parent directory " Name of Singer or album -xxx -html -htm -php -shtml -opendivx -md5 -md5sums

หมายเหตุ ให้เปลี่ยน คําที่ตามหลัง parent directory เช่น MP3 Gamez appz DVDRip เป็นสิ่งที่อยากได้ แล้วค้นหาจะพบกับ ความมหัศจรรย์ใน Google

## **วิธีที่สอง**

พิมพ์คําต่อไปนี้ใน Google ?intitle:index.of? mp3 จากนั้นแค่เพิ่มชื่อ เพลง อัลบั้ม นักร้อง ลงไป เช่น ?intitle:index.of? mp3 myfavoritesongs

#### **วิธีที่สาม**

พิมพ์คําต่อไปนี้ใน Google inurl:micr0s0f filetype:iso จากนั้น เปลี่ยน คําว่า micr0s0f กับคําว่า iso เป็นคําที่ต้องการ เช่น inurl:myc0mpany filetype:zip

เพิ่มเติม

1.Google จะใช้ and (และ) อยู่ในประโยคเสมอ เช่น ค้นหา harvest moon back to nature Google จะค้นหาแบบ harvest AND moon AND back... (คือค้นหาแบบแยกคํา)

2. การใช้ OR (หรือ) คือการให้ Google หาข้อมูลมากขึ้นจาก คําA และ คําB (พูดง่ายๆ คือ ี นำผลที่ได้ มารวมกันรวมกัน) วิธีใช้ พิมพ์ OR ด้วยตัวใหญ่ระหว่างคำที่ต้องการ เช่น vacation london OR paris คือหาทั้งใน London และ Paris

3. Google จะละคําทั่วๆไป (เช่น the, to, of) และตัวอักษรเดี่ยว เพราะจะทําให้ค้นหาช้าลง แต่ถ้าคำพวกนั้นสามารถช่วยให้หาข้อมูลง่ายขึ้น ก็ต้องใช้เครื่องหมาย + ช่วยโดยนำไปอยู่หน้าคำ นั้น (ต้องเว้นวรรคก่อนด้วย) เช่น back +to nature หรือ final fantasy +x

4. Google สามารถกันขอบเขตการค้นหาให้เล็กลงด้วยการใช้ Advanced Search หรือ การ ค้นหา แบบพิเศษ ใน Google ภาษาไทย

5. Google สามารถตัดคำพ้องรูปได้โดยใช้เครื่องหมาย - ช่วยโดยการนำไปอยู่คำที่จะตัด เช่น คําว่า bass มี 2 ความหมายคือ เกี่ยวกับปลา และดนตรีเราจะตัดที่มีความหมายเกี่ยวกับดนตรี ออกโดยพิมพ์ bass -music หมายความว่า bass ที่ไม่มีคําว่า music นอกจากนี้มันยังสามารถตัด อย่างอื่นได้อีก เช่น "front mission 3" -filetype pdf หมายความว่า เรื่องเกี่ยวกับ front mission 3 แต่ไม่แสดงไฟล์ PDF

6. การค้นหาแบบทั้งวลี (คือการค้นหาทั้งกลุ่มคํา) ให้ใช้เครื่องหมาย " " เช่น "Breath of fire IV"

7. Google สามารถแปลเว็บภาษา Italian, French, Spanish, German, และ Portuguese เป็น ภาษาอังกฤษได้ (โดยคลิ้กที่คําว่า "Translate this page" ด้านข้างชื่อเว็บ)

8. Google สามารถหาไฟล์ในรูปแบบอื่นๆที่ไม่ใช่ HTML ได้ ประเภทไฟล์ที่รองรับคือ Adobe Portable Document Format (นามสกุลของไฟล์ pdf) Adobe PostScript (นามสกุลของไฟล์ ps) Lotus 1-2-3 (นามสกุลของไฟล์ wk1, wk2, wk3, wk4, wk5, wki, wks, wku)
Lotus WordPro (นามสกุลของไฟล์ lwp) MacWrite (นามสกุลของไฟล์ mw) Microsoft Excel (นามสกุลของไฟล์ xls) Microsoft PowerPoint (นามสกุลของไฟล์ ppt) Microsoft Word (นามสกุลของไฟล์ doc) Microsoft Works (นามสกุลของไฟล์ wks, wps, wdb) Microsoft Write (นามสกุลของไฟล์ wri) Rich Text Format (นามสกุลของไฟล์ rtf) Text (นามสกุลของไฟล์ ans หรือ txt)

วิธีใช้ filetype:นามสกุลของไฟล์ เช่น "Chrono Cross" filetype:pdf หมายความว่าเอกสาร ของ Chrono Cross ที่เป็น PDF และมันยังมีความสามารถดูไฟล์เหล่านั้นในรูปแบบของ HTML ได้ (โดยคลิ้ก View as HTML หรือ รูปแบบ HTML ใน Google ไทย)

9. Google สามารถเก็บ Cached ของเว็บที่จะเข้าชมไว้ได้ (โดยคลิ้กที่ Cached หรือ ถูก เก็บไว้ ใน Google ภาษาไทย) ประโยชน์ของมันคือช่วยให้เราสามารถเข้าเว็บบางเว็บที่อาจโดนลบ ไปแล้ว โดยข้อมูลที่ได้เป็นข้อมูลก่อนถูกลบ

10.Google สามารถค้นหาหน้าที่คล้ายกัน (โดยคลิ้ก Similar pages หรือ หน้าที่คล้ายกัน ใน Google ภาษาไทย) โดยจะค้นหาข้อมูลที่คล้ายๆ กัน เช่น ถ้าเรากำลังหาข้อมูลการวิจัย ความสามารถนี้จะช่วยให้หาข้อมูลได้มากมายในเวลาที่รวดเร็วโดยไม่ต้องเป็น ห่วงเรื่อง keyword

11.Google สามารถค้นหา link ทั้งหมดที่เชื่อมไปยังเว็บนั้นได้ วิธีใช้ link:ชื่อ URL เช่น link:www.google.com แต่คุณไม่สามารถใช้ความสามารถนี้ร่วมกับการหาแบบอื่นๆ ได้

12.Google สามารถค้นหาเว็บที่จําเพาะเจาะจงได้ โดยพิมพ์ คําที่ต้องการเจาะจง site:ชื่อ URL เช่น ถ้าคุณต้องการหาเว็บเกี่ยวกับการเข้า (admission) มหาวิทยาลัย Stanford ให้พิมพ์ admission site:www.stanford.edu

13.ถ้ามีเวลาน้อย Google มีบริการการค้นหาด่วน (ชื่อบริการ I'm Feeling Lucky) โดยที่ Google จะนําเว็บที่อยู่ลําดับแรกของการค้นหา ส่งให้เลย (link ไปเว็บนั้นให้เสร็จ) เช่น ต้องการ ค้นหาเว็บมหาวิทยาลัย Stanford อย่างด่วนให้พิมพ์ Stanford แล้วกด I'm Feeling Lucky หรือ ใช่ เลย! เจอแน่ๆ ใน Google ไทย

14.Google สามารถหาแผนที่ของสหรัฐอเมริกาได้โดยพิมพ์ ที่อยู่ ชื่อถนน พร้อมด้วยชื่อรัฐ เช่น 165 University Ave Palo Alto CA Google จะจัดการส่งแผนที่คุณภาพสูงมาให้

15.Google สามารถหาเบอร์โทร (เฉพาะอเมริกา) หรือพิมพ์เบอร์โทรแล้วหาบริษัทได้โดยพิมพ์ first name (or first initial), last name, city (state is optional) first name (or first initial), last name, state first name (or first initial), last name, area code first name (or first initial), last name, zip code phone number, including area code last name, city, state last name, zip code 16.Google สามารถค้นหา Catalog สินค้าได้ (เข้าไปที่ [http://catalogs.google.com\)](http://catalogs.google.com/) 17.Google สามารถเก็บข้อมูลลักษณะการใช้ที่คุณต้องการได้โดยเข้าไปที่ Preferences หรือ ตัวเลือกใน Google ไทย

**จากการศึกษาข้อมูล ขั้นตอนและวิธีการใช้เทคโนโลยีที่ เกี่ยวข้องกับการศึกษา ค้นคว้า เป็นวิธีที่จะทําให้เราสามารถหาสิ่งที่ต้องการได้ ขั้นตอนแรกกําหนดปัญหาที่ ต้องการศึกษา ส ิ่งที่ต้องศึกษาค้นคว้าคือเรื่องอะไร เมื่อค้นคว้าแล้วอาจมีทั้งข้อมูลที่เรา ต้องการและข้อมูลที่ไม่ต้องการ ข้อมูลที่เราไม่ต้องการให้ตัดออก และนําข้อมูลที่ต้องการ มาจัดไว้ให้เป็นหมวดหมู่ จากนั้นรวบรวมข้อมูลที่ค้นหานํามาวิเคราะห์ และจากนั้น ตัดสินใจว่าข้อมูลต่างๆ ที่หามาได้มีความสอดคล้องกับปัญหาที่กําหนดไว้หรือไม่ การทํา เช่นนี้จะทําให้การศึกษาค้นคว้าจะทําให้ใช้เวลาไม่มากและได้ข้อมูลหลากหลาย** 

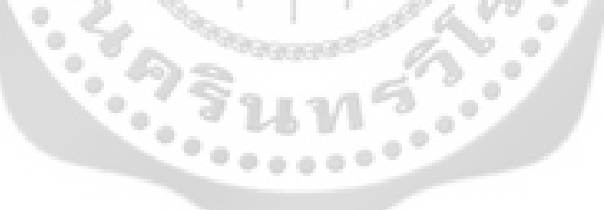

# **การนําเสนอ สามารถดูการฉายสไลด์บนหน้าจอ ได้ 3 วิธี คือ**

1. การเข้าตามเมนูปรกติ คือไปที่ เมนู View เลือก Slide Show

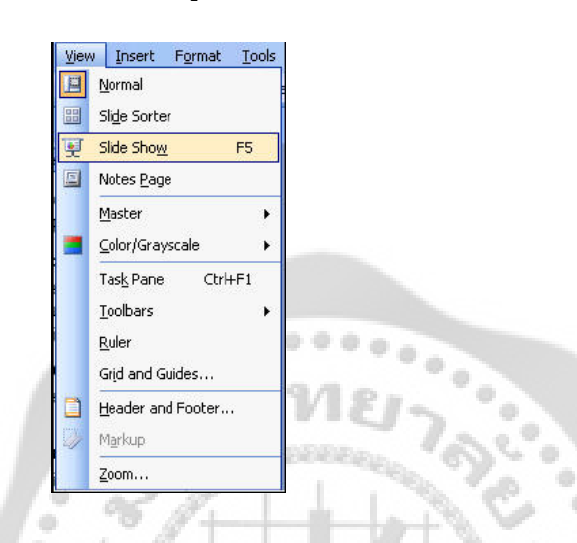

- 2. กดปุม่ ที่อยู่ทางด้านล่างของหน้าต่างโปรแกรม
- 3. กดปุ<sup>ุ</sup>่ม F5 บนแป้นพิมพ์ เมื่อแสดงสไลด์แล้ว การเปลี่ยนเลื่อนสไลด์สามารถทำได้หลายวิธีเช่น

ö ó

- 1. คลิกเม้าส์บนสไลด์
- 2. คลิกขวาบนสไลด์ เลือก Next Slide

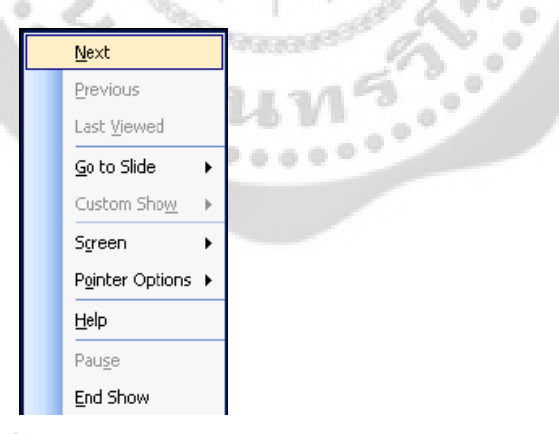

- 3. กดปุ่ม Enter บนแป<sup>้</sup>นพิมพ์
- 4. กดปุ่ม ลูกศร บนแป้นพิมพ์
- 5. กดปุ่มเคาะวรรคบนแป้นพิมพ์
- 6. กดปุ่ม Page Down บนแป<sup>้</sup>นพิมพ์

**การบันทึก (Save)**

เมื่อแก้ไขเอกสารนําเสนอเรียบร้อยแล้ว ก็ควรจัดเก็บลงเครื่อง ซึ่งการบันทึก สามารถทําได้ 3 วิธีคือ

1. บันทึก โดยเข้าเมนูโดยปรกติ เลือกเมนู File เลือก Save

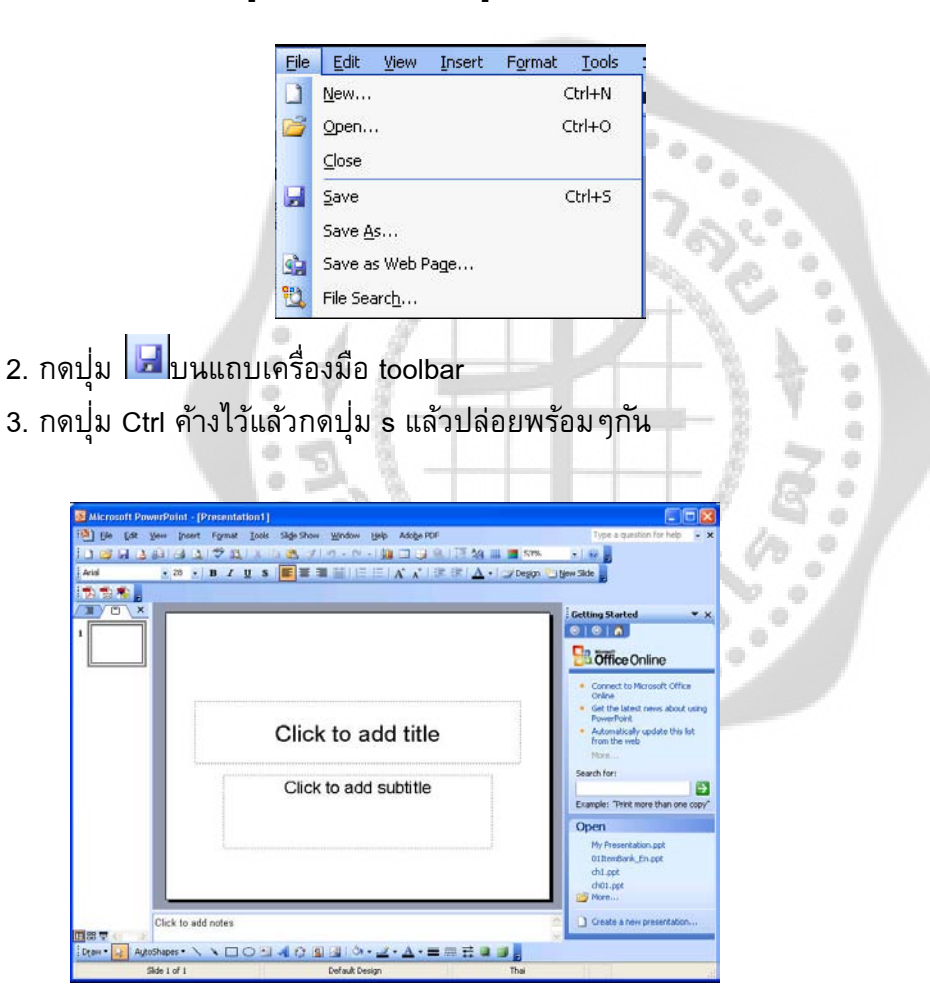

**การเปิดไฟล์แบบด่วน**

 การเรียกไฟล์เก่ามาแก้ไขใน PowerPoint 2003 ได้ช่วยเหลือผู้ใช้งานให้สามารถทํางานได้ ง่ายขึ้น โดยจะแสดงรายชื่อไฟล์เก่าๆที่เคยเปิดมาก่อนนี้แสดงใน Task pane ดังรูป

### **การสร้างสไลด์จาก Design Template**

- 1. เปิดโปรแกรม PowerPoint 2003 ดูที่ Task Pane เลือก Create a new presentation
- 2. เลือก Design Template (แม่แบบออกแบบ)
- 3. คลิกที่  $\vert$  E From design template  $\vert$ เพื่อสั่งให้สร้างงานนำเสนอใหม่ด้วยการสร้างจากรูปแบบที่

PowerPoint ที่เตรียมไว้

4. คลิกเลือกรูปแบบสไลด์ที่ต้องการที่แสดงอยู่ทางด้านขวามือ

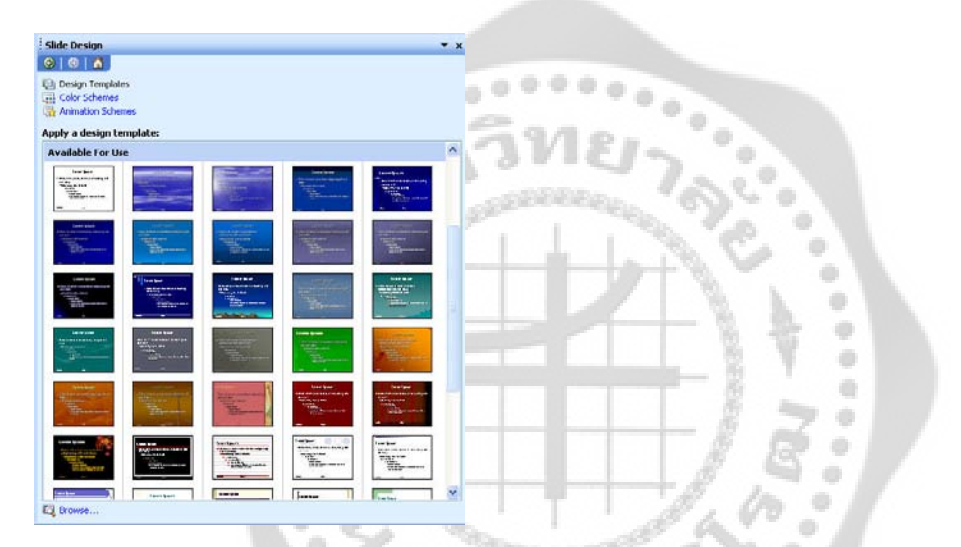

5. เมื่อคลิกแล้วจะพบว่าสไลด์ในหน้าปรกติจะเปลี่ยนแปลงไปตามที่เลือก

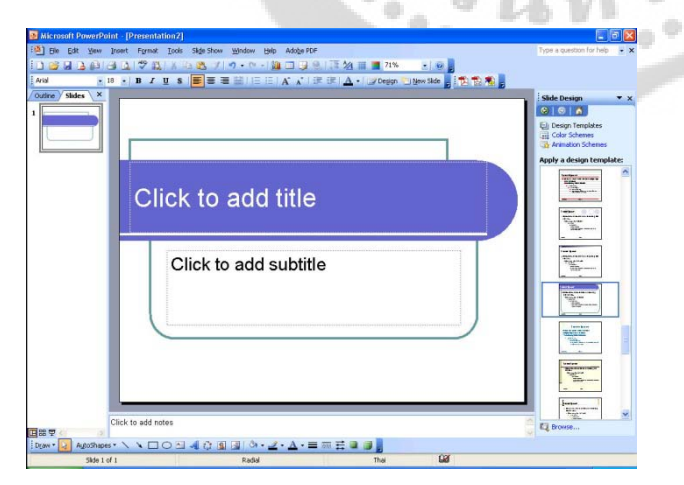

6. จากนั้นตกแต่งสไลด์ตามต้องการ

# **การนําสไลด์จากไฟล์อื่นมาใช้งาน**

 หากสไลด์ที่เราจะสร้างขึ้นใหม่ มีรูปแบบคล้ายกับสไลด์ที่เราเคยสร้างมาก่อนในงาน นําเสนออื่นเราไม่ต้องเสียเวลาสร้างสไลด์ใหม่ทั้งหมด แต่สามารถนําสไลด์จากไฟล์อื่นมาใช้ได้โดย แทรกสําเนาสไลด์นั้นในงานของเราได้เลย จากนั้นเราก็ปรับแต่งสไลด์ให้มีเนื้อกาและองค์ประกอบ ต่างๆ ดังต้องการ ซึ่งมี

### ขั้นตอนดังนี้

- 1. คลิกเม้าส์เลือกตําแหน่งที่ต้องการวางสไลด์
- 2. เลือกเมนู Insert --> Slides from files...
- 3. กำหนดชื่อและตำแหน่งที่เก็บไฟล์หรือคลิกปุ้ม Browse...
- 4. คลิกเม้าส์เลือกสไลด์ที่ต้องการแทรกลงไปงาน
- 5. คลิก Insert เพื่อแทรกสไลด์ หรือ คลิก Insert All เพื่อแทรกสไลด์ทั้งหมดในไฟล์นั้น
- 6. คลิก Close เพื่อปิดหน้าต่างนี้
- 7. สไลด์ที่เลือกจะถูกแทรกในงานนําเสนอ

**การย้ายสไลด์ไปในตําแหน่งที่ต้องการ**

 หากเราเห็นว่าลําดับการนําเสนอสไลด์นั้นไม่ต่อเนื่องกันเท่าที่ควร ก็สามารถเคลื่อนย้าย สไลด์ให้อยู่ในตําแหน่งที่เหมาะสมได้โดยมีขั้นตอนดังนี้

- 1. เลือกแสดงมุมมอง Slide Sorter
- 2. คลิกเลือกสไลด์ที่จะเคลื่อนย้ายตำแหน่ง
- 3. คลิกค้างไว้แล้วลากเม้าส์ไปปล่อยลงในตำแหน่งที่ต้องการ (เรียกว่าการ แดรกเม้าส์)
- 4. ปล่อยเม้าส์ก็จะได้สไลด์อยู่ในตำแหน่งที่กำหนด

### **การแทรกรูปลงสไลด์และการใช้ Clip Art**

 PowerPoint เป็นโปรแกรมที่สนับสนุนไฟล์ภาพหลายประเภท ซึ่งช่วยให้เราสามารถ เลือกใช้ภาพได้กว้างขวาง ต่อไปนี้เป็นตัวอย่างไฟล์ภาพที่ PowerPoint สนับสนุน

### **วิธีแทรกรูปลงในสไลด์**

 รูปภาพเป็น Object ประเภทหนึ่งที่นิยมใส่ลงในสไลด์ เนื่องจากช่วยให้สไลด์ดูสวยงาม ้สื่อความหมายได้ดี หรือในบางกรณีที่เป็นภาพการ์ตูนขำขันก็ได้ โดยมีขั้นตอนดังนี้

- 1. เลือกเมนู Insert --> Picture --> From File
- 2. เลือกโฟลเดอร์ซึ่งเก็บไฟล์ภาพที่ต้องการไว้

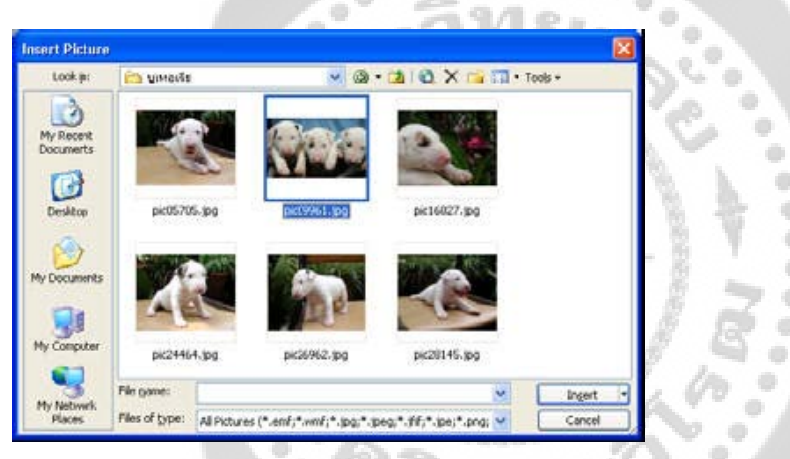

- 3. คลิกเลือกรูปภาพที่ต้องการ
- 4. คลิกปุ่ม Insert เพื่อแทรกรูปลงในสไลด์

5. ผลลัพธ์จะปรากฎรูปภาพในสไลด์จากนั้นปรับแต่งภาพได้ตามต้องการ เช่น ลดขนาดภาพลง หรือย้ายไปยังตําแหน่งที่ต้องการ

รู้จักกับ Clip Art และ Clip Organizer

 Clip Art (อ่านว่า คลิปอาร์ต) หรือในภาษาไทยเรียนว่าภาพตัดปะ เป็นภาพสําเร็จรูปที่ สามารถนําไปใช้ได้เลย เช่น รูปคนจับมือกัน รูปโทรศัพท์ รูปสัตว์ รูปดอกไม้ ฯลฯ ซึ่ง PowerPoint ได้เตรียมภาพตัดปะไว้ให้เลือกมากมายภาพตัดปะ ไฟล์รูปภาพ และไฟล์มัลติมีเดียอื่นๆจะถูกจัดเก็บ เป็นหมวดหมู่ โดยเก็บรวบรวมอยู่ใน Clip Organizer นั่งจึงเป็นการรับประกันได้ว่าเราจะสามารถหา ภาพที่ตรงกับความต้องการได้ไม่ยากนัก เช่น เราจะพบภาพสิงโตในหมวดของสัตว์หรือจะพบรูป โทรศัพท์ในหมวดของเครื่องใช้สํานักงานเป็นต้น ซึ่งผู้ที่ใช้ Microsoft Office 97 หรือ 2000 อาจจะ ไม่ค่อยคุ้นกับ Clip Oragranizer ของ 2003 ซักเท่าไหร่นัก ซึ่งมันมีสามารถที่มากมายหว่าเดิมอีก มากนอกจากภาพตัดปะที่ PowerPoint ได้เตรียมไว้ให้แล้ว ยังสามารถนําไฟล์จากแหล่งอื่นเข้าไป รวมไว้ใน Clip Organizer ได้อีกด้วย

### **การแทรก Clip Art ลงในสไลด์**

การแทรก Clip Art ลงในสไลด์สามารถทําได้หลายวิธีสําหรับกรณีนี้จะนําแนะวิธีง่ายๆ มีขั้นตอน ดังนี้

- 1. เลือกเมนู Insert  $\Box$  Picture  $\Box$  Clip Art
- 2. กรอบข้อความเกี่ยวกับรูปที่ต้องการ เช่น กรอกคําว่า Computer
- ่ 3. คลิกปุ่ม Go เพื่อทำการค้นหาภาพ
- 4. คลิกเลือกภาพที่ต้องการ

 $\overline{a}$ 

5. ผลลัพธ์ภาพดังกล่าวจะปรากฏในสไลด์ตามต้องการ

**การวาดรูปและเขียนลายเส้นในสไลด์**

 รูปบางรูป ที่จะนํามาใส่ในสไลด์มักต้องมีความหมายเกี่ยวเนื่องกับข้อความในสไลด์ ดังนั้น ถ้าเราหาภาพดังกล่าวไม่ได้ เราอาจต้องลงมือวาดภาพขึ้นมาเอง ใน PowerPoint ได้เตรียม เครื่องมือในการวาดภาพไว้ให้ในเครื่องมือด้านล่างของจอ

AutoShapes \* \ Draw - 段

เครื่องมือต่างๆ เรียงลําดับจากซ้ายไปขวา ดังนี้

- 1. แก้ไขและปรับแต่งรูปวาด
- 2. เลือกวัตถุ
- 3. สร้างรูปร่างอัตโนมัติ
- 4. วาดเส้น
- 5. วาดลูกศร
- 6. วาดสี่เหลี่ยม
- 7. วาดวงกลมหรือวงรี
- 8. สร้างกล่องข้อความ
- 9. แทรกอักษรศิลป์
- 10. แทรกไดอะแกรมชนิดต่างๆ
- 11. แทรกภาพ Clip Art
- 12. แทรกรูปภาพ
- 13. เติมสีให้กับรูป
- 14. สีเส้น
- 15. สีตัวอักษร
- 16. ลักษณะของเส้น
- 17. ลักษณะของเส้นประ
- 18. ลักษณะของลูกศร
- 19. กําหนดเงา
- 20. สร้างรูป 3 มิติ

วิธีการวาดรูป

1. เลือกรูปที่ต้องการ

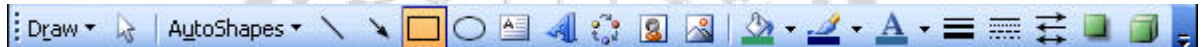

۰

۰ ۰

 $\tilde{\cdot}$ 

2. วางเม้าส์บนจุดเริ่มต้นคลิกค้างไว้แล้วลากไปยังจุดสิ้นสุด ดังรูป

۰

ö

3. ผลลัพธ์จะได้เป็นรูปสี่เหลี่ยม ซึ่ง PowerPoint จะเติมสีให้อัตโนมัติ

### การเลือกภาพ Clip Art บนอินเทอร์เน็ต

 หากภาพตัดปะที่มีอยู่ยังไม่ถูกใจ สามารถ Download ภาพ Clip Art จากอินเทอร์เน็ตได้ โดย ทางบริษัท Microsoft ได้ update ข้อมูลภาพอยู่เป็นประจํา เราจึงมีไฟภาพใหม่ๆ ใช้งานอยู่เสมอ

ขั้นตอนการ Download ภาพ Clip Art จากอินเทอร์เน็ต ดังนี้

- 1. เชื่อมต่ออินเทอร์เน็ตให้เรียบร้อย
- ี่ 2. ไปที่เมนู Insert □ Picture □ Clip Art

3. มองทางหน้าจอทางด้านขวา จะพบ Clip art on office online คลิกไปบนนั้น จากนั้นโปรแกรม PowerPoint จะไปเรียน Browse ขึ้นมาพร้อมกับไปที่เว็บไซท์ Clip Art ของ Microsoft

- 4. คลิกเลือกประเภทของ Clip Art ที่ต้องการ
- 5. คลิกเลือกภาพที่ต้องการ
- 6. คลิกปุ่ม Download ซึ่งจะบอกจำนวนของ Clip Art ที่เราได้ทำการเลือกเอาไว้

 $-0000$ 

### การซ่อนภาพบางส่วนของภาพ

- 1. เลือกภาพที่ต้องการปรับแต่ง
- 2. คลิกปุม บนแถบเครื่องมือรูปวาด ่
- 3. เลื่อนตัวชี้ไปที่ขอบของรูป ณ ตำแหน่งที่มีขอบสีดำกำกับ
- 4. แดรกเม้าส์ตัดภาพส่วนที่ไม่ต้องการออก
- 5. กด ปุ่ม [ESC] เพื่อกลับสู่โหมดปรกติ

# **การใช้ Color Schemes**

 หากมีสไลด์ที่ได้กําหนดสีไว้แล้ว และพบว่าสีสันในแต่ละส่วนไม่ค่อยเข้ากันเท่าใดนัก สามารถเลือกใช้โครงร่างสีที่ได้จัดเตรียมไว้ได้สีที่เหมาะสมจะถูกกําหนดให้กับข้อความ พื้นหลัง กราฟ ตาราง ฯลน โดยอัตโนมัติภายในโครงร่างสีจะกําหนดให้เองว่าสีใดเหมาะสมกับส่วนใดของ สไลด์ ตัวอย่างเช่น หากพื้นสไลด์เป็นสีนํ้าเงิน ตัวอักษรควรเป็นสีเหลือง หรือสีฟ้ าสว่างๆ เป็นต้น

### วิธีการกําหนดโครงร่างสีมีดังนี้

1. คลิกปุ่ม Design หรือคลิกบน Task Pane แล้วเลือก Color Scheme

### 2. เลือก Color Scheme

- 3. เลื่อนเม้าส์ไปวางเหนือโครงร่างสีที่ต้องการ จากนั้นคลิกปุมลูกศร ่ จะปรากฏเมนูให้เลือก
- Apply to All Slides หมายถึงนําโครงร่างสีที่ได้เลือกไปใช้ได้กับสไลด์ทุกสไลด์
- Apply to Selected Slides หมายถึงนําโครงร่างสีที่ได้เลือกไว้ไปใช้กับสไลด์ที่เลือกไว้เท่านั้น

การแทรกไฟล์เสียงจาก Clip Organizer

 PowerPoint ได้เก็บรวบรวมไฟล์เพลงและเสียงหรือวีดีโอไว้ใน Clip Organizer ดังนั้น หากเราต้องการไฟล์เสียงหรือไฟล์ภาพยนตร์มาใช้ในสไลด์ก็สามารถเลือกใช้ได้จาก Clip Organizer นี่เอง ซึ่งมีขั้นตอนดังนี้

1. เลือกเมนู Insert --> Movies and Sounds --> Sound from Clip Organizer

2. คลิกเลือกไฟล์ที่ต้องการ

3. จะปรากฏ ข้อความถามเรา ให้คลิกป<sup>ุ</sup>ม Automatically เมื่อต้องการให้เล่นไฟล์เสียงท*ั*นที หรือคลิกปุม ่ When Clicked เมื่อต้องการให้เล่นไฟล์หลังจากคลิกเม้าส์

4. จะ ปรากฏ ไอคอนรูปลำโพงในสไลด์ ทดลองฟ<sup>ั</sup>งเสียงด้วยการดับเบิลคลิกที่ไอคอนนี้ และ คลิกอีกครั้งเพื่อหยุดเล่น

- 5. เลือกเมนู Slide Show --> Custom Animation
- 6. คลิกชื่อไฟล์เสียงเพลง
- 7. คลิกลูกศรด้านข้าง แล้วคลิกเลือก Effect Options เพื่อปรับแต่งไฟล์เสียงเพลงนี้
- 8. กําหนดว่าจะให้เล่นเพลงในท่อนใด ซึ่งมีรายละเอียดคือ
	- From Beginning หมายถึง สั่งให้เล่นตั้งแต่ต้นเพลง
	- From last position หมายถึง สั่งให้เล่นต่อในท่อนที่ได้หยุดไว้ครั้งสุดท้าย

From time หมายถึง ให้เริ่มเล่นในท่อนที่ได้กําหนด โดยระบุเป็น นาที:วินาที เช่น 00:02

- 9. กําหนดว่าจะให้เพลงหยุดเมื่อใด
	- On click หมายถึงสั่งให้หยุดเมื่อมีการคลิกเม้าส์
	- After current slide หมายถึง สั่งให้หยุดเพลง เมื่อมีการเปลี่ยนแผ่นสไลด์

 After หมายถึง สั่งให้หยุดเพลงเมื่อเปลี่ยนแผ่นสไลด์ไปยังแผ่นที่กําหนด เช่น หากกําหนดเป็น 7 หมายถึงเพลงนี้จะเล่นไปเรื่อยจนถึงไลด์แผ่นที่ 7 เมื่อสไลด์แผ่นที่ 8 เข้ามาเพลงจะหยุดเล่นโดย อันโนมัติ

10. คลิกแท็บ Timing

11. ในช่อง Repeat เป็นการกําหนดว่าจะวงซํ้าไปกี่รอบ สําหรับในตัวอย่างเลือก Until End of Slide เพื่อให้เล่นวนไปเรื่อยๆ จนจบสไลด์

12. กดปุ<sup>ุ</sup>่ม OK

### **การใส่ Animation ให้กับสไลด์**

 PowerPoint ได้เตรียมลูกเล่นที่เอาใช่ให้กับข้อความ รูปภาพ กราฟ ตาราง หรือสิ่ง อื่นๆ ที่อยู่ในสไลด์ ตัวอย่างเช่น เปิดสไลด์มาแล้วให้ข้อความวิ่งจากซ้ายไปขวาของสไลด์หรือวิ่งมา ทีละตัวอักษรจากซ้ายมาด้านขวา หรือหล่นมาจากด้านบนเป็นต้นใน PowerPoint 2003 มีสิ่งที่พิเศษ กว่าเวอร์ชั่นอื่นคือเราสามารถกําหนดลูกเล่นให้กับกราฟหรือไดอะแกรมได้เช่น กําหนดให้กราฟ ปรากฎขึ้นมาทีละแท่ง หรือสั่งให้ไดอะแกรมปรากฎทีละชิ้น เป็นต้น

 นอกจากนี้เรายังสามารถกํากับให้ข้อความวิ่งมาก่อน รูปภาพวิ่งตามมา หรือสลับกันตาม ช่วงจังหวะเวลาที่ผู้ใช้กำหนดเองได้

# **ขั้นตอนการใส่ Animation แบบเบื้องต้นให้กับ ตัวอักษร มีด ังนี้**

1. คลิกปุ่ม New Slide เพื่อสร้างสไลด์แผ่นใหม่เข้าไปในงานนำเสนอ

- 2. ให้คลิกเลือก Layout แบบข้อความ
- 3. กรอกข้อความลงไปจนครบ
- 4. เลือกเมนู Slide Show --> Animation Schemes

### **การกําหนด Transition ขณะเปลี่ยนสไลด์**

٦

 เทคนิคหนึ่งที่ทําให้งานนําเสนอดูเป็นมืออาชีพ คือ การใส่ลูกเล่นในขณะเปลี่ยนแผ่นสไลด์ จากแผ่นหนึ่งไปอีกแผ่นหนึ่ง เราเรียกลูกเล่นในขณะเปลี่ยนแผ่นสไลด์นี้ว่า Transition ซึ่งมีขั้นตอน ดังนี้

1. ในหน้าจอปรกติ มองไปทางซ้ายคลิกแท็บ Slides ถ้าไปไม่เห็น Slide Thumbnail ให้นํา เม้าส์แดรกเส้นทางด้านซ้ายมือลากออกมาจึงจะพบ

่ 2. คลิกสไลด์แผ่นที่ต้องการหากต้องการเลือกหลายๆแผ่นพร้อมกันให้กดปุ่ม [Ctrl] ขณะ คลิกเลือกสไลด์

3. เลือกเมนู Slide Show --> Slide Transition

- 4. เลือกรูปแบบของลูกเล่นที่ต้องการ
- 5. ระบุความเร็วในการแสดงลูกเล่น ซึ่งมีด้วยกัน 3 ระดับ คือ Fast, Medium และ Slow
- 6. กำหนดเสียงประกอบ ในขณะที่เปลี่ยนสไลด์ หากคลิกเลือก Loop Until next sound หมายถึง สั่งให้เล่นเสียงวนไปเรื่อยๆ จนกว่าจะมีเสียง

7. ระบุวิธีการเปลี่ยนสไลด์

• On Mouse Click หมายถึง เปลี่ยนสไลด์ก็ต่อเมื่อเราคลิกเม้าส์

 • Automatically After หมายถึง ให้เปลี่ยนสไลด์อัตโนมัติตามเสลาที่กําหนด ซึ่งหาก เลือกเป็น 00:04 หมายถึง 4 วินาที  $\circ$   $\circ$ 

8. หากต้องการให้มีผลต่อสไลด์ทุกๆแผ่นให้คลิกปุ่ม Apply to All Slides ่ 9. คลิกปุ่ม Play เพื่อดูตัวอย่างลูกเล่นในการเปลี่ยนสไลด์ หรือถ้าต้องการจะทดสอบ ี นำเสนอจริง ให้คลิกปุ่ม Slide Show

http://www.chandra.ac.th/office/ict/document/it/it03/show.htm

# **การนําเสนอ สามารถดูการฉายสไลด์บนหน้าจอ ได้ 3 วิธี คือ**

1. การเข้าตามเมนูปรกติ คือไปที่ เมนู View เลือก Slide Show

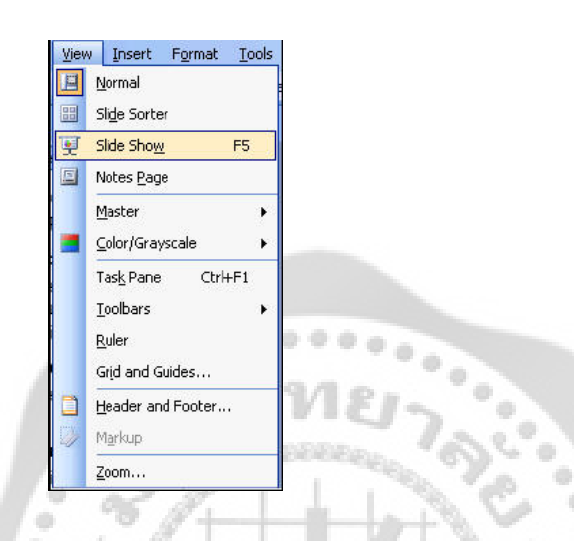

- 2. กดปุ่ม <mark>ที่ ที่อ</mark>ยู่ทางด้านล่างของหน้าต่างโปรแกรม
- 3. กดปุ<sup>ุ</sup>่ม F5 บนแป้นพิมพ์ เมื่อแสดงสไลด์แล้ว การเปลี่ยนเลื่อนสไลด์สามารถทำได้หลายวิธีเช่น

ö ó

- 1. คลิกเม้าส์บนสไลด์
- 2. คลิกขวาบนสไลด์ เลือก Next Slide

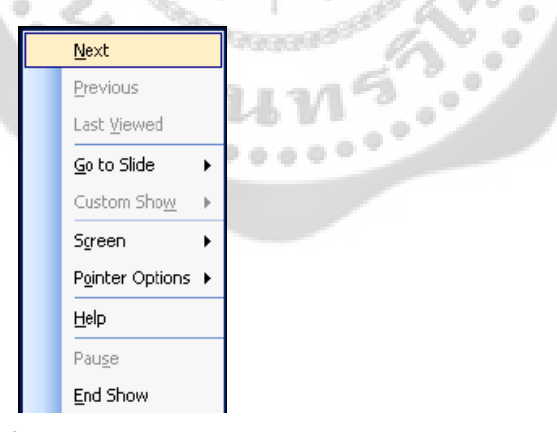

- 3. กดปุ่ม Enter บนแป<sup>้</sup>นพิมพ์
- 4. กดปุ่ม ลูกศร บนแป้นพิมพ์
- 5. กดปุ่มเคาะวรรคบนแป้นพิมพ์
- 6. กดปุ่ม Page Down บนแป<sup>้</sup>นพิมพ์

**การบันทึก (Save)**

เมื่อแก้ไขเอกสารนําเสนอเรียบร้อยแล้ว ก็ควรจัดเก็บลงเครื่อง ซึ่งการบันทึก

สามารถทําได้ 3 วิธีคือ

1. บันทึก โดยเข้าเมนูโดยปรกติ เลือกเมนู File เลือก Save

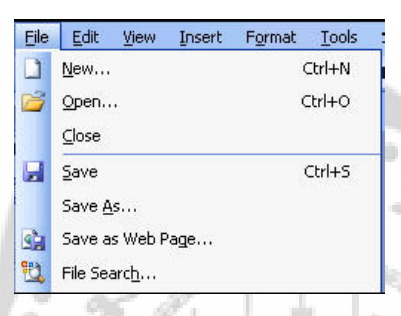

ò  $\ddot{\phantom{a}}$  $\frac{1}{2}$ ۰ ò ó. ö

o

- 2. กดปุ่ม **ป่น** ใบนแถบเครื่องมือ toolbar
- 3. กดปุ<sup>ุ่</sup>ม Ctrl ค้างไว้แล้วกดปุุ่ม s แล้วปล่อยพร้อมๆกัน

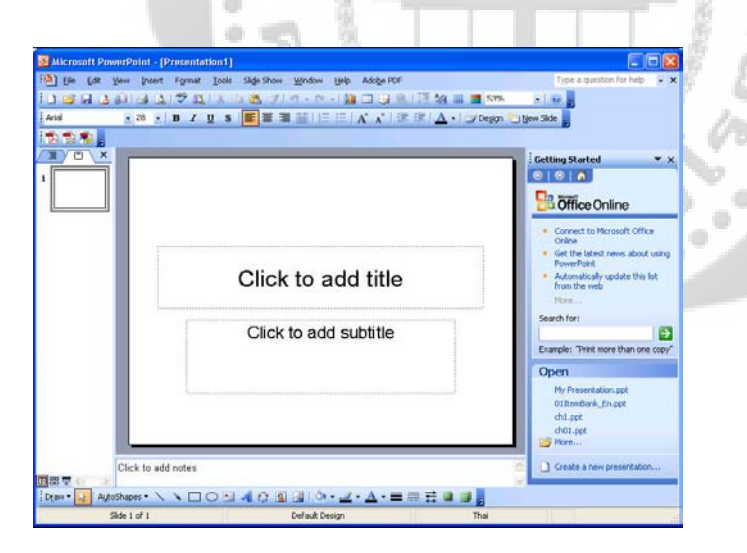

### **การเปิดไฟล์แบบด่วน**

การเรียกไฟล์เก่ามาแก้ไขใ**น**owerPoint 2003 ได้ช่วยเหลือผู้ใช้งานให้สามารถทำงานได้ง่ายขึ้น โดยจะแสดงรายชื่อไฟล์เก่าๆที่เคยเปิดมาก่อนนี้แสดงใน Task pane ดังรูป

### **การสร้างสไลด์จาก Design Template**

- 1. เปิดโปรแกรม PowerPoint 2003 ดูที่ Task Pane เลือก Create a new presentation
- 2. เลือก Design Template (แม่แบบออกแบบ)
- 3. คลิกที่  $\vert$  E From design template  $\vert$ เพื่อสั่งให้สร้างงานนำเสนอใหม่ด้วยการสร้างจากรูปแบบที่

### PowerPoint ที่เตรียมไว้

4. คลิกเลือกรูปแบบสไลด์ที่ต้องการที่แสดงอยู่ทางด้านขวามือ

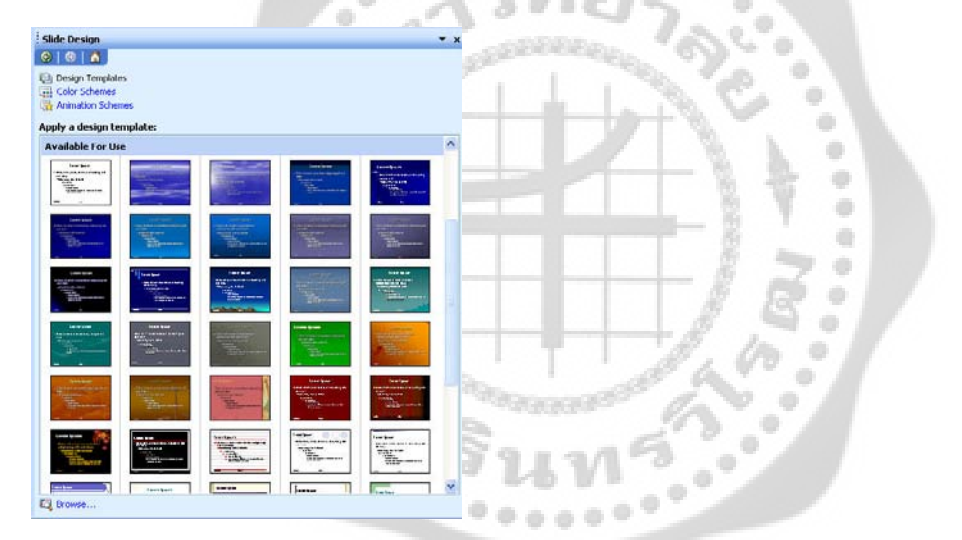

5. เมื่อคลิกแล้วจะพบว่าสไลด์ในหน้าปรกติจะเปลี่ยนแปลงไปตามที่เลือก

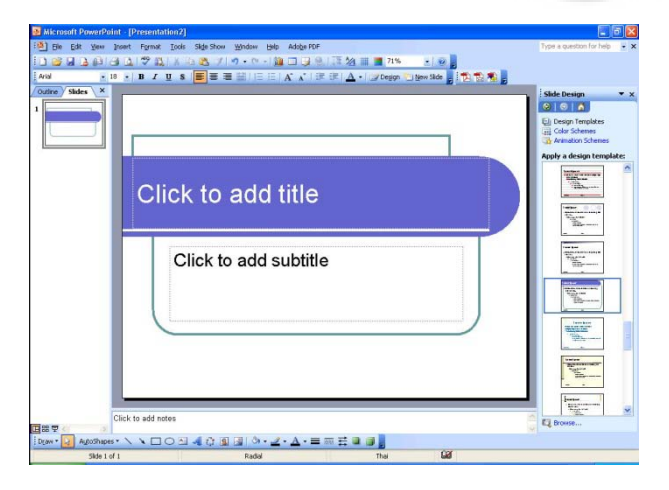

6. จากนั้นตกแต่งสไลด์ตามต้องการ

# **การนําสไลด์จากไฟล์อื่นมาใช้งาน**

 หากสไลด์ที่เราจะสร้างขึ้นใหม่ มีรูปแบบคล้ายกับสไลด์ที่เราเคยสร้างมาก่อนในงาน นําเสนออื่นเราไม่ต้องเสียเวลาสร้างสไลด์ใหม่ทั้งหมด แต่สามารถนําสไลด์จากไฟล์อื่นมาใช้ได้โดย แทรกสําเนาสไลด์นั้นในงานของเราได้เลย จากนั้นเราก็ปรับแต่งสไลด์ให้มีเนื้อกาและองค์ประกอบ ต่างๆ ดังต้องการ ซึ่งมี

### ขั้นตอนดังนี้

- 1. คลิกเม้าส์เลือกตําแหน่งที่ต้องการวางสไลด์
- 2. เลือกเมนู Insert --> Slides from files...
- 3. กำหนดชื่อและตำแหน่งที่เก็บไฟล์หรือคลิกปุ้ม Browse...
- 4. คลิกเม้าส์เลือกสไลด์ที่ต้องการแทรกลงไปงาน
- 5. คลิก Insert เพื่อแทรกสไลด์ หรือ คลิก Insert All เพื่อแทรกสไลด์ทั้งหมดในไฟล์นั้น
- 6. คลิก Close เพื่อปิดหน้าต่างนี้
- 7. สไลด์ที่เลือกจะถูกแทรกในงานนําเสนอ

**การย้ายสไลด์ไปในตําแหน่งที่ต้องการ**

 หากเราเห็นว่าลําดับการนําเสนอสไลด์นั้นไม่ต่อเนื่องกันเท่าที่ควร ก็สามารถเคลื่อนย้าย สไลด์ให้อยู่ในตําแหน่งที่เหมาะสมได้โดยมีขั้นตอนดังนี้

- 1. เลือกแสดงมุมมอง Slide Sorter
- 2. คลิกเลือกสไลด์ที่จะเคลื่อนย้ายตำแหน่ง
- 3. คลิกค้างไว้แล้วลากเม้าส์ไปปล่อยลงในตำแหน่งที่ต้องการ (เรียกว่าการ แดรกเม้าส์)
- 4. ปล่อยเม้าส์ก็จะได้สไลด์อยู่ในตำแหน่งที่กำหนด

### **การแทรกรูปลงสไลด์และการใช้ Clip Art**

 PowerPoint เป็นโปรแกรมที่สนับสนุนไฟล์ภาพหลายประเภท ซึ่งช่วยให้เราสามารถ เลือกใช้ภาพได้กว้างขวาง ต่อไปนี้เป็นตัวอย่างไฟล์ภาพที่ PowerPoint สนับสนุน

### **วิธีแทรกรูปลงในสไลด์**

 รูปภาพเป็น Object ประเภทหนึ่งที่นิยมใส่ลงในสไลด์ เนื่องจากช่วยให้สไลด์ดูสวยงาม สื่อ ความหมายได้ดีหรือในบางกรณีที่เป็นภาพการ์ตูนขําขันก็ได้ โดยมีขั้นตอนดังนี้

- 1. เลือกเมนู Insert --> Picture --> From File
- 2. เลือกโฟลเดอร์ซึ่งเก็บไฟล์ภาพที่ต้องการไว้

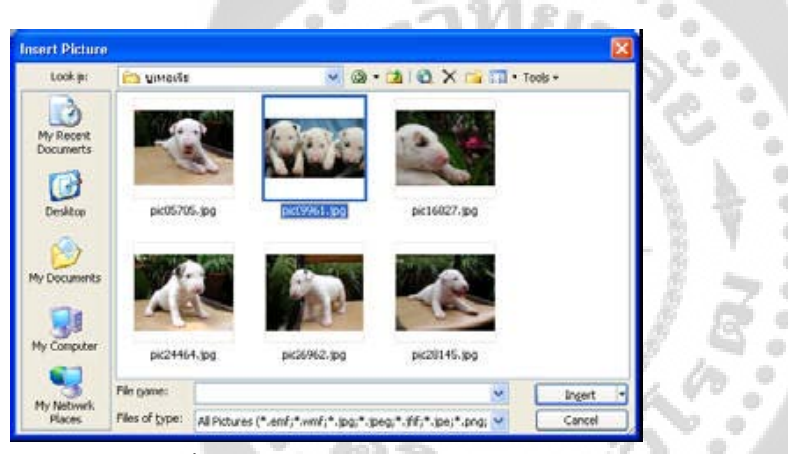

- 3. คลิกเลือกรูปภาพที่ต้องการ
- ี 4. คลิกปุ่ม Insert เพื่อแทรกรูปลงในสไลด์

5. ผลลัพธ์จะปรากฎรูปภาพในสไลด์จากนั้นปรับแต่งภาพได้ตามต้องการ เช่น ลดขนาดภาพลง หรือย้ายไปยังตําแหน่งที่ต้องการ

รู้จักกับ Clip Art และ Clip Organizer

 Clip Art (อ่านว่า คลิปอาร์ต) หรือในภาษาไทยเรียนว่าภาพตัดปะ เป็นภาพสําเร็จรูปที่ สามารถนําไปใช้ได้เลย เช่น รูปคนจับมือกัน รูปโทรศัพท์ รูปสัตว์ รูปดอกไม้ ฯลฯ ซึ่ง PowerPoint ได้เตรียมภาพตัดปะไว้ให้เลือกมากมายภาพตัดปะ ไฟล์รูปภาพ และไฟล์มัลติมีเดียฮื่นตูกจัดเก็บเป็น หมวดหมู่ โดยเก็บรวบรวมอยู่ใน Clip Organizer นั่งจึงเป็นการรับประกันได้ว่าเราจะสามารถหา ภาพที่ตรงกับความต้องการได้ไม่ยากนัก เช่น เราจะพบภาพสิงโตในหมวดของสัตว์หรือจะพบรูป โทรศัพท์ในหมวดของเครื่องใช้สํานักงานเป็นต้น ซึ่งผู้ที่ใช้ Microsoft Office 97 หรือ 2000 อาจจะ ไม่ค่อยคุ้นกับ Clip Oragranizer ของ 2003 ซักเท่าไหร่นัก ซึ่งมันมีสามารถที่มากมายหว่าเดิม ้อีกมากนอกจากภาพตัดปะที่ PowerPoint ได้เตรียมไว้ให้แล้ว ยังสามารถนำไฟล์จากแหล่งอื่นเข้าไป รวมไว้ใน Clip Organizer ได้อีกด้วย

### **การแทรก Clip Art ลงในสไลด์**

การแทรก Clip Art ลงในสไลด์สามารถทําได้หลายวิธีสําหรับกรณีนี้จะนําแนะวิธีง่ายๆ มีขั้นตอน ดังนี้

- 1. เลือกเมนู Insert  $\Box$  Picture  $\Box$  Clip Art
- 2. กรอบข้อความเกี่ยวกับรูปที่ต้องการ เช่น กรอกคําว่า Computer
- ่ 3. คลิกปุ<sup>ุ</sup>่ม Go เพื่อทำการค้นหาภาพ
- 4. คลิกเลือกภาพที่ต้องการ

 $\overline{a}$ 

5. ผลลัพธ์ภาพดังกล่าวจะปรากฏในสไลด์ตามต้องการ

**การวาดรูปและเขียนลายเส้นในสไลด์**

 รูปบางรูป ที่จะนํามาใส่ในสไลด์มักต้องมีความหมายเกี่ยวเนื่องกับข้อความในสไลด์ ดังนั้น ถ้าเราหาภาพดังกล่าวไม่ได้ เราอาจต้องลงมือวาดภาพขึ้นมาเอง ใน PowerPoint ได้เตรียม

:Draw ▼ RetroShapes ▼ ヽ ヽ □ ○ 国 4 ☆ 国 図 | ☆ - ⊿ - A - 〓 〓 芸 ■

เครื่องมือในการวาดภาพไว้ให้ในเครื่องมือด้านล่างของจอ<br>-<br>- d

เครื่องมือต่างๆ เรียงลําดับจากซ้ายไปขวา ดังนี้

- 1. แก้ไขและปรับแต่งรูปวาด
- 2. เลือกวัตถุ
- 3. สร้างรูปร่างอัตโนมัติ
- 4. วาดเส้น
- 5. วาดลูกศร
- 6. วาดสี่เหลี่ยม
- 7. วาดวงกลมหรือวงรี
- 8. สร้างกล่องข้อความ
- 9. แทรกอักษรศิลป์
- 10. แทรกไดอะแกรมชนิดต่างๆ
- 11. แทรกภาพ Clip Art
- 12. แทรกรูปภาพ
- 13. เติมสีให้กับรูป
- 14. สีเส้น
- 15. สีตัวอักษร
- 16. ลักษณะของเส้น
- 17. ลักษณะของเส้นประ
- 18. ลักษณะของลูกศร
- 19. กําหนดเงา
- 20. สร้างรูป 3 มิติ

วิธีการวาดรูป

1. เลือกรูปที่ต้องการ

 $4012 A \cdot \equiv \equiv \frac{1}{2}$  and Draw \* & AutoShapes \*  $\bigcirc$   $\bigcirc$ 2

 $\label{eq:3}$ 

2. วางเม้าส์บนจุดเริ่มต้นคลิกค้างไว้แล้วลากไปยังจุดสิ้นสุด ดังรูป

 $\frac{1}{2}$ 

ö

3. ผลลัพธ์จะได้เป็นรูปสี่เหลี่ยม ซึ่ง PowerPoint จะเติมสีให้อัตโนมัติ

### การเลือกภาพ Clip Art บนอินเทอร์เน็ต

 หากภาพตัดปะที่มีอยู่ยังไม่ถูกใจ สามารถ Download ภาพ Clip Art จากอินเทอร์เน็ตได้ โดย ทางบริษัท Microsoft ได้ update ข้อมูลภาพอยู่เป็นประจํา เราจึงมีไฟภาพใหม่ๆ ใช้งานอยู่เสมอ

ขั้นตอนการ Download ภาพ Clip Art จากอินเทอร์เน็ต ดังนี้

- 1. เชื่อมต่ออินเทอร์เน็ตให้เรียบร้อย
- ี่ 2. ไปที่เมนู Insert □ Picture □ Clip Art

3. มองทางหน้าจอทางด้านขวา จะพบ Clip art on office online คลิกไปบนนั้น จากนั้นโปรแกรม PowerPoint จะไปเรียน Browse ขึ้นมาพร้อมกับไปที่เว็บไซท์ Clip Art ของ Microsoft

- 4. คลิกเลือกประเภทของ Clip Art ที่ต้องการ
- 5. คลิกเลือกภาพที่ต้องการ
- 6. คลิกปุ่ม Download ซึ่งจะบอกจำนวนของ Clip Art ที่เราได้ทำการเลือกเอาไว้

 $.00000$ 

### การซ่อนภาพบางส่วนของภาพ

- 1. เลือกภาพที่ต้องการปรับแต่ง
- 2. คลิกปุม บนแถบเครื่องมือรูปวาด ่
- 3. เลื่อนตัวชี้ไปที่ขอบของรูป ณ ตำแหน่งที่มีขอบสีดำกำกับ
- 4. แดรกเม้าส์ตัดภาพส่วนที่ไม่ต้องการออก
- 5. กด ปุ่ม [ESC] เพื่อกลับสู่โหมดปรกติ

# **การใช้ Color Schemes**

 หากมีสไลด์ที่ได้กําหนดสีไว้แล้ว และพบว่าสีสันในแต่ละส่วนไม่ค่อยเข้ากันเท่าใดนัก สามารถเลือกใช้โครงร่างสีที่ได้จัดเตรียมไว้ได้สีที่เหมาะสมจะถูกกําหนดให้กับข้อความ พื้นหลัง กราฟ ตาราง ฯลน โดยอัตโนมัติภายในโครงร่างสีจะกําหนดให้เองว่าสีใดเหมาะสมกับส่วนใดของ สไลด์ตัวอย่างเช่น หากพื้นสไลด์เป็นสีนํ้าเงิน ตัวอักษรควรเป็นสีเหลือง หรือสีฟ้ าสว่างๆ เป็นต้น

### วิธีการกําหนดโครงร่างสีมีดังนี้

- 1. คลิกปุ่ม Design หรือคลิกบน Task Pane แล้วเลือก Color Scheme
- 2. เลือก Color Scheme
- 3. เลื่อนเม้าส์ไปวางเหนือโครงร่างสีที่ต้องการ จากนั้นคลิกปุมลูกศร ่ จะปรากฏเมนูให้เลือก
- Apply to All Slides หมายถึงนําโครงร่างสีที่ได้เลือกไปใช้ได้กับสไลด์ทุกสไลด์
- Apply to Selected Slides หมายถึงนําโครงร่างสีที่ได้เลือกไว้ไปใช้กับสไลด์ที่เลือกไว้เท่านั้น

การแทรกไฟล์เสียงจาก Clip Organizer

 PowerPoint ได้เก็บรวบรวมไฟล์เพลงและเสียงหรือวีดีโอไว้ใน Clip Organizer ดังนั้น หากเราต้องการไฟล์เสียงหรือไฟล์ภาพยนตร์มาใช้ในสไลด์ก็สามารถเลือกใช้ได้จาก Clip Organizer นี่เอง ซึ่งมีขั้นตอนดังนี้

1. เลือกเมนู Insert --> Movies and Sounds --> Sound from Clip Organizer

2. คลิกเลือกไฟล์ที่ต้องการ

3. จะปรากฏ ข้อความถามเรา ให้คลิกปุ<sup>่</sup>ม Automatically เมื่อต้องการให้เล่นไฟล์เสียงทันที หรือคลิกปุม ่ When Clicked เมื่อต้องการให้เล่นไฟล์หลังจากคลิกเม้าส์

4. จะ ปรากฏ ไอคอนรูปลำโพงในสไลด์ ทดลองฟ<sup>ั</sup>งเสียงด้วยการดับเบิลคลิกที่ไอคอนนี้ และ คลิกอีกครั้งเพื่อหยุดเล่น

- 5. เลือกเมนู Slide Show --> Custom Animation
- 6. คลิกชื่อไฟล์เสียงเพลง
- 7. คลิกลูกศรด้านข้าง แล้วคลิกเลือก Effect Options เพื่อปรับแต่งไฟล์เสียงเพลงนี้
- 8. กําหนดว่าจะให้เล่นเพลงในท่อนใด ซึ่งมีรายละเอียดคือ
	- From Beginning หมายถึง สั่งให้เล่นตั้งแต่ต้นเพลง
	- From last position หมายถึง สั่งให้เล่นต่อในท่อนที่ได้หยุดไว้ครั้งสุดท้าย
		- From time หมายถึง ให้เริ่มเล่นในท่อนที่ได้กําหนด โดยระบุเป็น นาที:วินาที เช่น 00:02
- 9. กําหนดว่าจะให้เพลงหยุดเมื่อใด
	- On click หมายถึงสั่งให้หยุดเมื่อมีการคลิกเม้าส์
	- After current slide หมายถึง สั่งให้หยุดเพลง เมื่อมีการเปลี่ยนแผ่นสไลด์

 After หมายถึง สั่งให้หยุดเพลงเมื่อเปลี่ยนแผ่นสไลด์ไปยังแผ่นที่กําหนด เช่น หากกําหนดเป็น 7 หมายถึงเพลงนี้จะเล่นไปเรื่อยจนถึงไลด์แผ่นที่ 7 เมื่อสไลด์แผ่นที่ 8 เข้ามาเพลงจะหยุดเล่นโดย อันโนมัติ

10. คลิกแท็บ Timing

11. ในช่อง Repeat เป็นการกําหนดว่าจะวงซํ้าไปกี่รอบ สําหรับในตัวอย่างเลือก Until End of Slide เพื่อให้เล่นวนไปเรื่อยๆ จนจบสไลด์

12. กดปุ<sup>ุ</sup>่ม OK

### **การใส่ Animation ให้กับสไลด์**

PowerPoint ได้เตรียมลูกเล่นที่เอาใช่ให้กับข้อความ รูปภาพ กราฟ ตาราง หรือสิ่งอื่นๆ ที่ อยู่ในสไลด์ ตัวอย่างเช่น เปิดสไลด์มาแล้วให้ข้อความวิ่งจากซ้ายไปขวาของสไลด์หรือวิ่งมาทีละ ตัวอักษรจากซ้ายมาด้านขวา หรือหล่นมาจากด้านบนเป็นต้นใน PowerPoint 2003 มีสิ่งที่พิเศษกว่า เวอร์ชั่นอื่นคือเราสามารถกําหนดลูกเล่นให้กับกราฟหรือไดอะแกรมได้เช่น กําหนดให้กราฟปรากฎ ขึ้นมาทีละแท่ง หรือสั่งให้ไดอะแกรมปรากฎทีละชิ้น เป็นต้น

นอกจากนี้เรายังสามารถกํากับให้ข้อความวิ่งมาก่อน รูปภาพวิ่งตามมา หรือสลับกันตาม ช่วงจังหวะเวลาที่ผู้ใช้กําหนดเองได้

# **ขั้นตอนการใส่ Animation แบบเบื้องต้นให้กับ ตัวอักษร มีด ังนี้**

- 1. คลิกปุ่ม New Slide เพื่อสร้างสไลด์แผ่นใหม่เข้าไปในงานนำเสนอ
- 2. ให้คลิกเลือก Layout แบบข้อความ
- 3. กรอกข้อความลงไปจนครบ

Ξ

4. เลือกเมนู Slide Show --> Animation Schemes

### **การกําหนด Transition ขณะเปลี่ยนสไลด์**

 เทคนิคหนึ่งที่ทําให้งานนําเสนอดูเป็นมืออาชีพ คือ การใส่ลูกเล่นในขณะเปลี่ยนแผ่นสไลด์ จากแผ่นหนึ่งไปอีกแผ่นหนึ่ง เราเรียกลูกเล่นในขณะเปลี่ยนแผ่นสไลด์นี้ว่า Transition ซึ่งมีขั้นตอน ดังนี้

1. ในหน้าจอปรกติ มองไปทางซ้ายคลิกแท็บ Slides ถ้าไปไม่เห็น Slide Thumbnail ให้นํา เม้าส์แดรกเส้นทางด้านซ้ายมือลากออกมาจึงจะพบ

่ 2. คลิกสไลด์แผ่นที่ต้องการหากต้องการเลือกหลายๆแผ่นพร้อมกันให้กดปุ่ม [Ctrl] ขณะ คลิกเลือกสไลด์

- 3. เลือกเมนู Slide Show --> Slide Transition
- 4. เลือกรูปแบบของลูกเล่นที่ต้องการ
- 5. ระบุความเร็วในการแสดงลูกเล่น ซึ่งมีด้วยกัน 3 ระดับ คือ Fast, Medium และ Slow
- 6. กำหนดเสียงประกอบ ในขณะที่เปลี่ยนสไลด์ หากคลิกเลือก Loop Until next sound หมายถึง สั่งให้เล่นเสียงวนไปเรื่อยๆ จนกว่าจะมีเสียง

7. ระบุวิธีการเปลี่ยนสไลด์

- On Mouse Click หมายถึง เปลี่ยนสไลด์ก็ต่อเมื่อเราคลิกเม้าส์
- Automatically After หมายถึง ให้เปลี่ยนสไลด์อัตโนมัติตามเสลาที่กําหนด ซึ่งหาก เลือกเป็น 00:04 หมายถึง 4 วินาที

ี่ 8. หากต้องการให้มีผลต่อสไลด์ทุกๆแผ่นให้คลิกปุ่ม Apply to All Slides

่ 9. คลิกปุ่ม Play เพื่อดูตัวอย่างลูกเล่นในการเปลี่ยนสไลด์ หรือถ้าต้องการจะทดสอบ ี นำเสนอจริง ให้คลิกปุ่ม Slide Show

http://www.chandra.ac.th/office/ict/document/it/it03/show.htm

# **ประวัติย่อผู้ทําสารนิพนธ์**

# **ประวัติย่อผู้ทําสารนิพนธ์**

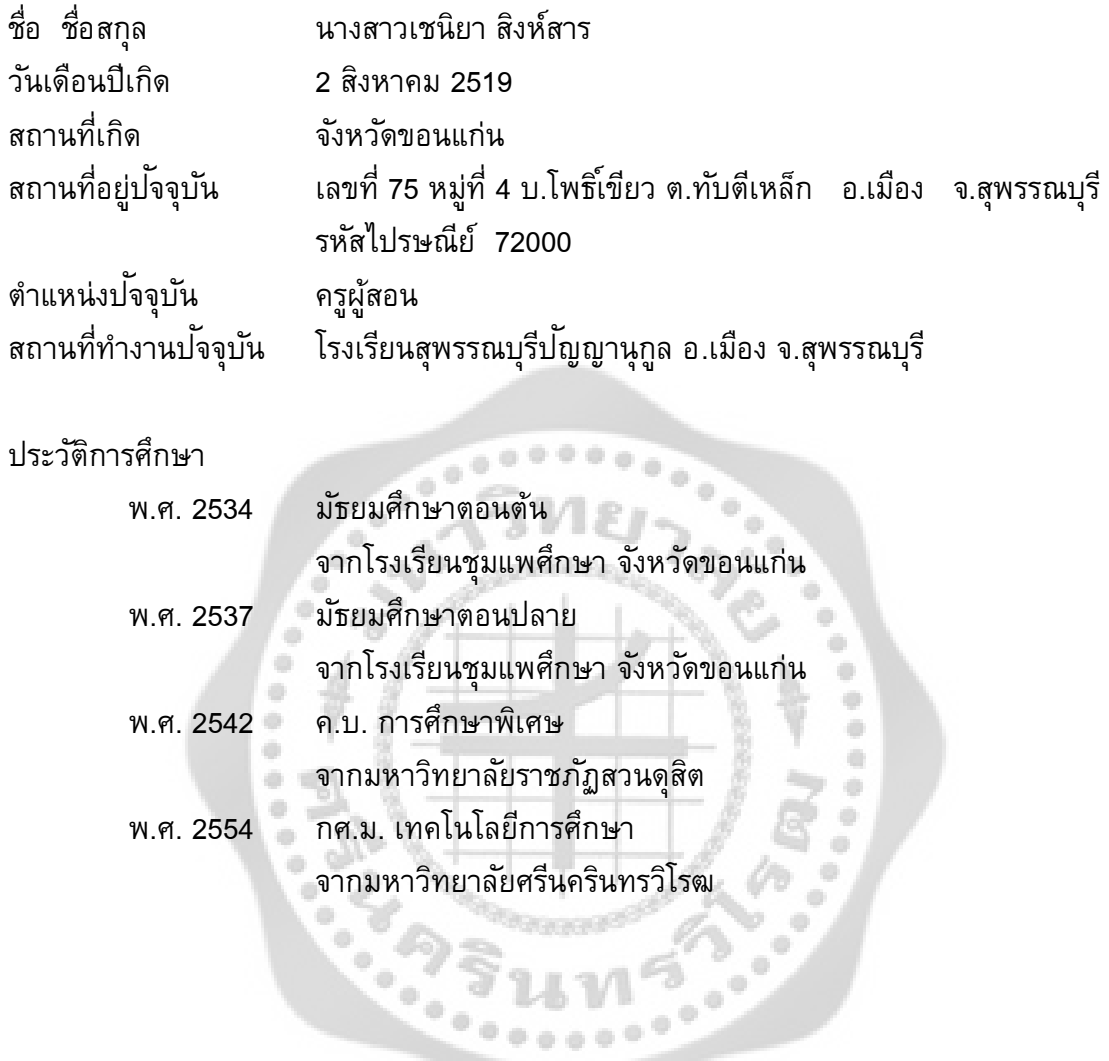